# TERMINAL INTELIGENTE: SISTEMA AUTOMÁTICO PARA MARCAÇÃO

## DE CONSULTAS DO HOSPITAL UNIVERSITARIO

Antonio Monteiro Freire

TESE SUBMETIDA AO CORPO DOCENTE DA COORDENAÇÃO DOS PROGRAMAS **DF:**  PÓS-GRADUAÇÃO DE ENGENHARIA DA UNIVERSIDADE FEDERAL DO RIO DE JANEIRO COMO PARTE DOS REQUISITOS NECESSARIOS PARA A ORTRNCÃO DO GRAU DE MESTRE EM CIENCIAS (M.Sc.).

Aprovada por:

rof.Guilherme C. Rodrigues (Presidente) Hamlan

Prof.Nelson Maculan Filho *~*<br>|

Prof.Jayme Luik Szwarfiter

RIO DE JANEIRO, RJ - BRASIL

JULHO DE 1978

FREIRE, ANTONIO MONTEIRO

Terminal Inteligente: Sistema Automático para Marcação de Consultas do Hospital universitário Rio de Janeiro 1978.

VIII, 98p. 29,7cm (COPPE-UFRJ, M. Sc, Engenharia de Sis temas e computação, 1978)

Tese - Universidade Federal do Rio de Janeiro. COPPE - Pro grama de Engenharia de Sistemas e computação.

1. Marcação de Consultas I. COPPE-UFRJ II. Título (série).

**A minha esposa Rosa** e **aos meus filhos Eduardo e Ricardo pelo amor** e **compreen ção** 

 $\mathcal{L}$ 

 $\mathcal{A}^{\mathcal{A}}$ 

 $\sim$ 

### **AGRADECIMENTOS**

**A** Universidade Federal de Sergipe e à CAPES, pelo suporte financeiro.

Ao meu orientador Prof. Guilherme Chagas Rodrigues, pelo seu incentivo e dedicação.

Ao Prof. Ysmar Vianna pela colaboração e amizade.

Ao Analista Paulo Cesar Me10 (Paulo IV) e ao programador Antônio pela ajuda, dedicação e amizade.

Aos professores e funcionários do Programa de Engenharia de Sistemas e computação que direta ou indiretamente contribuiram para a realização deste trabalho.

Aos funcionários da secção de registro da COPPE pelo exce lente atendimento.

Aos funcionários do NCE pelo carinho e cooperação especi almente o pessoal da DAU.

Aos meus colegas pelo incentivo e amizade.

Ao colega Luiz Carlos de Abreu Albuquerque pelo incenti vo, pela amizade e pelo apoio nas horas difíceis.

Este trabalho apresenta um sistema interativo de marcação **de** consulta-o para o ambulatõrio do Hospital universitario da UFRJ. Ele foi desenvolviào para o Terminal Inteligente do NCE-UFRJ em associação com o B-6700, o qual será usado para armaze nar os arquivos de processamento em batch e fornecer as listas de pacientes para consulta.

O sistema foi desenvolvido de modo a permitir a descentralização dos serviços de marcação.

As consultas serão com hora marcada e a duração da consulta **6** uma caracteristica de cada especialidade.

Uma metodologia para o controle de tempos é mostrada. É a presentada também a descrição de todos os arquivos, de todas as rotinas e da operação do sistema.

### **ABSTRACT**

This work presents an interactive system of appointment for ambulatory of the UFRJ University Hospital. It was developed for the Intelligent Terminal of the NCE-UFRJ in associ ation with the B-6700 computer, which will be used to store the pocessing files in batch and provide patient dayly lists for consulta tion.

The system was developed in such a way to permit the descentralization of the appointment services.

The consultations will be individualy  $-$  appointment-time and the consultation time is characterized accordingly to the specialty.

A methodology of the time control was showed. It was also **showed** the description **of** a11 the files, a11 the routines and the system operation.

# *INDICE*

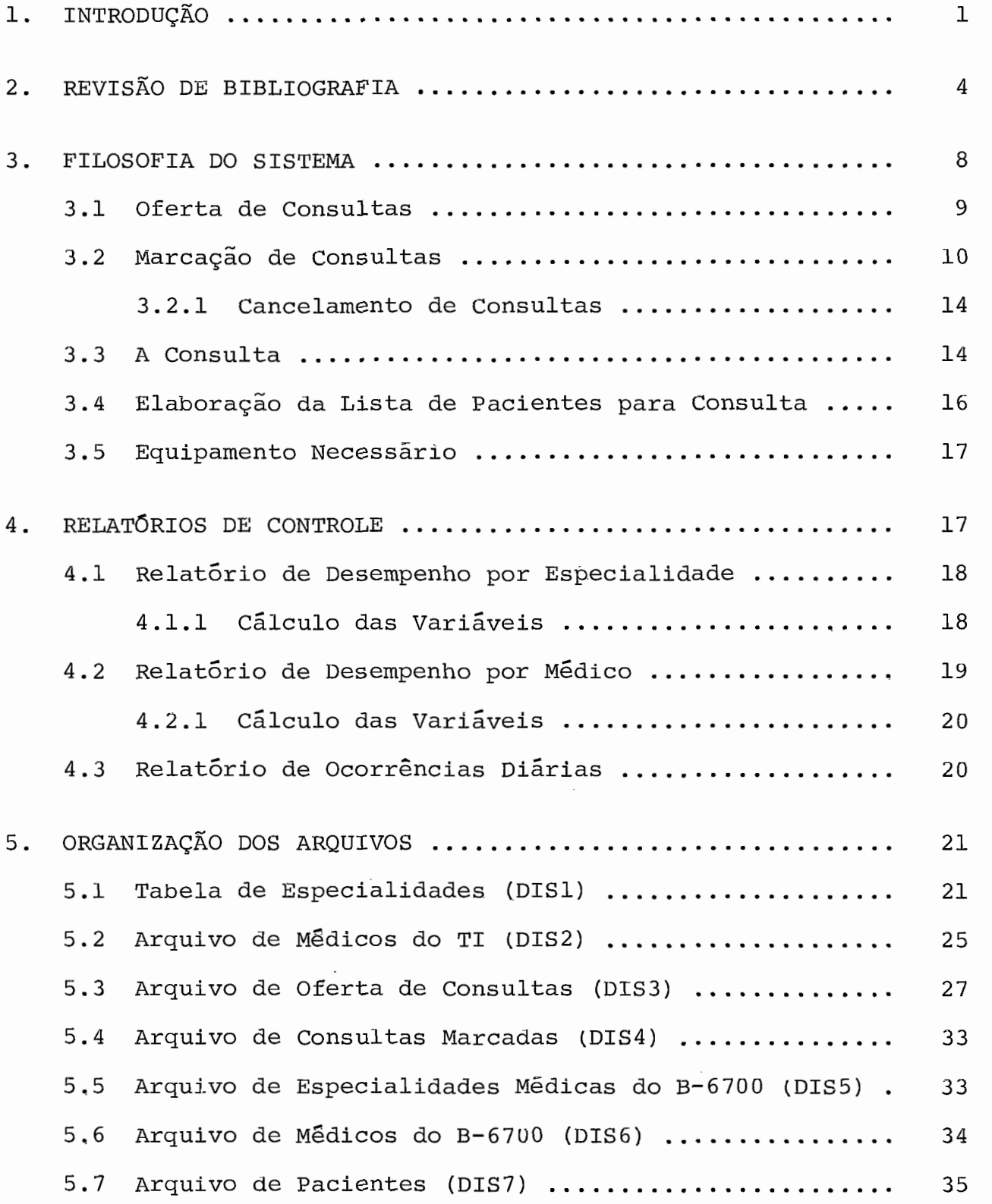

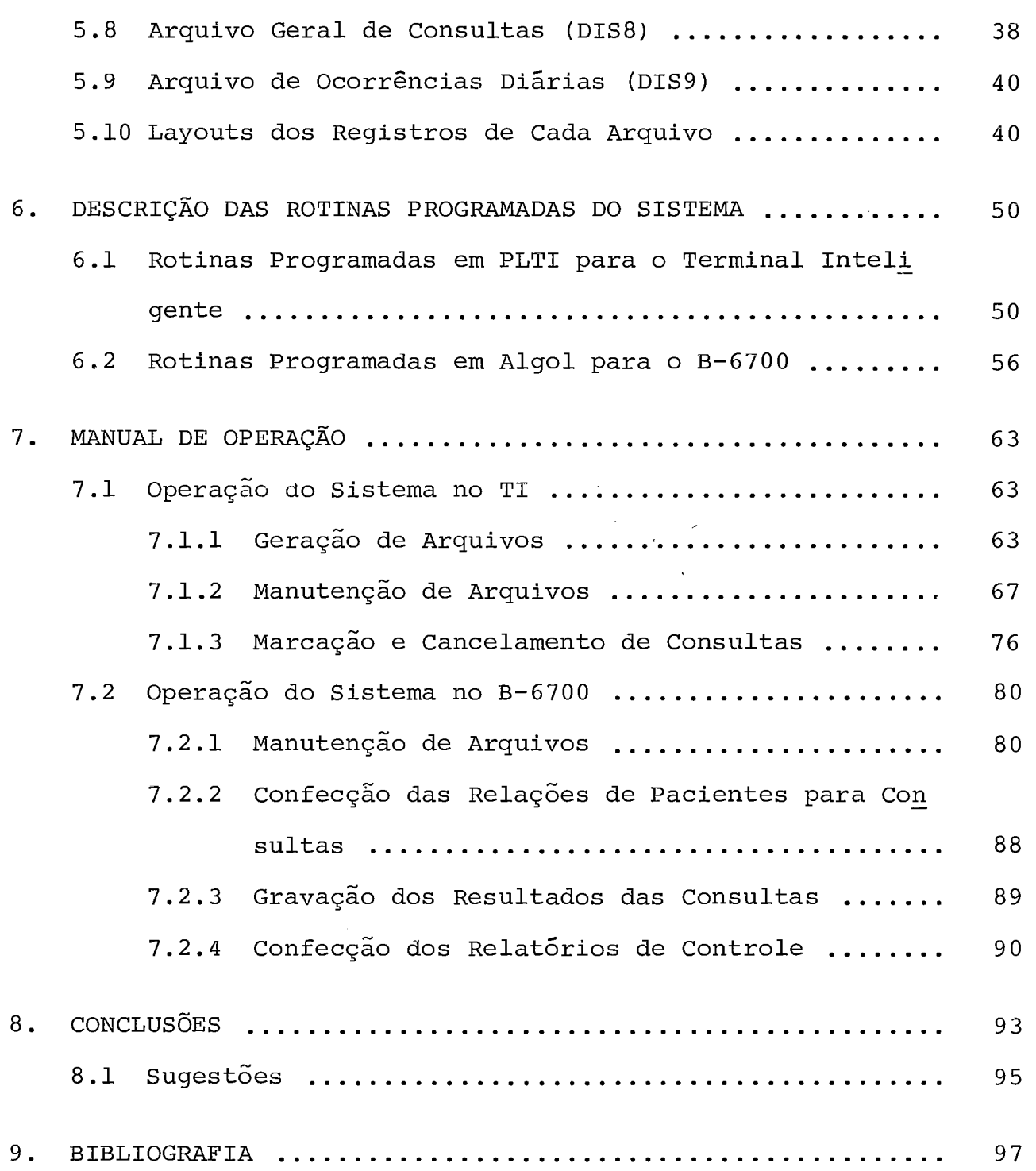

#### INTRODUÇÃO  $1.$

A idéia do presente trabalho surgiu da necessidade de se do tar o ambulatório do Hospital Universitário da Ilha do Fundão, de um sistema automático de marcação de consultas. A necessidade de se ter um sistema automático é devido ao número de atendimentos diários previsto para o ambulatório, cêrca de 1200 pacientes com hora marcada. O referido ambulatório deverá atender basicamente à população da Ilha do Governador, cêrca de 140.000 habitantes, a qual se dar5 uma maior prioridade no atendimento. Esta limitação imposta é devido ao fato de se pretender oferecer um atendimento sistemático àquela população, com uma característica básica que é a cura do paciente. Foi então o ambulatório projetado para - rece ber esta demanda, que é a atual demanda de todos os ambulatórios da Faculdade de Medicina, pois o atendimento será com hora marca da, eliminando-se assim as enormes filas que é quase uma constante nos ambulatórios populares. Outra caracteristica muito importante do ambulatório é a de garantir, para cada paciente admitido em tra tamento, um certo número de consultas durante um certo tempo, núme ro este considerado suficiente à cura do paciente naquela especia lidade. Claro está que este número é aproximado e característico de cada especialidade e poderá ser corrigido a qualquer tempo, des de que se verifique que não está correspondendo às reais necessida des. Em decorrência do exposto, conclui-se que para cada paciente admitido em tratamento, haverá uma redução na disponibilidade de vagas para consultas iniciais do médico responsável, e cria dois tipos de consultas: a inicial e a reconsulta. Para que um sistema

como este funcione bem seria necessário que o paciente confiasse inteiramente nele e assim ao obedecer às suas recomendações, obter um bom tratamento. Para que isto seja viável teria de se ter uma estrutura que garantisse o melhor tratamento com o máximo de apro veitamento da disponibilidade do médico, com os serviços de apoio funcionando a contento. Para tanto pensou-se logo em se usar um sistema interativo por computador.

Este sistema funcionaria então com duas sistemáticas: uma na marcação de consultas e outra na elaboração da lista de pacien tes para consulta e confecção dos relatórios de controle do siste ma.

A solução mais cômoda seria a de se usar um computador de pequeno porte com terminais de vídeo nas salas de marcação de con sultas. Esta solução embora cômoda, seria cara e seria necessária a importação de equipamentos. Então pensou-se em se aproveitar o Terminal Inteligente do NCE-UFRJ em associação com o B-6700 já existente. Como o B-6700 já está com seu tempo de utilização bas tante comprometido, pensou-se em usá-lo nos horários de pouco movi mento, deixando para o TI o uso no horário do expediente, ou seja, na hora de marcação de consultas.

Desta maneira adota-se uma solução barata, aproveitando um equipamento simples e nacional como é o caso do TI, acrescentandose mais uma aplicação para o mesmo, facilitando assim a sua comer cialização. Como o TI não é um computador muito rápido, pensou-se inicialmente em se escrever o sistema em Assembler, porém como es tava acabando de ser desenvolvida uma linguagem de alto nivel para o TI, o PLTI, baseada no PL/I e com código interpretável, achou-se por bem em se escrever o sistema nessa linguagem, pois além de per -

 $-2-$ 

mitir uma boa documentação e uma boa manutenção, serviria de teste para se determinar a potencialidade da linguagem para aplicações administrativas. Outro aspecto importante é que o TI estando passar por melhoramentos de hardware, inclusive mudança de CPU, não haveria necessidade de se reprogramar o sistema. A solução foi lo go aceita, pois de imediato se eliminava uma dificuldade que seria a de programar o sistema em Assembler. Alguns outros parâmetros já haviam sido estabelecidos pelo grupo de trabalho responsável pe la implantação de sistemas no Hospital universitário. Em função disto, sabe-se que o ambulatório deverá ocupar dois andares do HU, sendo dividido em 8 quadrantes. O ambulatório será dividido em 5 seções de atendimento, sendo uma de atendimento geral e 4 de aten dimento especializado.

O atendimento geral visa a atender a casos simples, sendo composto basicamente de clínicos gerais assessorados por um pequg no grupo de especialistas das diversas áreas. O atendimento espe cializado será voltado para aqueles casos mais complexos ou ainda casos que embora sem serem complexos sejam de interesse acadêmico. As especialidades que compõem o tratamento especializado são uma síntese das especialidades identificadas nos diversos ambulatórios da Faculdade de Medicina e do INPS da cidade do Rio de Janeiro. não No nosso trabalho deixamos de lado a divisão por seções, por haver um interesse maior no estudo das especialidades como grupos identificados pelas seções, a não ser o atendimento geral e o espe cializado como um todo, e partimos de uma estrutura inicial compos ta por especialidades, nelas incluído o atendimento geral.

Como o uso do B-6700 só foi aceito devido à disponibilidade do mesmo e às facilidades de depuração de programas, e como o sis

 $-3 -$ 

tema foi desenvolvido para mini-computadores, a programação do mes mo, na parte para o B-6700, foi feita utilizando-se instruções sim pies, sem recorrer à potencialidade do Algo1 do B-6700', prevendo facilitar a sua transcrição para linguagens mais simples, tal como o PLTI ou o FORTRAN. Como o sistema é interativo, recorrendo-se muito a consultas em arquivos, os utilizados no B-6700 foram cons truídos visando este aspecto, que muito embora não esteja sendo utilizado agora, quando se colocar todo o sistema on line, esta es trutura será bastante útil.

#### $2.$ REVISÃO DE BIBLIOGRAFIA

Rockart e Hoffman<sup>(a)</sup>em um artigo sobre o comportamento de mêdicos e pacientes sob diversos esquemas de atendimento em ambula tórios, visando principalmente estudar os tempos de espera dos pa cientes para fazerem a consulta, dividiu os sistemas de atendimen to ambulatorial em quatro tipos, a saber:

a) Bloco - não atribuído c) Individual - não atribuído

b) Bloco - atribuído d) Individual - atribuído No atendimento em bloco, as consultas são marcadas para um turno, enquanto que no individual, as consultas são com hora marcada para cada paciente, por outro lado, no atendimento atribuído, o médico - **6** previamente indicado e o fato inverso ocorre no atendimento nao atribuído.

Rockart e Hoffman fazem referência a um artigo de White e Pike, no qual eles sugerem que para o atendimento do tipo individu al, sejam chamados 2 ou 3 pacientes para o inicio de cada sessão

de consultas e os outros seriam chamados de acordo com uma taxa que fosse a média do tempo de consulta do médico, e no caso dos pa cientes não serem pontuais, recomendam que as consultas sejam mar cadas para pequenos grupos de 2 ou **3** pacientes. Neste estudo, Ro ckart e Hoffman não puderam observar o tipo de atendimento indivi dual - atribuído, porém dos outros três tipos, o individual - não atribuído foi o que melhores resultados apresentou, pois concluia que os pacientes tornavam-se mais responsáveis ao terem um trata mento mais individualizado, possibilitando um tempo de espera mui to bom.

A. Soriano<sup>(a)</sup>em seu artigo no qual faz um estudo comparat<u>i</u> vo entre dois sistemas de atendimento ambulatorial, divide os sis temas de atendimento em quatro tipos, a saber:

- a) Bloco puro c) Bloco mixto
- b) Individual d) Outros

Ele compara o sistema dito individual e um que ele chamou "dois a dois", usando um método analítico baseado em uma aproximação dis ereta de um fenômeno continuo. O resultado desta investigação foi usado na seleção, planejamento e implantação de um novo sistema de atendimento. Ele cita um estudo conduzido por J. Bailey, o qual mostrou, como ja **era** esperado, que o tempo de espera dos pacientes aumenta de acordo com o número de pacientes do grupo inicial para a sessão de consultas, enquanto que o tempo ocioso do médico dimi nui. Com o sistema "dois a dois" ele mostra que pode haver uma a1 ta utilização do tempo do médico em relação ao sistema de atendi mento individual.

Eduardo L. Villegas $^{(c)}$ em seu artigo sobre economia de tempo para pacientes e médicos num ambulatório, compara quatro esquemas

 $-5 -$ 

padrões entre si, em termos de tempo de espera dos pacientes e tem po ocioso dos médicos, e também mostra o efeito da carga de pacien tes por médico num determinado modelo padrão. Como a redução do tempo de espera do paciente tende a aumentar o tempo ocioso do mé dito e vice-versa, ele procurou um modelo de equilíbrio entre as duas situações. Ele concluiu que este balanço Ótimo entre tempo de espera dos pacientes e tempo ocioso dos médicos pode ser encon trado com um adequado sistema de atendimento ambulatorial. Conclui também que nos hospitais públicos, devido a um excesso de rotinas administrativas, os pacientes são solicitados a comparecerem com uma antecedência de 30 a 45 min para poderem marcar uma consulta e como os funcionários alegam que muitos pacientes se esquecem da consulta marcada, colocam mais pacientes que o recomendável, para evitar que o médico fique com tempo ocioso. Em virtude disto, os corredores dos ambulatórios ficam apinhados de pessoas à espera de serem atendidas. O estudo mostrou que mais de 70% dos pacientes chegam no horário estabelecido ou mais cedo ainda, para fazerem a consulta, e que as faltas não foram em função do tempo de espera e sim em decorrência de fatores independentes ao sistema de marcação utilizado. Isto desmentiu a alegação de que os pacientes eram ir responsáveis. Observou também que os médicos não são muito pontu ais no comprimento dos horários de chegada ao ambulatório, o que contribuiu para aumentar o tempo de espera dos pacientes. Ele con sidera que para um tempo médio de 15 min de duração da consulta, o tempo ideal de antecedência do paciente seria também de 15 min. Pa ra este mesmo tempo de consulta, considera que para um turno de 2 horas, o número de pacientes deveria ser de 8, porém devido a 10% de faltas, recomenda colocar 11. Recomenda também que os médicos

 $-6-$ 

sejam mais pontuais.

Williams, Covert e Steele $(f)$ num artigo sobre um modelo de simulação para um ambulatório de um hospital de ensino, nos relata que longas filas de espera em ambulatórios, que causam frustrações em pacientes e funcionários de apoio, podem ser evitadas pelo uso de um instrumental estatístico que simula condições de espera atu ais e prediz situações futuras, nas condições estipuladas. Ele nos mostra como este instrumental estatístico foi aplicado no estu do de uma clínica de medicina geral apinhada de pacientes e fez uma redução considerável nos tempos de espera.

Leonard W. Cronkhite<sup>(d)</sup>em seu artigo sobre a utilização de um computador para controlar um ambulatório de uma clinica infan til em Boston, nos mostra como a utilização de computadores na mar cação de consultas em ambulatórios, pode ajudar a resolver os prg blemas existentes num ambulatório com benefícios tanto para os pg cientes como para a administração hospitalar. Conclui que uma das vantagens, além de tornar o sistema mais econõmico, é manter um ar quivo com informações completas sobre os pacientes da clinica.

Jessiman e Erat<sup>(b)</sup>num artigo sobre facilidades para uma ad ministração hospitalar com um sistema de marcação controlado por computador, nos fala sobre as fases de transição de um sistema ma nua1 e o que foi implantado. Nos fala sobre as vantagens e desvan tagens existentes. Conclui que o sistema automático pode ser usa do como um tranpolim para o desenvolvimento de novos sistemas auto máticos dirigidos para o aperfeiçoamento da administração médica dos pacientes e aumentar a eficiência administrativa da clínica. Conclui também que os custos de implantação do sistema .automático são muito altos, porém que numa pesquisa para desenvolver um proje -

 $-7-$ 

to, os custos podem ser justificados pelo propósito de ganhar expe riência e desenvolver novos conceitos. Ele espera que os custos se tornem aceitáveis num futuro próximo com o aperfeiçoamento dos computadores. No sistema por eles desenvolvido, são utilizadas três tipos de consultas, a saber:

- a) Consultas de 60 min
- b) Consultas de 30 min
- c) Rápida visita (Short-check visit)

Cláudio Amorin, Fernando Chioyoshi e Henri Eugene Jouval Jr.,  $^{(h)}$ em um artigo sobre "Organização do Ambulatório do Hospital Universitário", da UFRJ, apresentam uma proposta para um sistema de marcação de consultas no ambulatório do citado hospital, conten do basicamente os tipos de informações geradas pelo sistema e os dados requeridos pelo mesmo.

A IBM<sup>(g)</sup>nos apresenta o PSS, Pattient Scheduling System, fa zendo uma descrição completa do sistema, mostrando as informações fornecidas por vídeo para o operador com o fim de auxiliar na mar cação da consulta e os relatórios produzidos pelo mesmo.

#### $3.$ FILOSOFIA DO SISTEMA

A seguir apresentaremos o sistema em suas partes principa is, que são:

- **a)** Oferta de Consultas
- b) Marcação de Consultas
- c) A Consulta
- d) Preparo da Lista de Consultas

- 8 -

### 3.1 OFERTA DE CONSULTAS

A oferta de consultas deve estar à disposição do paciente no momento da marcação de uma consulta. Devido a este fato ela de verá ficar no TI e como a disponibilidade de memória do mesmo é pe quena, é necessário adotar-se uma maneira resumida de apresentar a oferta. Desta forma iremos ter apenas a sala, o médico, o turno e o número de consultas marcadas. Com a carga horária do médico, com a duração do tratamento e com o número de pacientes em tratamento consegue-se determinar o número de reconsultas a serem reservadas para o turno. As vagas para consultas iniciais nos serão forneci das pela diferença em relação ao número total de vagas do turno.

Como a oferta pode ser descentralizada, cria-se um número de núcleos de marcação de forma a se evitar longas filas. Como ca da TI opera com dois diskets, em um ficará a oferta e no outro se rão gravadas as consultas marcadas ou canceladas. Para facilitar a marcação de consultas, criou-se um mapa de sugestão para cada mé dico, mapa este que contém todos os turnos do médico e em cada um deles **há** a indicação da data mais próxima com vaga para consulta inicial, a data mais próxima com vaga para reconsulta e a indica ção dos horários vagos para consulta, só que no momento apresenta mos apenas o próximo horário disponível, pois o programa só está fazendo a marcação para o próximo horário vago. Este procedimento foi adotado em função de dois aspectos:

- a) Devido ao tamanho da tela do video ser pequeno
- b) Desta maneira faz-se a gravação das consultas em ordem de atendimento

A adoção do mapa de sugestão tem então por finalidade dirigir o pa -

 $9 -$ 

ciente na marcação de sua consulta, evitando-se que ele fique  $\overline{a}$  es colher dia e hora sem maiores razões, desta forma, caso o paciente aceite a sugestão, o tempo total gasto para atende-lo torna-se bas tante pequeno. No caso do paciente não querer adotar a sugestão , ele então indicará a data desejada e se tentará fazer a marcação para aquela data. Para cada médico, além do mapa de sugestão have rá uma tabela com as datas correspondentes aos seus dias de consul ta, em cada data podendo haver até três turnos, contendo para cada turno: a sala, a hora de início do turno, o dia da semana, o núme ro de consultas marcadas e o vetor de posições de horários.

Muito embora o programa esteja preparado para marcar consul tas em horários seguidos, o mesmo pode ser facilmente modificado, e neste caso passaria a indicar todos os horários vagos no mapa su gestão e o paciente escolheria aquele que melhor lhe aprouvesse, só que neste caso, as consultas marcadas para um determinado turno de um médico não estariam na ordem de atendimento e haveria neces sidade de uma ordenação das consultas antes da emissão da lista de consultas.

#### $3.2$ MARCAÇÃO DE CONSULTAS

A marcação de consultas será feita diariamente e poderá ser para o atendimento geral ou para o especializado. Para se descen tralizar o serviço de marcação, as especialidades serão colocadas em grupos e cada grupo ficará num TI. Os pacientes de determinada especialidade se dirigirão ao posto no qual está a especialidade desejada. Para fazer a marcação é necessária uma autorização e a

 $-10 -$ 

identificação do paciente. Esta autorização pode ser dada por um médico do ambulatório ou pelo serviço de registro no caso de con sulta inicial para o atendimento geral. Quando um paciente termi na a consulta, o médico poderá lhe fornecer uma autorização , para marcar uma nova consulta, caso haja necessidade, e no caso de con sulta inicial, o paciente se dirige ao setor de registro e pede pa ra marcar uma consulta para um clínico geral, nunca para um especi alista, pois somente um clínico geral é que poderá fornecer a auto rização encaminhando para um especialista do ambulatório.

As reconsultas poderão ser marcadas para qualquer turno, desde que haja vaga, porém a consulta inicial só poderá ser marca da para aquele turno se a cota do médico de consultas iniciais ain da não houver se esgotado ou então na véspera ou no dia da consul ta, quando deixará de ser considerada a prioridade para as recon sultas devido ao comprometimento do ambulatório para com os pacien tes admitidos em tratamento.

Esta cota de consultas iniciais é calculada em função do nÚ mero de pacientes em tratamento com o médico em questão e tem o se guinte esquema de cálculo:

- <sup>t</sup> Total de consultas até o fim do ano por paciente
- <sup>i</sup> Intervalo mínimo entre duas consultas
- <sup>p</sup> Número de pacientes em tratamento
- d Duração do turno de consultas em horas
- <sup>h</sup> Carga horária semanal do médico
- <sup>k</sup> Tempo de duração de uma consulta em minutos
- <sup>x</sup> Número de reconsultas até o fim do ano
- y Número de reconsultas por semana
- z Número de reconsultas do turno

 $-11 -$ 

<sup>w</sup>- Número de consultas iniciais do turno <sup>a</sup>- Número de consultas iniciais marcadas b - Número de reconsultas marcadas **rn** - Mes atual Da - Dias que restam para o término do ano Di - Dia da data atual Vi - Vagas para consultas iniciais Vr - Vagas para reconsultas  $Da = (12-m+1)$  . 30-Di)  $t = Da/i$  $x = p$ . t  $y = x/Da/7$  $z = (d.y+h-1)$  /h  $w = d$  . 60 / k - z  $Vi = w - a$  $Vr = z - b$ 

Quando se fala da marcação de consultas com hora predetermi nada, sempre aparecem os defensores da idéia de se permitir o paci ente escolher a hora que melhor lhe aprouver.  $\mathbb{P}$  Porém quando se  $\mathbb{P}$  no ta que o INPS e outros institutos de previdência marcam por turno de atendimento e lá o paciente tem de se contentar com a hora em que poderá ser chamado, algumas vezes com atraso do próprio médi co, e ainda quando na maioria dos consultÓrios particulares, em a1 guns casos mesmo com hora marcada, o paciente alêm de ficar espe rando muito, tem de se contentar com a hora disponível, e somente para alguns médicos, à custa de um preço alto, é que o paciente consegue escolher a hora e ser atendido no exato momento da mesma, concluimos que uma consulta quase que gratuita e que garante aten -

der na hora e somente pede ao paciente que aceite a hora sugerida, tendo o mesmo escolhido o médico, o dia e o turno de atendimento, nos dá uma sistemática muito cômoda para o paciente, pois o mesmo fica na certeza de que terá a sua consulta naquelas condições esta belecidas.

<sup>à</sup>medida em que as consultas vão sendo marcadas, os contado res de consultas iniciais e de reconsultas irão sendo - incrementa dos indicando mais uma consulta marcada para aquele turno e o ve tor de posições terá o bit correspondente à vez da consulta - seta do, indicando que aquela vaga foi ocupada.

As consultas marcadas serão gravadas em um arquivo diário e no final do expediente serão transcritas para o arquivo central existente no B-6700.

prevê-se a instalação de uma impressora teletipo no TI para a emissão da ficha de consulta, A confirmação da consulta é feita no vídeo, porém para evitar erros na transcriçso manual, **6** que se torna interessante o uso de uma teletipo.

poderão ser marcadas consultas para o mesmo dia, desde que tenha havido sobras de vagas. Neste caso **6** feita a marcação no TI e se a hora já estiver próxima, o paciente se dirige à sala do mé dico, em caso contrário ele retorna depois. Logo após a marcação da consulta, o prontuário do paciente deverá ser levado para a sa la do médico e caso não tenha prontuário, uma ficha provisória. Na hora de se apresentar ã atendente da sala do médico, basta mos trar a ficha de consulta e a atendente marcará o seu nome na lista e o orientará no sentido de aguardar a sua chamada.

 $-13 -$ 

### 3.2.1 CANCELAMENTO DE CONSULTAS

Os procedimentos para o cancelamento de consultas são análo gos aos de marcação, só que devido a consulta que foi marcada não mais estar on line, ou seja, já ter sido transcrita para o B-6700, será gravado um registro contendo todos os dados da consulta a ser cancelada, porém com o código de cancelamento em lugar do de marca ção. Somente desta forma é que ela poderá posteriormente ser can celada no arquivo central do B-6700, muito embora a liberação da vaga correspondente seja imediata. Para este tipo de procedimento seria interessante o acesso direto ao arquivo central, verificando se a consulta existe e fazendo o cancelamento de imediato.

## 3.3 A CONSULTA

Diariamente, cada médico ao chegar em sua sala, encontrara a relação dos pacientes a serem examinados, acompanhada dos pron tuários dos mesmos, colocados na mesma ordem da relação. O pacien te deverá se apresentar à atendente da sala do médico na hora indi cada na ficha de consulta. A atendente terá uma cópia da relação de pacientes para consulta e quando o paciente se apresentar, ela anotará em sua ficha a hora em que ele se apresentou, marcará na relação a sua chegada e o instruirá no sentido de aguardar o momen to de ser chamado. Quando chegar a hora, a atendente o chamará *<sup>r</sup>* anotará em sua ficha de consulta a hora e o introduzirá na sala do médico.

Para os pacientes que marcaram a consulta para o mesmo dia

e que portanto não constam da relação, a atendente procederá da mesma forma só que anotará o seu nome na relação na posição corres pondente à sua vez e verificará se o seu prontuário ou a ficha pro visória já se encontra na sala do médico, em caso negativo solici ta providências.

Para os pacientes que não têm prontuário, se forem portado res de casos simples, não necessitando mais que uma consulta, tal vez não seja interessante criar um para ele. porém se o seu caso necessita de mais de uma consulta, então deverá ser criado um pron tuário para ele a partir das informações da ficha provisória.

O médico recebe o paciente para consulta, examina-o, faz as anotações necessárias em seu prontuário e anota na ficha de consul ta do mesmo, o diagnóstico, o tratamento a ser adotado e a sua si tuação, ou seja, se ele continua em tratamento, ou se deverá ser encaminhado para a emergência, para a hospitalização, para outro especialista ou se deve receber alta. Caso haja necessidade de exames, deverá indicar o fato também em sua ficha de consulta. Ca so haja necessidade de outra consulta, ele deverá fornecer ao paci ente uma autorização para marcar uma outra consulta para ele mesmo ou para outro especialista.

O paciente ao terminar a consulta recebe a ficha de consul ta de volta, podendo também receber a autorização para marcar nova consulta, e ao sair deverá entregar a ficha de consulta à atenden te, ficando ela com a mesma e anotando a hora de saída da sala do médico.

 pós o expediente, as fichas de consultas juntamente com o mapa de faltas e de consultas negadas, serão encaminhadas ao setor de transcrição de dados.

 $-15 -$ 

# 3.4 ELABORAÇÃO DA LISTA DE PACIENTES PARA CONSULTA

 pós o encerramento do expediente de marcação, pega-se os diskettes com as consultas marcadas e as canceladas e transcrevese para um dispositivo que possa ser lido para o B-6700, fita ou cartão, sendo feita então a atualização do arquivo geral de consul tas marcadas localizado no B-6700.

 pós a atualização, emite-se duas listagens, uma com dois dias de antecedência, chamada de provisória, e outra para o dia se guinte, chamada de definitiva. A lista provisória tem por finali dade dar um maior tempo para a separação e ordenação dos prontuári os dos pacientes que serão examinados naquela data, faltando sepa rar apenas os prontuários dos pacientes que marcarem consulta na véspera do dia de consulta.

A vantagem de se marcar as consultas de modo a ocupar o pró ximo horário disponível, é que as mesmas ficarão em ordem de aten dimento no arquivo geral de consultas, não necessitando de classi ficação para serem listadas naquela ordem. Outro aspecto interes sante é que facilita o acesso a determinada consulta, muito utili zado nos casos de cancelamento e de reaproveitamento da consulta cancelada.

Para facilitar a procura dos prontuários, a lista - provisó ria, pelo menos, deveria estar na mesma ordem do arquivo de pron tuários, pois a mesma já contém quase que a totalidade dos pacien tes a serem examinados. No caso do arquivo de prontuários estar em ordem numérica ou alfabética, seria então necessário ordenar as consultas da forma correspondente. Para se evitar esta operação, o arquivo de prontuários poderia ser ordenado de acôrdo com o médi

co responsável, dado constante do arquivo de pacientes e que pode rã ser acrescentado ã lista de consultas. Assim o prontuário de um paciente seria procurado no arquivo do último médico que o tra tou ou que o está tratando. Com mais esta atitude a descentraliza ção do ambulatório seria reforçada, pois cada grupo de especialida des funcionaria como uma clínica independente, embora com um gran de intercâmbio de informações entre as mesmas.

A lista de consultas será então fornecida por médico, na or dem de atendimento, estando os médicos agrupados por especialida de.

#### $3.5$ EQUIPAMENTO NECESSÁRIO

O sistema necessita basicamente de:

- 1) Um Terminal Inteligente com:
	- CPU Intel <sup>8008</sup>
	- Diskette (Unidade com dois)
	- Video
	- Teletipo (Opcional)
- 2) O sistema B-6700

#### 4. RELATORIOS DE CONTROLE

No momento temos os seguintes relatórios de controle:

- a) Desempenho por Especialidade
- b) Desempenho por Médico

c) Ocorrências Diárias

#### $4.1$ RELATÓRIO DE DESEMPENHO POR ESPECIALIDADE

Este relatório é mensal e nos fornece as seguintes informa ções :

- a) Tempo médio anterior de consulta
- **b)** Intervalo mínimo entre duas consultas
- c) Número de pacientes em tratamento
- d) Número de vagas para tratamento
- e) Total de médicos da especialidade
- f) Total de homens-hora disponível por semana
- g) Índice de aproveitamento das consultas oferecidas
- h) Total de sessões por semana
- i) Total de consultas iniciais realizadas
- j) Total de reconsultas realizadas
- k) Novo tempo médio de consulta

# 4.1.1 CALCULO DAS VARIÁVEIS

Mostraremos o cálculo de apenas três dessas informações aci ma citadas:

- a) Numero de vagas para tratamento
	- <sup>x</sup> Total de consultas oferecidas pela especialidade no ano
	- <sup>p</sup> Total de pacientes possíveis de serem tratados na es pecialidade durante o ano

d - Duração do tratamento em número de consultas <sup>h</sup>- Total de horas disponiveis por semana <sup>t</sup>- Tempo médio de duração da consulta <sup>n</sup>- Número de pacientes em tratamento v - Número de vagas para tratamento  $x = (h . 60) / t . 52$  $p = x / d$  $v = p - n$ b) fndice de aproveitamento das consultas oferecidas <sup>x</sup>- Total de consultas iniciais do mês <sup>y</sup>- Total de reconsultas do mês <sup>n</sup>- NÜmero de consultas da especialidade por semana <sup>i</sup>- fndice de aproveitamento  $i = (x + y) / n$ . 4,3 c) Novo tempo médio de consulta <sup>x</sup>- Total de consultas iniciais do mês <sup>y</sup>- Total de reconsultas do mês <sup>z</sup>- Total de tempo gasto nas consultas <sup>t</sup>- Novo tempo médio de consulta  $t = (x + y) / z$ 

# 2 RELATÓRIO DE DESEMPENHO POR MEDICO

Este relatório também é mensal e nos fornece as seguintes informações:

- a) Carga horária semanal
- b) Número de pacientes em tratamento
- c) Total de consultas iniciais do mês
- d) Total de reconsultas do mês
- e) Tempo médio de consulta
- f) variação do tempo de consulta

# 4.2.1 CÃLCULO DAS VARIAVEIS

Neste caso apenas duas variáveis terão seus cálculos demons trados :

- a) Tempo médio de consulta
	- <sup>x</sup> Total de consultas iniciais do mês
	- y Total de reconsultas do mês
	- <sup>z</sup> Total de tempo gasto nas consultas
	- <sup>t</sup> Tempo médio de consulta

 $t = (x + y) / z$ 

b) variação do tempo de consulta

- <sup>x</sup> Tempo médio de consulta da especialidade
- <sup>y</sup> Tempo médio de consulta do médico no mês
- <sup>v</sup> variação do tempo de consulta do médico em relagao , ao estabelecido para a especialidade

 $v = y - x$ 

#### $4.3$ RELATÓRIO DE OCORRÊNCIAS DIÁRIAS

Este relatório é diário e nos fornece as seguintes informa ções em quantidades e em percentuais:

- Pacientes admitidos em tratamento
- Pacientes encaminhados para a emergência
- Pacientes hospitalizados
- d) Pacientes que receberam alta
- Consultas com pedido de exames
- Consultas iniciais
- q) Reconsultas
- h) Cancelamentos
- i) Faltas
- i) Consultas negadas
- k) Média de dias de espera para conseguir ser examinado
- 1) Tempo médio de espera para ser atendido pelo médico

As informações constante deste relatório nos serão forneci das por especialidade. O atendimento geral será considerado como uma especialidade.

# 5. ORGANIZAÇÃO DOS ARQUIVOS

A seguir mostraremos como os diversos arquivos do sistema foram estruturados e sempre que necessário justificando os critéri os adotados.

# 5.1 TABELA DE. ESPECIALIDADES ( DTS1 )

Este arquivo pertencente à parte do sistema no TI tem uma duplicata no B-6700. O ideal é que existisse apenas um, mas devi -

do à divisão do sistema em duas partes, ele teve de ser duplicado, muito embora no B-6700 existam mais informações, as quais não são necessárias à marcação de consultas no TI, embora o sejam na con fecção dos relatórios de controle emitidos pelo B-6700.

Este arquivo é de acesso direto e cada entrada dele aponta para a tabela de médicos da especialidade, tabela esta que faz par te de um arquivo global dividido em partes iguais, cada parte refe rente à tabela de médicos de uma especialidade. Usamos dois apon tadores, um de inicio e outro de fim lógico. O apontador de fim lógico é bastante Útil nas operações de inclusão e exclusão. Devi do à previsão de que esta tabela após ser criada, deverá permane cer quase que inalterada, é que adotou-se o acesso direto. O méto do de acesso direto adotado tem uma variante, ou seja, quando do acesso,a especialidade não for encontrada, deverá ser feito outro acesso ao registro anterior, devido ao fato, embora com possibili dades remotas, de que tenha havido uma exclusão, pois quando - ex cluimos não deixamos a posição vaga, antes subimos os registros da tabela de uma posição.

A exclusão de uma especialidade só deverá ocorrer em situa ções anormais e talvez nunca venha a ocorrer. O que poderá ocor rer é uma reestruturação geral na tabela e isto implicará em nova geração da tabela.

A inclusão de registros far-se-á mediante inserção na posi ção correspondente ao código da especialidade, e caso seja no meio ou no inicio da tabela, os registros da mesma deverão descer de uma posição, porém este caso é de ocorrência remota, o que pode acontecer é a inclusão no final da tabela.

Esta tabela tem a seguinte forma:

 $-22 -$ 

lidades

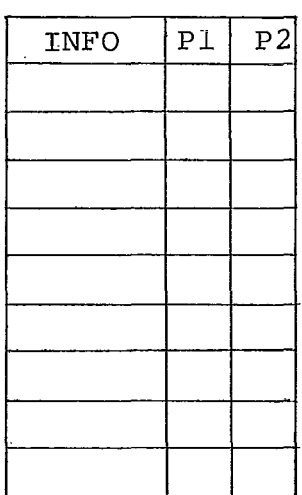

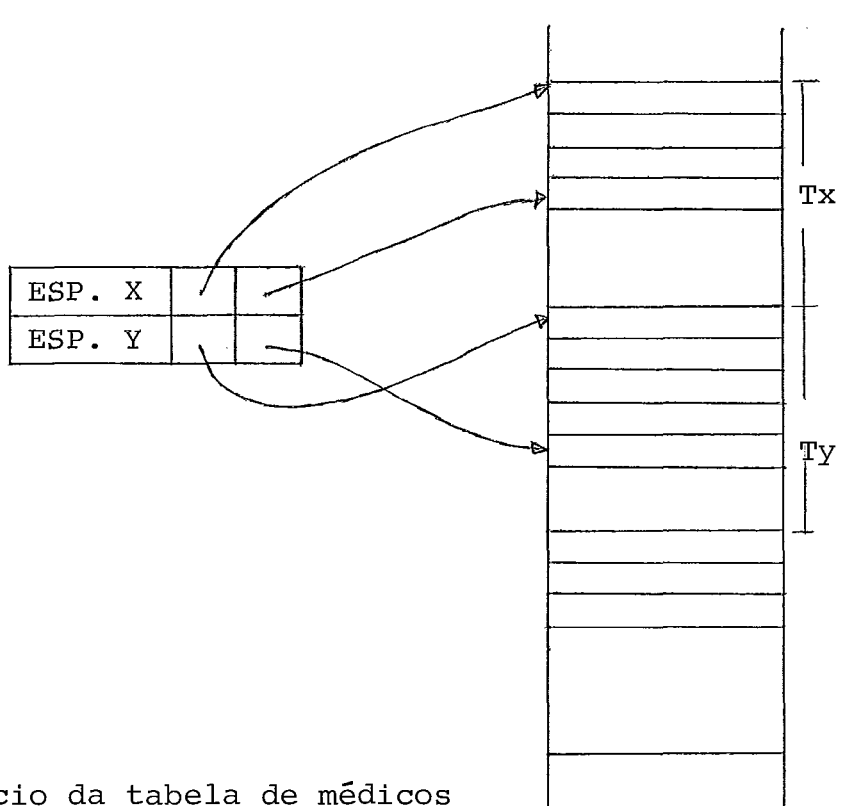

P1 - Aponta para o início da tabela de médicos P2 - Aponta para o fim da tabela de médicos Tx - Tabela de médicos da especialidade X Ty - Tabela de médicos da especialidade Y

Para evitar espaços vazios no arquivo de médicos do TI quan do da exclusão de determinada especialidade, o apontador de início da tabela de médicos da especialidade excluída será guardado na po sição FLAG da tabela, de tal forma que na próxima inclusão este es paço seja reaproveitado. Em vista disso criou-se uma lista de es paços disponíveis quando da geração da tabela, fazendo-se todos os apontadores de início de tabela de médicos dos registros não utili zados, inclusive do registro FLAG, serem inicializados com os valo res correspondentes às suas posições.

**A seguir mostramos um exemplo do que foi dito acima:** 

**situação inicial:** 

**Eliminando-se a especialidade "C"** 

**teremos** :

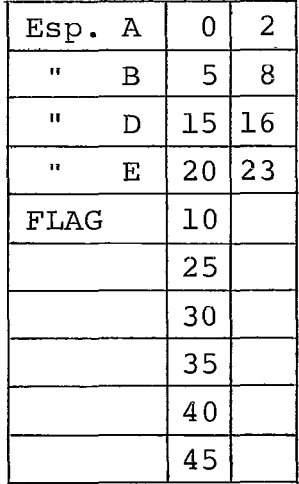

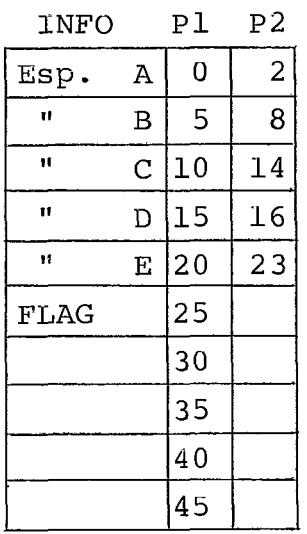

**Incluindo-se a especialidade "F"** 

**teremos então:** 

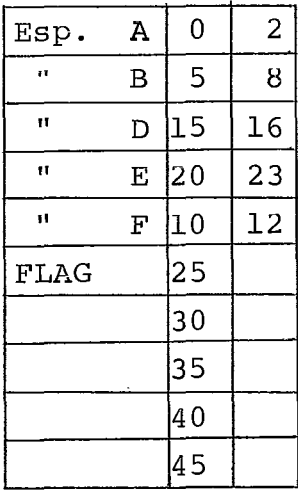

- P1 **aponta para o inicio da tabela de médicos da especialidade**
- **P2 aponta para o Último registro**  da **tabela de medicas**

### 5.2 AROUIVO DE MÉDICOS DO TI ( DIS2

Este arquivo foi dividido em uma série de partes iguais, sendo cada uma destas partes usada para guardar a tabela de médi cos de uma certa especialidade.

Se este sistema fosse para ser implantado num computador de médio porte em diante, acreditamos que este tipo de organização não fosse o indicado, e sim o que foi adotado para o arquivo de mé dicos da outra parte do sistema implantada no B-6700.

A grande vantagem deste processo é tratar cada tabela como se fosse um arquivo independente, e ainda outra, talvez a mais im portante, que é a de facilitar o desmembramento do sistema para a sua aplicação em mini-computadores, usando um mínimo de memória.

Na descrição da organização do arquivo seguinte nós mostra remos como esta descentralização pode ser conduzida.

Este arquivo **G** acessado de modo indireto através do acesso à tabela de especialidades e lá, de acordo com os apontadores de inicio e fim da tabela de médicos, usamos a pesquisa binária, pois os médicos estão ordenados de acordo com o número de matricula.

O método de pesquisa binária é mais aconselhável 2 medida em que é maior o número de registros. Se este número for em núme ro igual ou inferior a 5, torna-se contra indicado o método, deven do ser transformado num processo de busca sequencial, porém se for maior deverá continuar a ser usado.

A tabela de médicos possui apontadores para o arquivo de oferta, arquivo este que foi dividido também em partes iguais, sen do cada uma destas partes reservada para a tabela de oferta de de terminado médico. Para se evitar espaços vazios quando da elimina -

ção de certo médico, adotou-se a mesma sistemática da tabela de es pecialidades, ou seja, para cada uma das tabelas de médicos criouse uma lista de espaços vazios.

O arquivo de médicos do TI tem a seguinte forma:

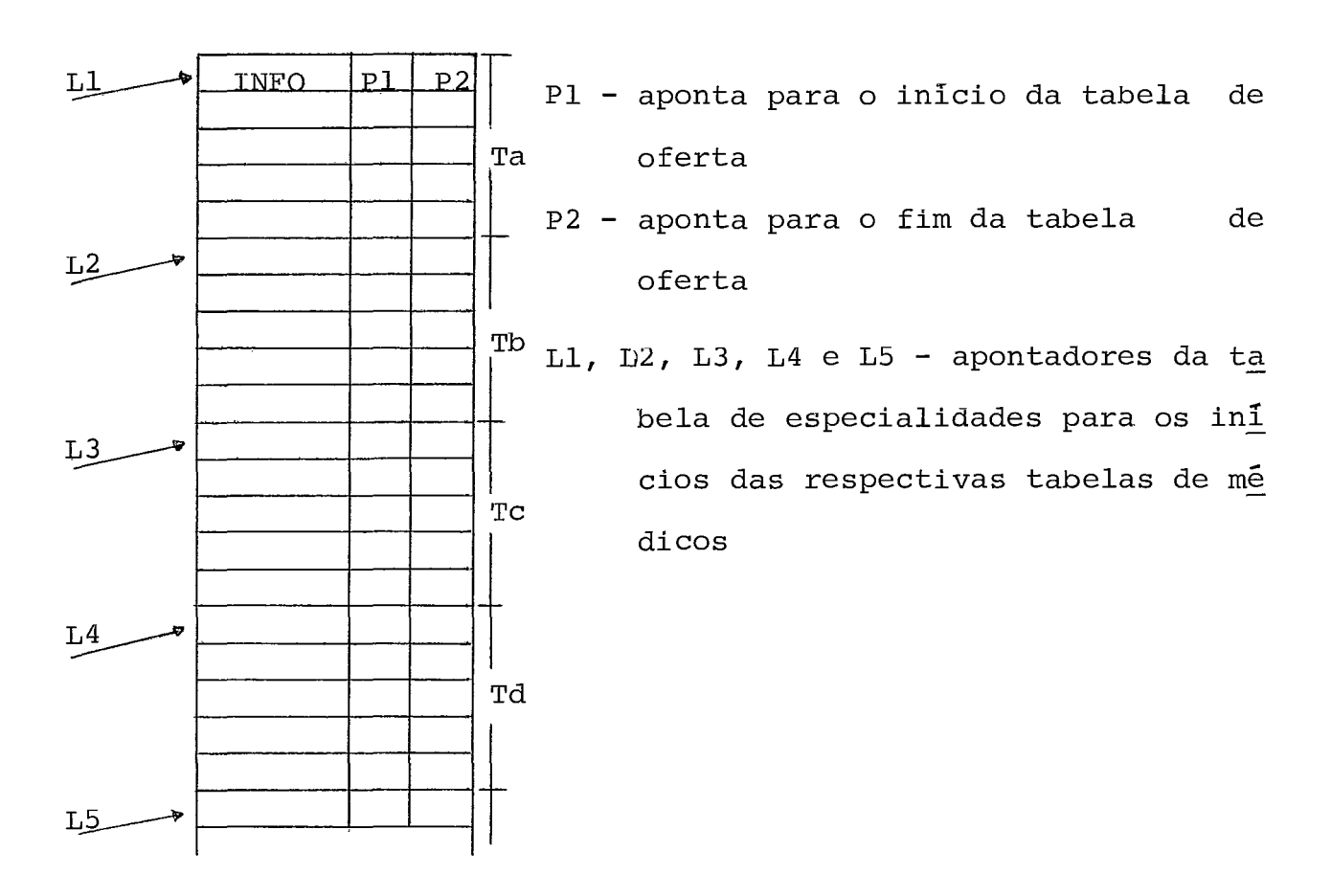

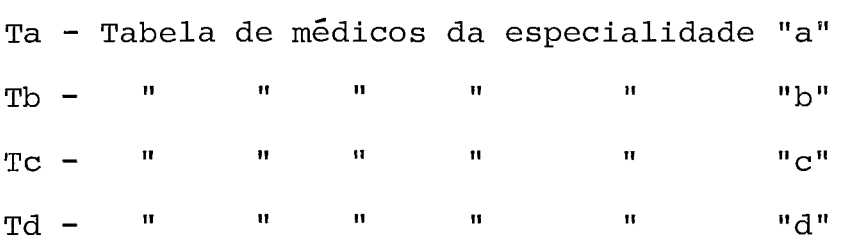

Como o espaço disponível é na realidade um espaço ocioso e **d**  como o número de entradas não utilizadas nas tabelas de médicos diretamente proporcional ao espaço disponível, é do mais alto inte resse que não haja nenhuma especialidade com o número de médicos muito maior que o das demais, pois as tabelas de médicos serão di

 $-26 -$ 

mensionadas de acordo com a maior e caso isto ocorra o número de entradas não utilizadas seria muito grande o que resultaria num es paço disponível também muito grande. Nestes casos a divisão do ar quivo de médicos em partes iguais não seria aconselhável, sendo in dicada a divisão proporcional ao número de médicos, ou seja, o ta manho seria dado pelo número de médicos existentes mais um certo número de entradas disponíveis, em torno de 20 a 30% do número de médicos da especialidade, com um mínimo de duas entradas disponive is.

As operações de inclusão e de exclusão em cada tabela se processarão de forma análoga à da tabela de especialidades.

### 5.3 ARQUIVO DE OFERTA DE CONSULTAS ( DIS3 )

O arquivo de oferta de consultas também foi dividido em par tes iguais, sendo cada parte reservada para guardar a tabela de oferta de determinado médico.

A tabela de oferta de determinado médico *6* na verdade a com binação de duas tabelas. A primeira é a tabela de sugestão com to dos os horários de consulta do médico associados à indicação das datas mais próximas com disponibilidades de vagas para consulta inicial e das datas mais próximas com disponibilidade de vagas pg ra reconsulta. Cada entrada da tabela de sugestão pode conter até dois horários de consulta com suas indicações. A segunda é a tabe la com as datas para marcação de consultas, sendo que cada data po de ter até três turnos.

Na primeira entrada da tabela de sugestão existe um aponta -

dor para a primeira data da tabela de marcação, sendo esta data a do dia de consultas, e este apontador avança para a próxima data a cada dia que passa. A tabela de marcação é uma lista circular.

O número de entradas da tabela sugestão é a metade do núme ro de horários mais um, enquanto que o número de entradas da tabe la de marcação é igual ao número máximo de dias de antecedència com que se pode marcar uma consulta. A sugestão inicial é que se ja igual a 30. Neste caso haverá também a necessidade de um pro grama para ampliar as tabelas da arquivo de oferta.

A tabela de oferta tem a seguinte forma:

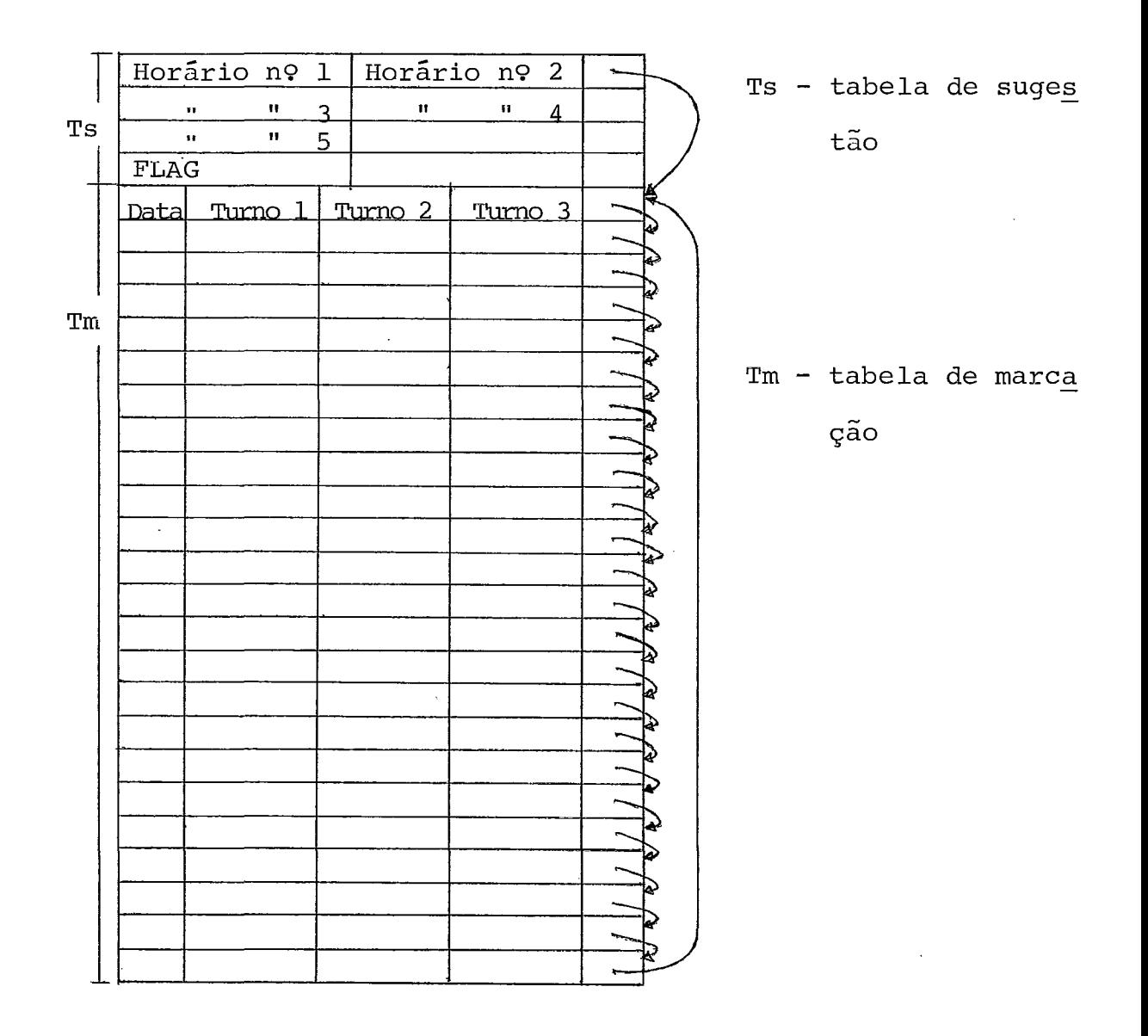
A tabela de sugestão tem por finalidade ser mostrada ao pa ciente como uma opção cômoda para a sua escolha. Esta tabela e sempre checada antes de ser mostrada e sempre que necessário, é atualizada.

O acesso à tabela de oferta também é feito de modo - indire to, ou seja, após se acessar a tabela de médicos, de acordo com os apontadores lá existentes de início e de fim da tabela de oferta, se tem acesso ao primeiro registro da tabela de sugestão, que pode ser percorrida sequencialmente, ou então de acordo com o apontador para o inicio da tabela de marcação, pode-se percorrê-la acompa nhando a indicação dos apontadores da lista circular.

Nesta tabela de sugestão pode-se fazer inclusões, alteraçõ es e exclusões; Na inclusão, caso exista algum espaço disponível para horário, inclui-se neste espaço, porém se isto não ocorrer, retira-se o primeiro registro físico da tabela de marcação e o mes mo passa então a fazer parte da tabela de sugestão, com isto temse o espaço necessário para inclusão. Na exclusão, caso isto re sulte em alguma entrada totalmente vazia, comprime-se a tabela de sugestão e o Último registro da mesma passa então a fazer parte da tabela de marcação. Nos dois casos de alteração do tamanho da ta bela sugestão, há necessidade de se fazer uma rearrumação dos re gistros físicos da tabela de marcação que estão acima do FLAG, co mo também o apontador da primeira data de marcação existente no primeiro registro da tabela de sugestão.

Podemos também fazer alterações na tabela de sugestão e na de marcação. porém a ampliação da tabela de marcação só poderá' ser feita em conjunto com as demais tabelas do arquivo de oferta.

A seguir mostraremos graficamente uma inclusão e uma exclu -

 $-29 -$ 

são na tabela de sugestão:

situação Inicial:

situação após a inclusão dos

horários 4 e 5 :

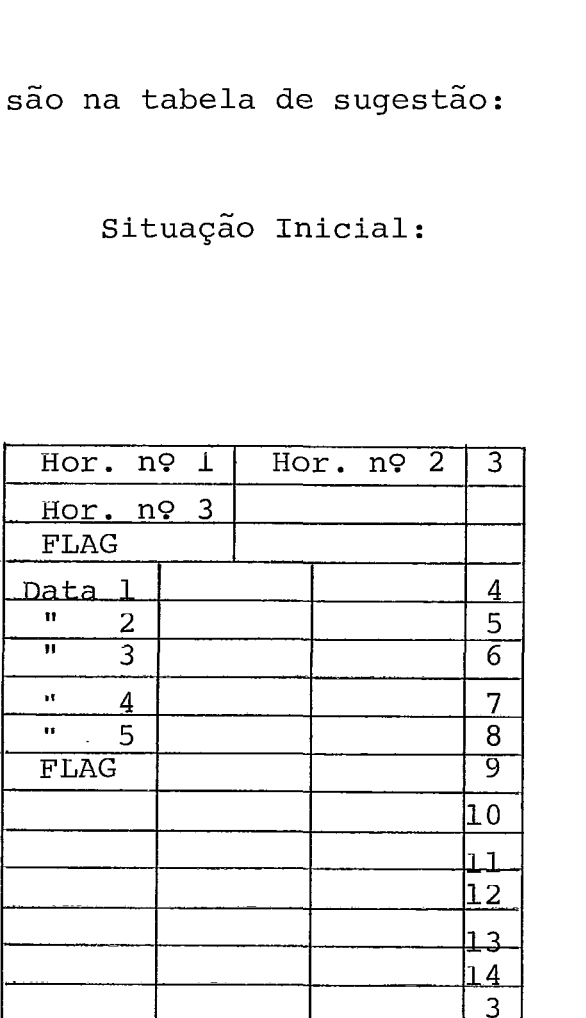

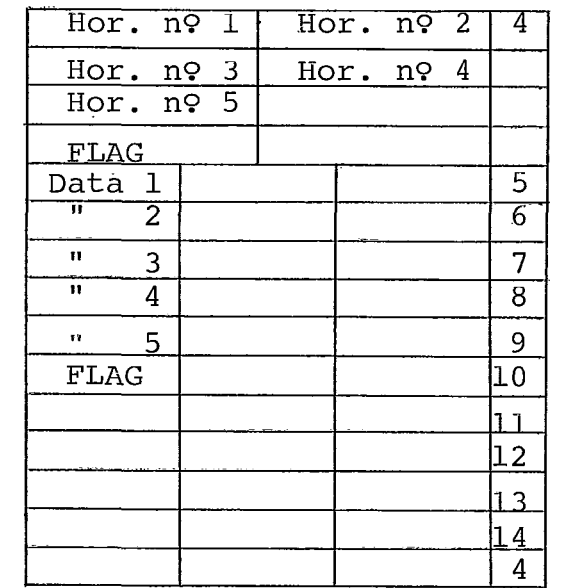

## Situação após a exclusão do horário nº 5:

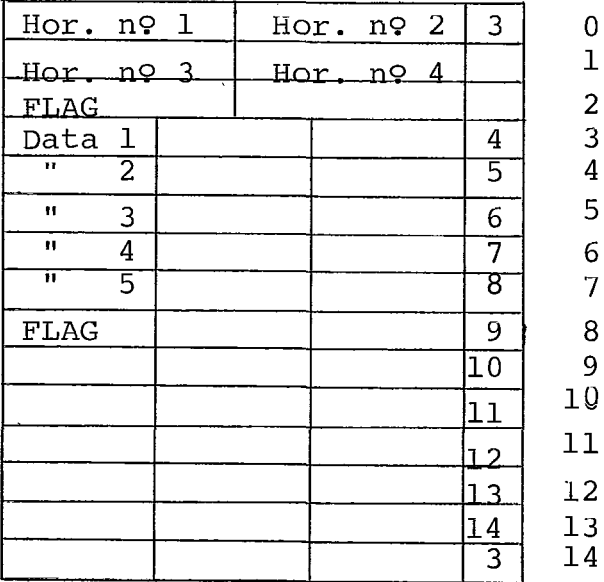

Do que foi mostrado nós po demos concluir que: sendo a ta bela de oferta **de** tamanho cons tante, uma inclusão na de suges tão implica na redução da de marcação, no caso apresentado , acontecendo o inverso na exclu são.

 $\overline{0}$  $\mathbf 1$  $\overline{2}$  $\overline{3}$  $\overline{4}$ 5 6  $\overline{7}$ 8  $\overline{9}$  $10$  $11$  $12$  $13$  $14$ 

Com a estrutura de arquivo utilizada para a tabela de espe cialidades, para o arquivo de médicos e para o de oferta de consul tas, nõs poderemos sub-dividir o sistema por grupos de especialida des de forma a descentralizar os serviços de marcação.

A seguir mostraremos com um exemplo gráfico como isto pode rá ocorrer:

Situação Inicial:  $\frac{1}{2}$  arquivo de Oferta

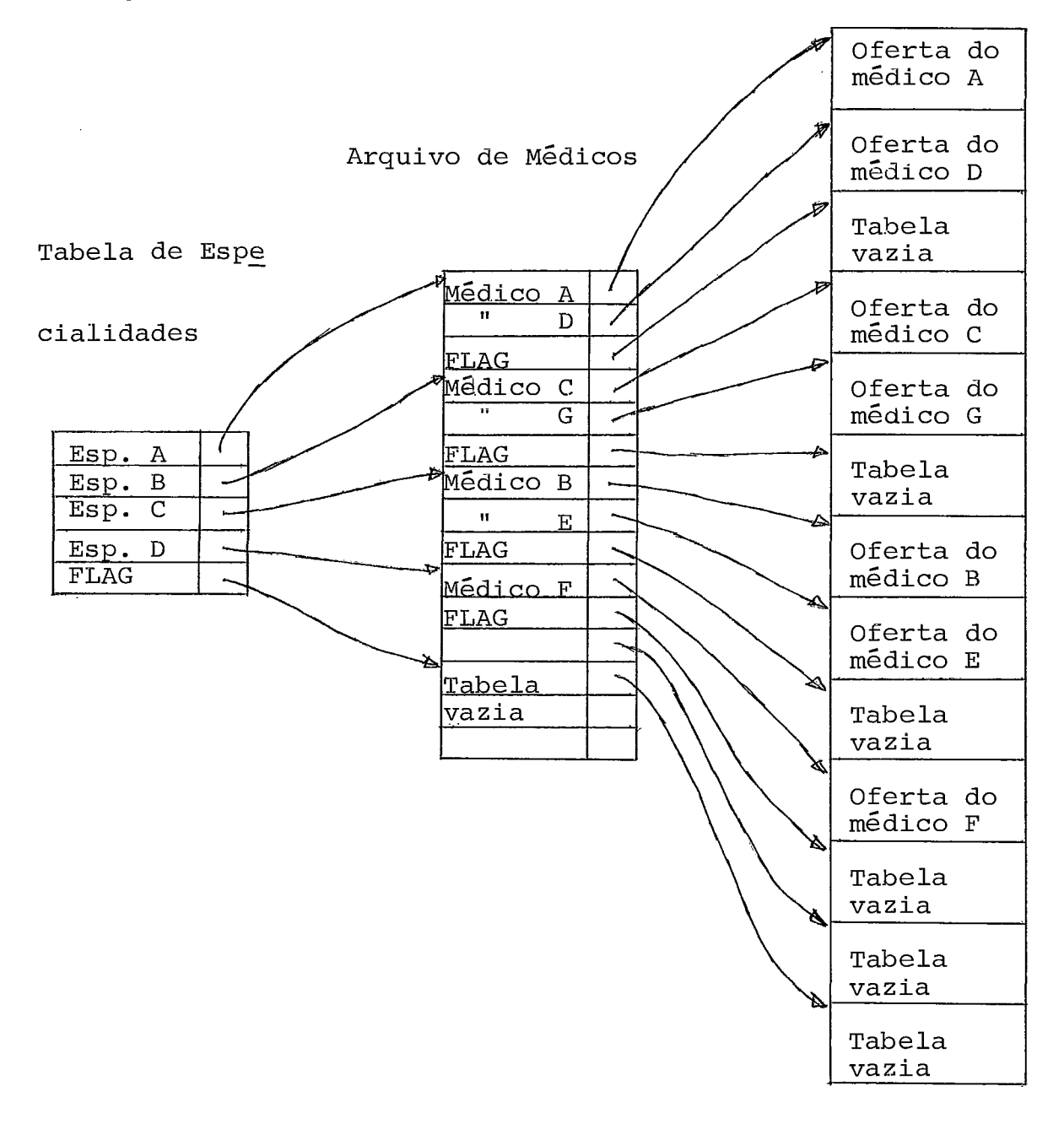

 **pós o desmembramento teríamos então:** 

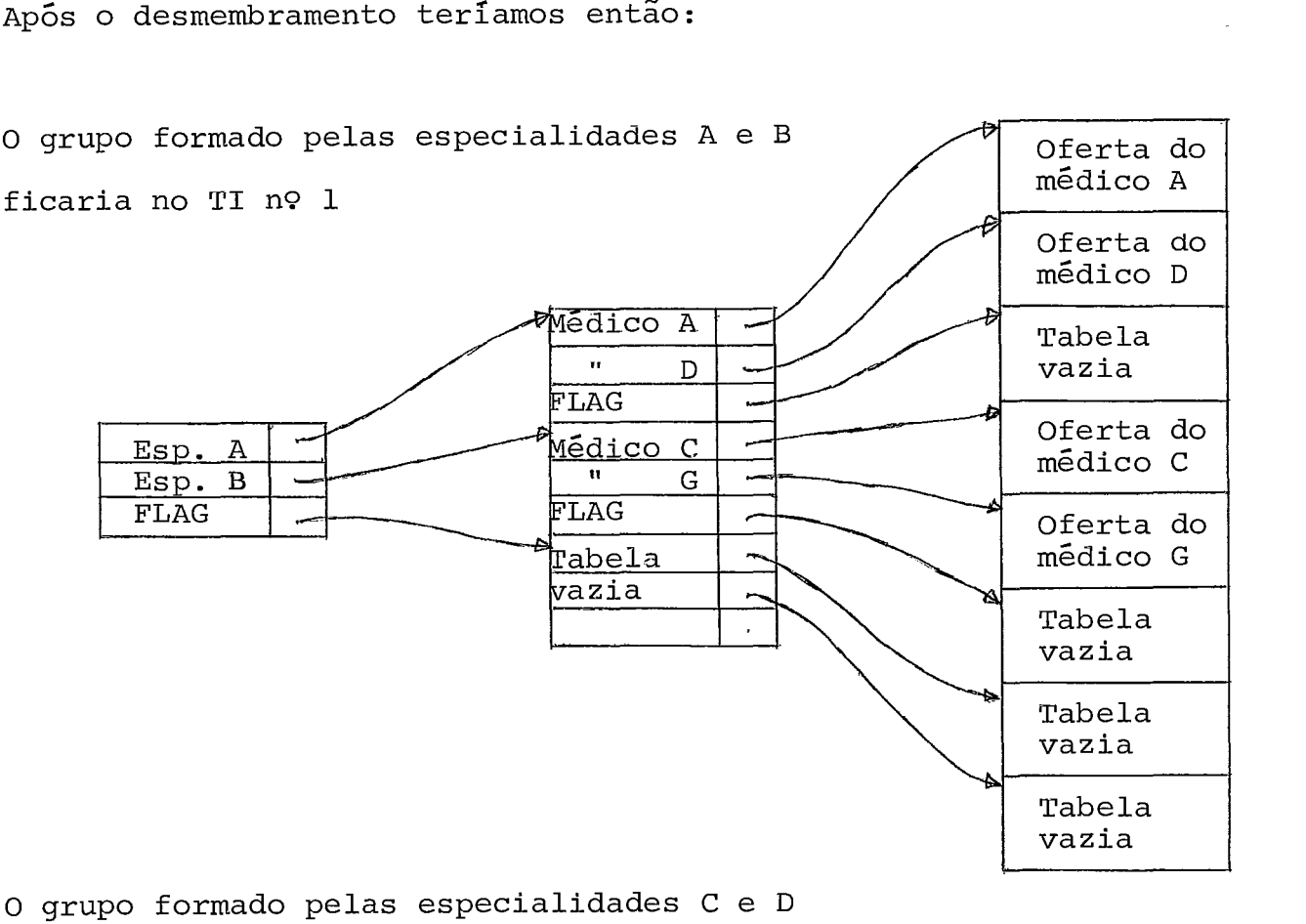

**ficaria no TI** no **2** 

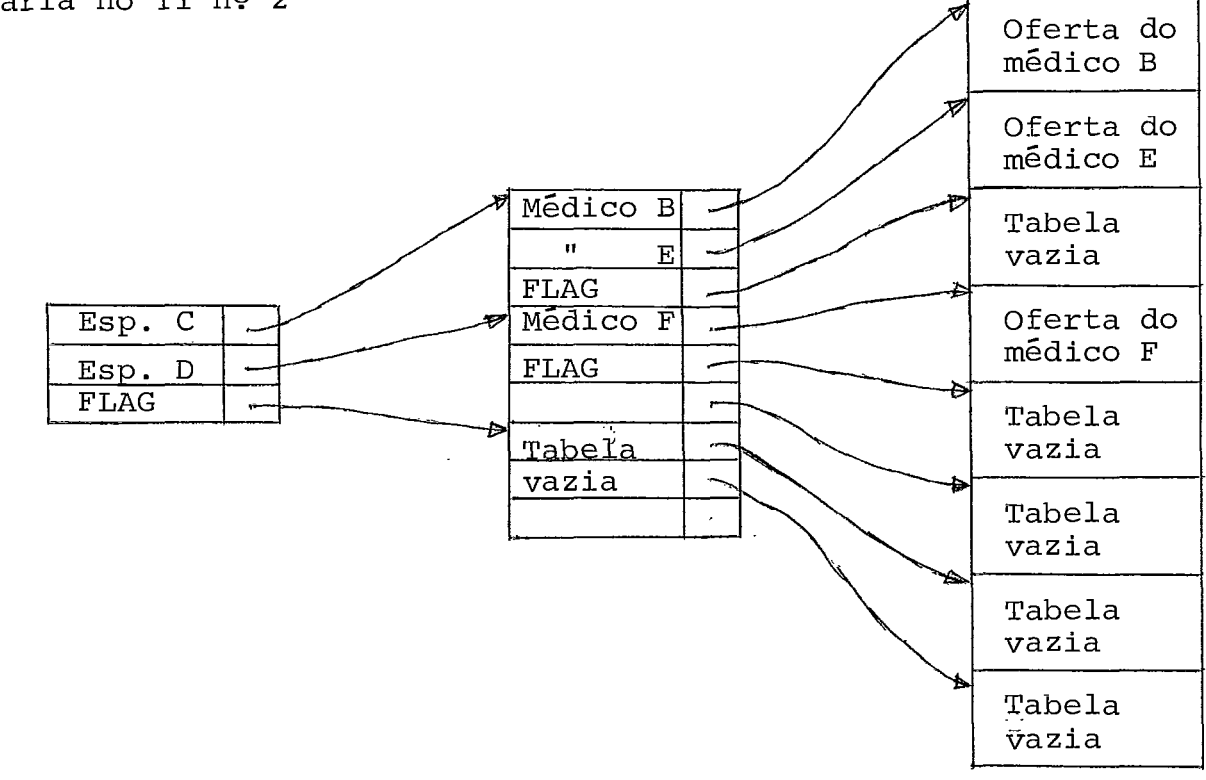

## 5.4 ARQUIVO DE CONSULTAS MARCADAS ( DIS4 )

A existência deste arquivo é explicada em função do fato do arquivo geral de consultas não estar on line com o TI no momento de marcação das consultas. Este é um arquivo temporário, gerado diariamente, cuja finalidade é permitir a transcrição das consul tas marcadas para o arquivo geral de consultas localizado no B-6700. Mas mesmo assim, como não hã na instalação do NCE um equi pamento que permita ler do diskette para o B-6700, **há** necessidade de se converter este arquivo para fita ou cartão, para que então se possa  $l\hat{e}-l$ o para o B-6700. Este arquivo não é gravado de iní cio em fita ou cartão pelo fato de encarecer o equipamento, já que o TI não dispensa o disco ou o diskette.

Este arquivo é de acesso sequencial. O mesmo pode se encon trar sub-dividido em dois ou mais arquivos, fato explicado pelo desmembramento do sistema para marcação de consultas.

## 5.5 AROUIVO DE ESPECIALIDADES MEDICAS DO B-6700 ( DIS5 )

Este arquivo é uma duplicata da tabela de especialidades do TI, só que possui algumas- informações a mais, informações estas ne cessárias à confecção de relatórios de controle do sistema. Nele nós temos apontadores para o arquivo de médicos, um apontador para o primeiro médico da especialidade e outro para o Último. O apon tador para o último médico tem como finalidade facilitar a inclu são de um novo médico na lista de médicos da especialidade, pois no arquivo de médicos do B-6700, os médicos de determinada especia -

 $-33 -$ 

lidade estão linkados formando uma lista. Muito embora fosse mais fãcil incluir no inicio da lista, temos interesse em manter a lis ta dos médicos em ordem do número de matricula para que os relató rios saiam naturalmente ordenados por aquele número.

O acesso a este arquivo é direto e caso alguma entrada te nha sido eliminada, usamos do mesmo artifício da tabela de especia lidades do TI, ou seja, de procurar no registro anterior.

## 5.6 ARQUIVO DE MÉDICOS DO B-6700 ( DIS6 )

O arquivo de médicos do B-6700 é organizado por ordem do número de matricula do médico. Os médicos da mesma especialidade estão ligados por apontadores formando várias listas. O inicio de cada lista **6** determinado pelo apontador existente no arquivo .de es pecialidades.

O acesso a este arquivo pode ser por pesquisa binâria, quan do se pretende encontrar determinado médico, ou então quando se de seja os médicos de determinada especialidade, pelo acesso ao arqui vo de especialidades e depois, de acordo com os apontadores para o arquivo de médicos, se acessar este arquivo percorrendo a lista dos médicos da especialidade desejada.

Neste arquivo poderemos ter inclusÕes, alterações e exclusõ es. As inclusões são feitas de modo a manter a ordem númerica do arquivo, ou seja, os registros a partir da posição de inclusão são baixados de uma posição para que seja aberta a vaga necessária à inclusão. As exclusões são feitas de modo inverso, ou seja, subin do-se os registros que estão abaixo do registro a ser excluido de modo a ocupar a vaga do registro a ser eliminado. Em ambos os ca sos há necessidade de se corrigir os apontadores da lista à qual pertence o registro em questão.

Em termos gráficos teríamos:

Arquivo de Médicos

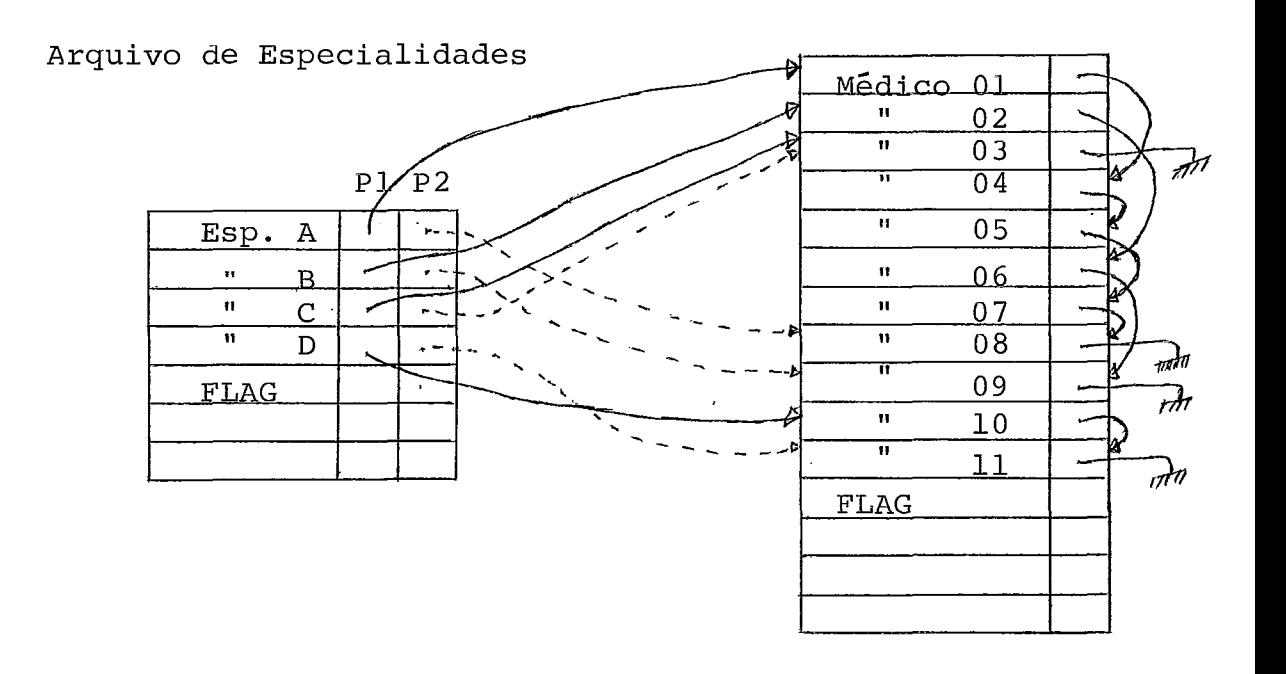

P1 - Aponta para o primeiro médico da especialidade P2 - Aponta para o Último médico da especialidade

## 5.7 ARQUIVO DE PACIENTES ( DIS7 )

Caso o universo de pacientes estivesse apenas ligado ao am bulatõrio, o arquivo seria organizado em ordem crescente do número do prontuário, número este que seria a partir de l até o número de

pacientes cadastrados e o acesso poderia ser até direto ou então por pesquisa binária, como porém existe já um arquivo de pacientes do hospital e seria inconveniente um mesmo paciente com dois núme ros de matricula, optou-se por se adotar uma mesma numeração. Co mo esse número tem uma magnitude muito grande e como os pacientes que passem muito tempo sem aparecer para consulta devem ser retira dos do arquivo on line, permanecendo apenas no arquivo geral do hospital, achamos por bem organizar o arquivo com-base no método de acesso por tabela hash.

Definiremos então uma função **"f"** que a partir do número do prontuário do paciente irá gerar um código, o qual será o número do registro no arquivo. Toda vez que mais de um número de prontuá rio gerar o mesmo código, ou seja, houver colisão, procurar-se-á a partir do registro seguinte ao da colisão, um registro vago. Esse registro passará a conter os dados do paciente em questão e será linkado àquele em que houve a colisão ou então, no caso de já ter havido outras colisões na mesma posição, ao Último da lista.

Em termos gráficos teriamos o seguinte:

Tabela Hash Arquivo de Pacientes

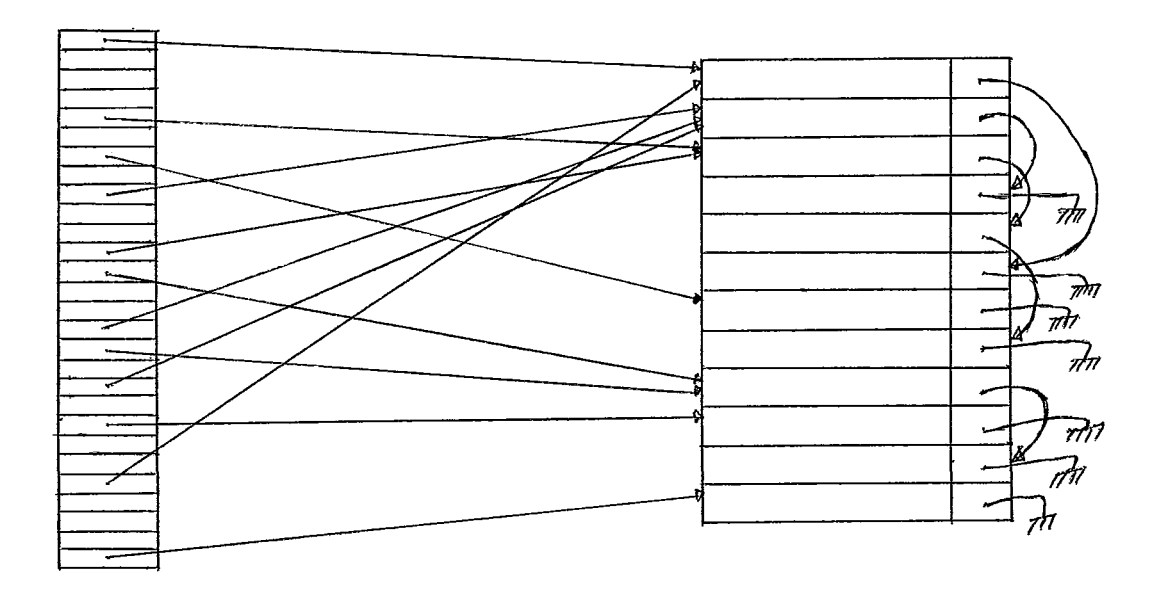

 $-36 -$ 

A função "f" escolhida é obtida pelo resto da divisão do nÚ mero do prontuário pelo número de registros do arquivo de pacien tes. Este valor por enquanto foi estipulado como sendo o número 1000. Este valor deverá ser posteriormente definido quando da im plantação do sistema.

A fórmula de cálculo do código hash seria a seguinte:

 $f = n$  MOD 1000

onde: n - número do prontuário do paciente

MOD - função que calcula o resto da divisão

Inclusões, alterações e exclusões são normalmente efetua das. Nas inclusões e exclusões há necessidade de ajustamento dos apontadores da lista em questão, pois em decorrência do processo adotado, vão se formando várias listas no arquivo, com início sem pre nos pontos de colisão. As inclusões serão sempre no fim da lista.

Para se ter uma melhor distribuição dos registros gravados no arquivo, toda vez que há colisão procura-se ocupar os registros próximos ao ponto de colisão em lugar de se procurar registros va gos a partir do início do arquivo.

Com esta técnica pode ocorrer uma colisão num registro que não foi gravado pelo acesso com o código hash e sim como registro vago, devido a uma colisão em outro ponto do arquivo. Este regis tro a ser gravado, o será no fim da lista à qual pertence o regis tro que está no ponto de colisão.

Podemos mostrar isto no seguinte exemplo:

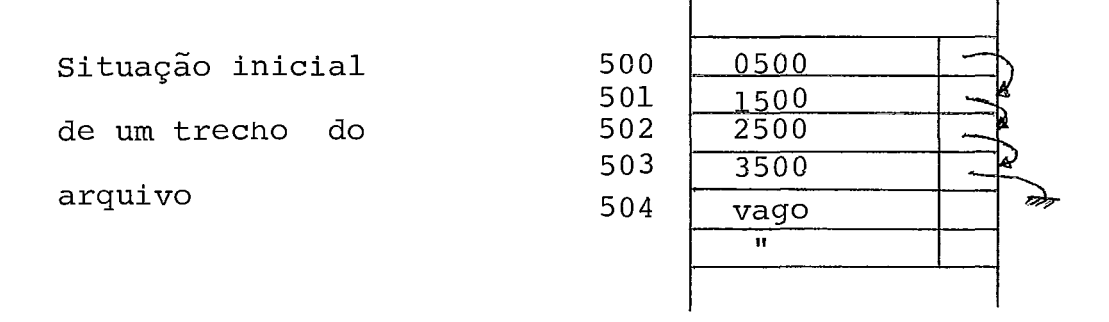

Quando formos incluir o paciente de número 1502, haverá uma colisão e o paciente será gravado no fim da lista, ou seja:

<sup>R</sup>- ~Úmero do registro

Np - Número do paciente

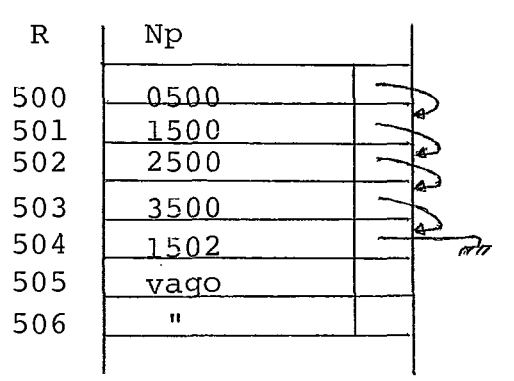

## 5.8 AROUIVO GERAL DE CONSULTAS ( DIS8 1

Este arquivo é composto por várias listas, sendo que cada Lista contém as consultas de determinado médico. O início e o fim de cada Lista são indicados por apontadores do arquivo de médicos. As consultas são gravadas nos registros disponíveis a partir do re gistro inicial.

O arquivo tem a seguinte esquematização:

Arquivo de Médicos de 2008 arquivo de Consultas

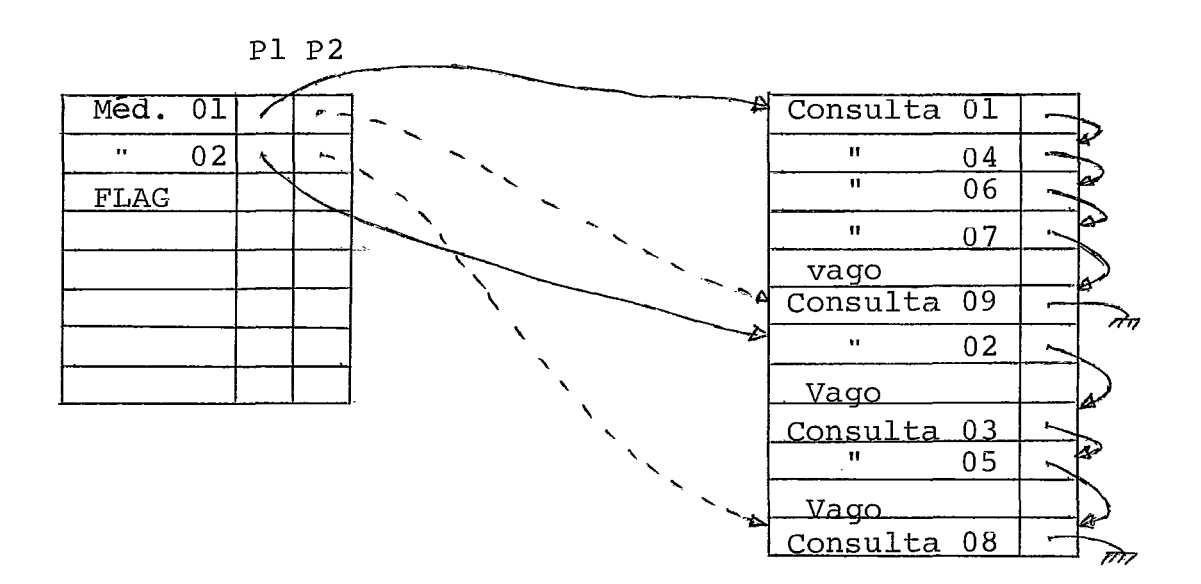

P1 - Aponta para a primeira consulta do médico

P2 - Aponta para a última consulta

Neste exemplo acima, a próxima consulta do médico 01 setia gravada no primeiro registro vago a partir do início, logo abaixo da consulta número 7.

O apontador para a Última consulta tem por finalidade faci litar a inclusão no fim da lista, de modo a se ter a lista com as consultas de um mesmo turno ordenadas pela hora de início das mes mas, já que a ocupação dos horários de um turno é feita um após o outro.

Um registro está disponível quando o primeiro campo estiver zerado. Desta forma, a eliminação de consultas já totalmente pro cessadas é feita zerando-se o primeiro campo do registro.

O acesso a este arquivo é feito por meio dos apontadores do

arquivo de médicos.

#### 5.9 ARQUIVO DE OCORRÊNCIAS DIÁRIAS (DIS9)

Este arquivo possui uma entrada para cada especialidade, jâ que as ocorrências são registradas em função delas.

O seu acesso é direto e obedece à mesma sistemática de aces so do arquivo de especialidades. Nele não há inclusões, alteraçõ es ou exclusões, apenas a atualização natural nos contadores para ocorrências. Deverá ser diariamente inicializado com o valor zero para os diversos apontadores. Toda vez que houver inclusões ou ex clusões no arquivo de especialidades, este arquivo devera ser nova mente gerado.

A finalidade básica deste arquivo é servir de fonte de in formações para o levantamento estatístico diário do funcionamento do ambulatório de forma a dar melhores condições de administração e planejamento do mesmo.

## 5.10 LAYOUTS DOS REGISTROS DE CADA AROUIVO

## LAYOUT Nº 1 - TABELA DE ESPECIALIDADES MÉDICAS ( DIS1)

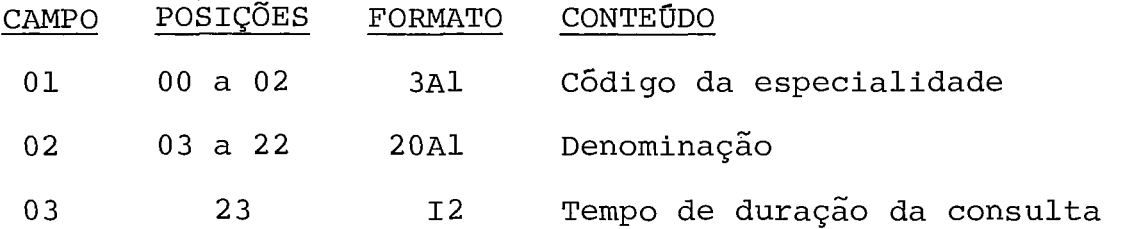

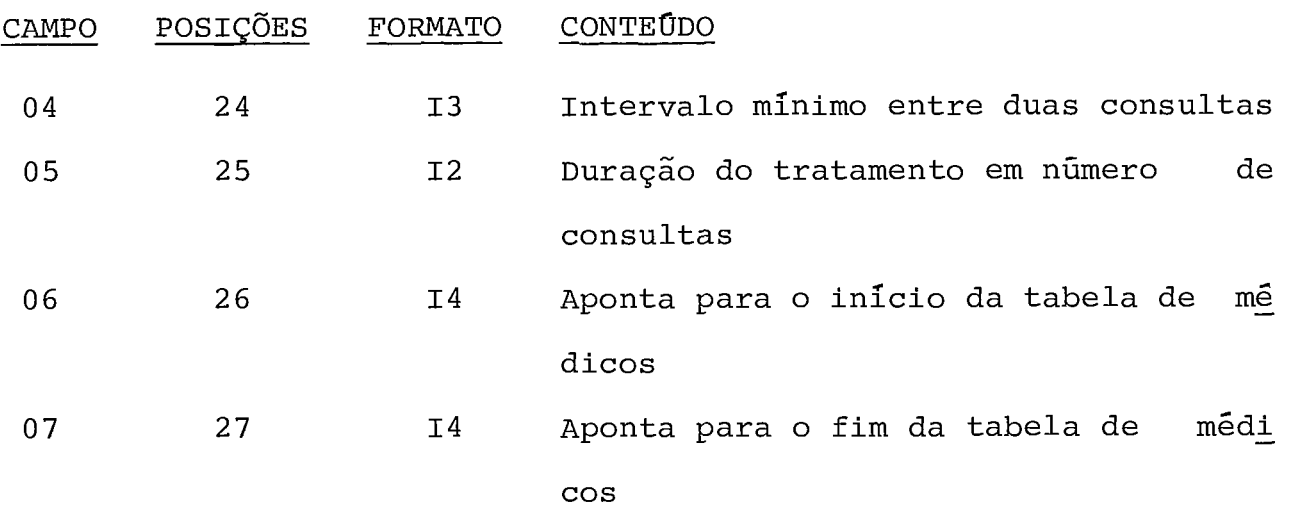

Ŷ,

 $\mathcal{A}$ 

## $LAYOUT NQ 2 - TABELA DE MÉDICOS ( DIS2)$

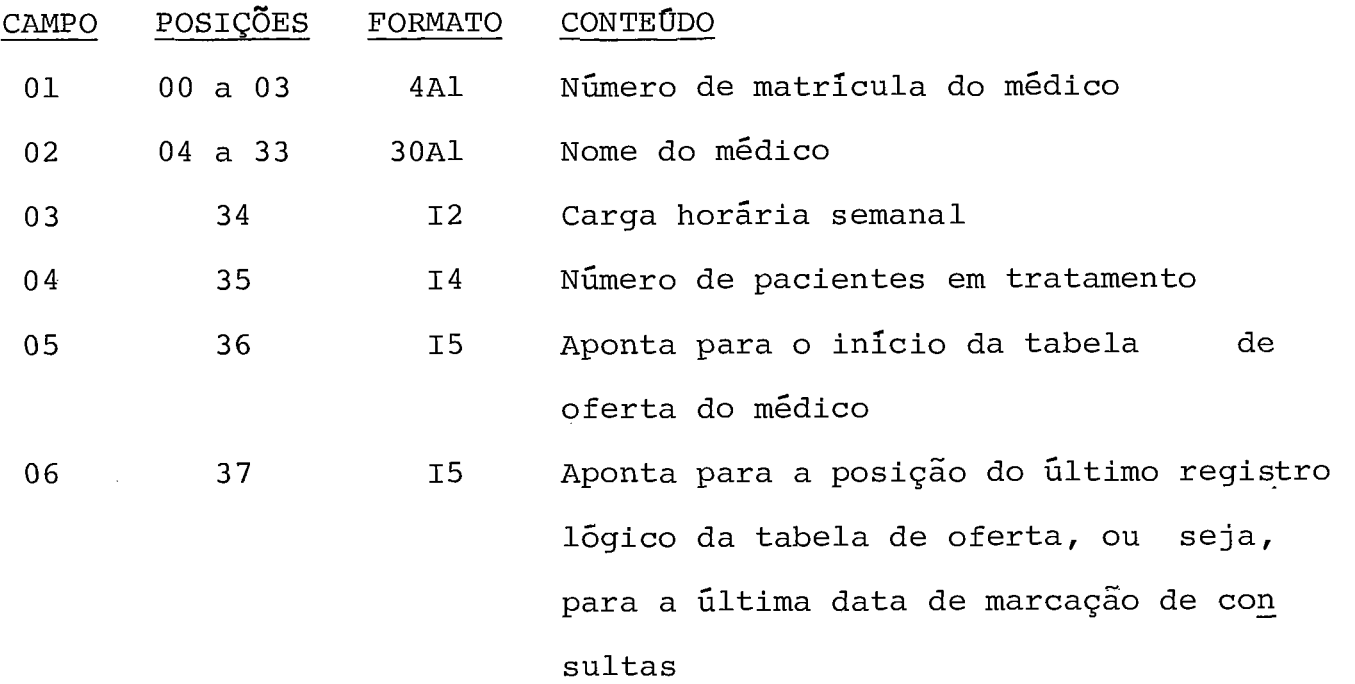

# LAYOUT N? 3a - TABELA DE OFERTA DE CONSULTAS ( D1S3 )

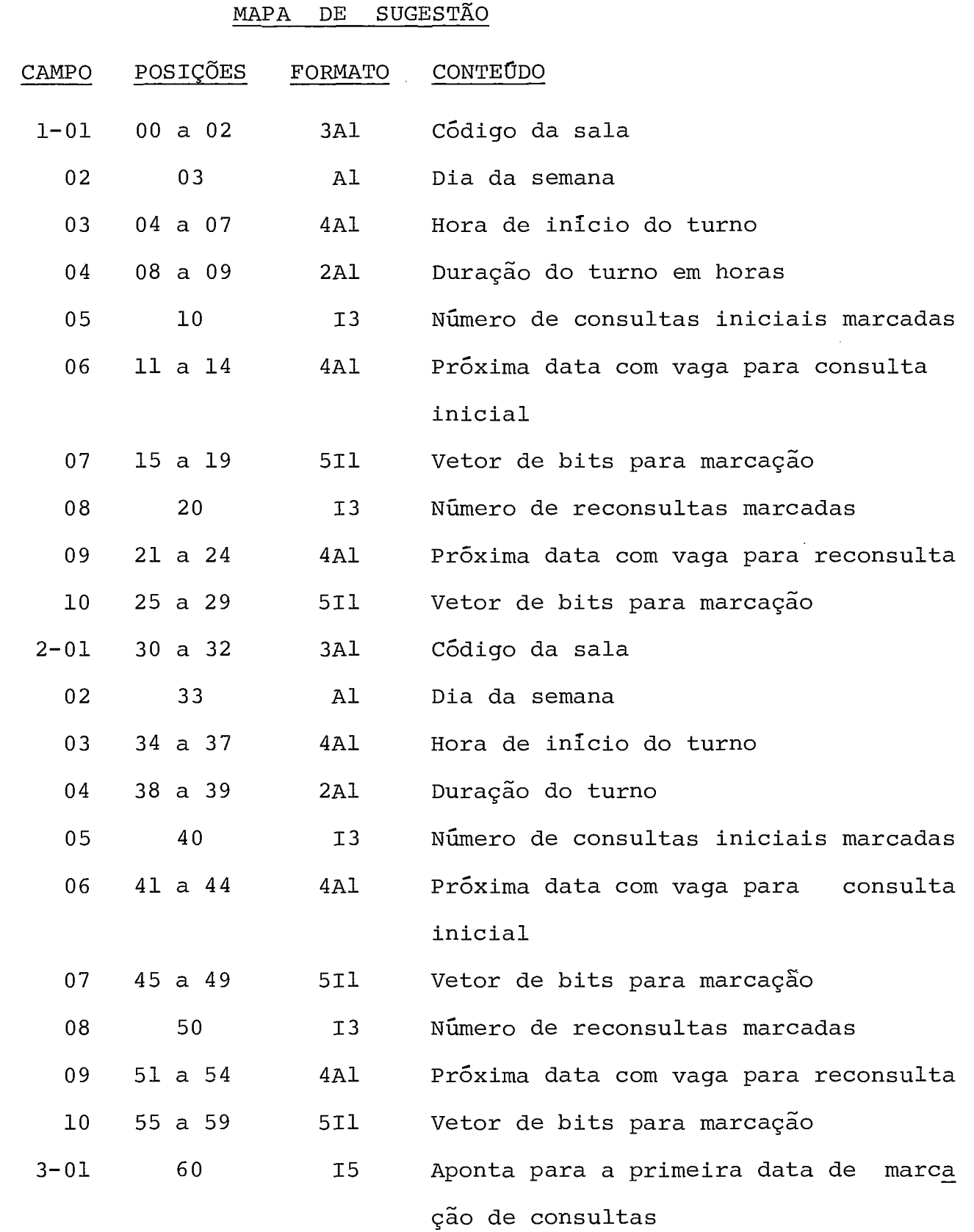

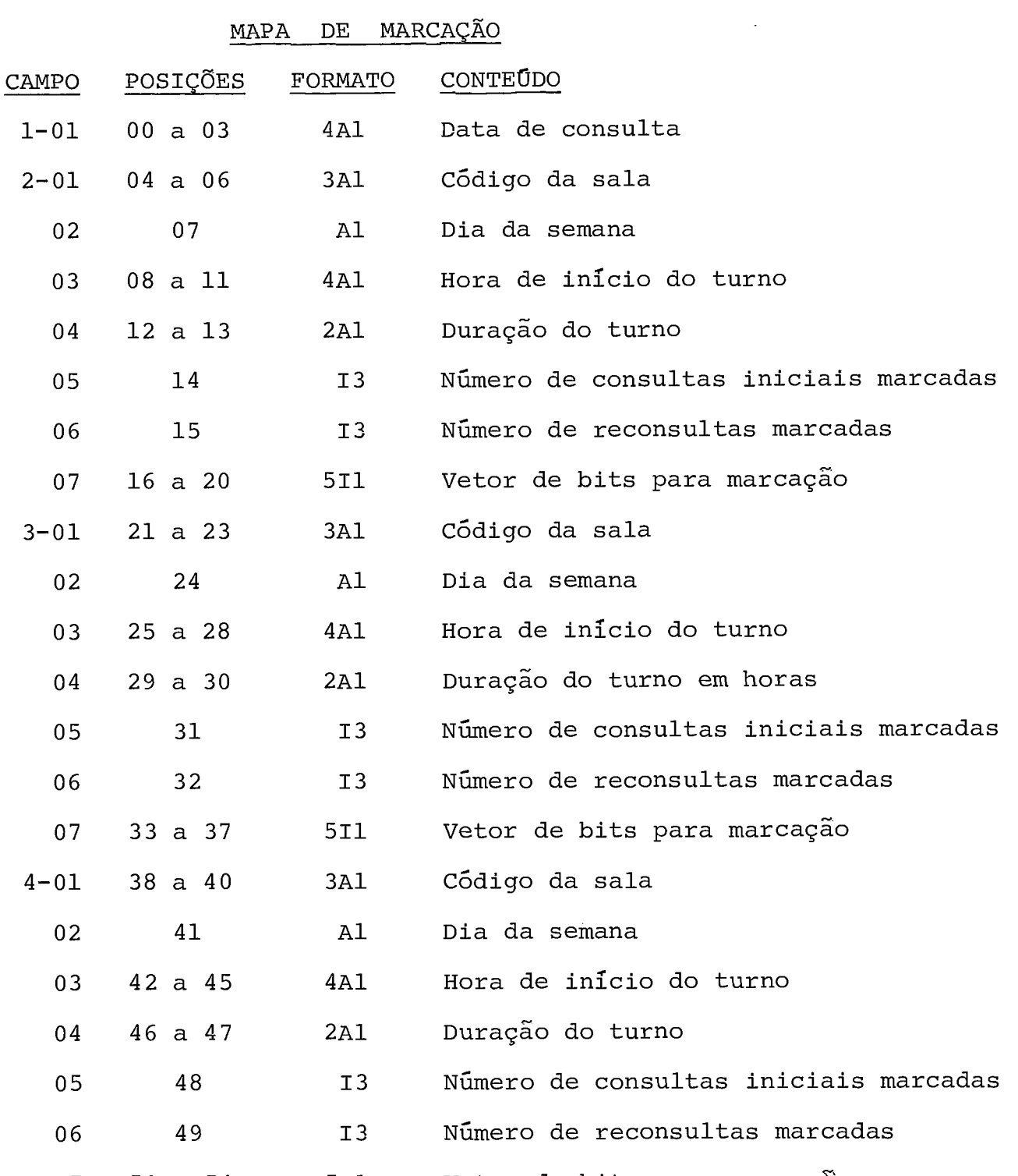

5-01 55 a 59 5Il Baraço disponível

6-01 15 Aponta para a próxima data de marc<u>a</u> ção de consultas

LAYOUT Nº 3b - TABELA DE OFERTA DE CONSULTAS ( DIS3 )

## LAYOUT Nº 4 - ARQUIVO DE CONSULTAS MARCADAS DO TI ( DIS4 )

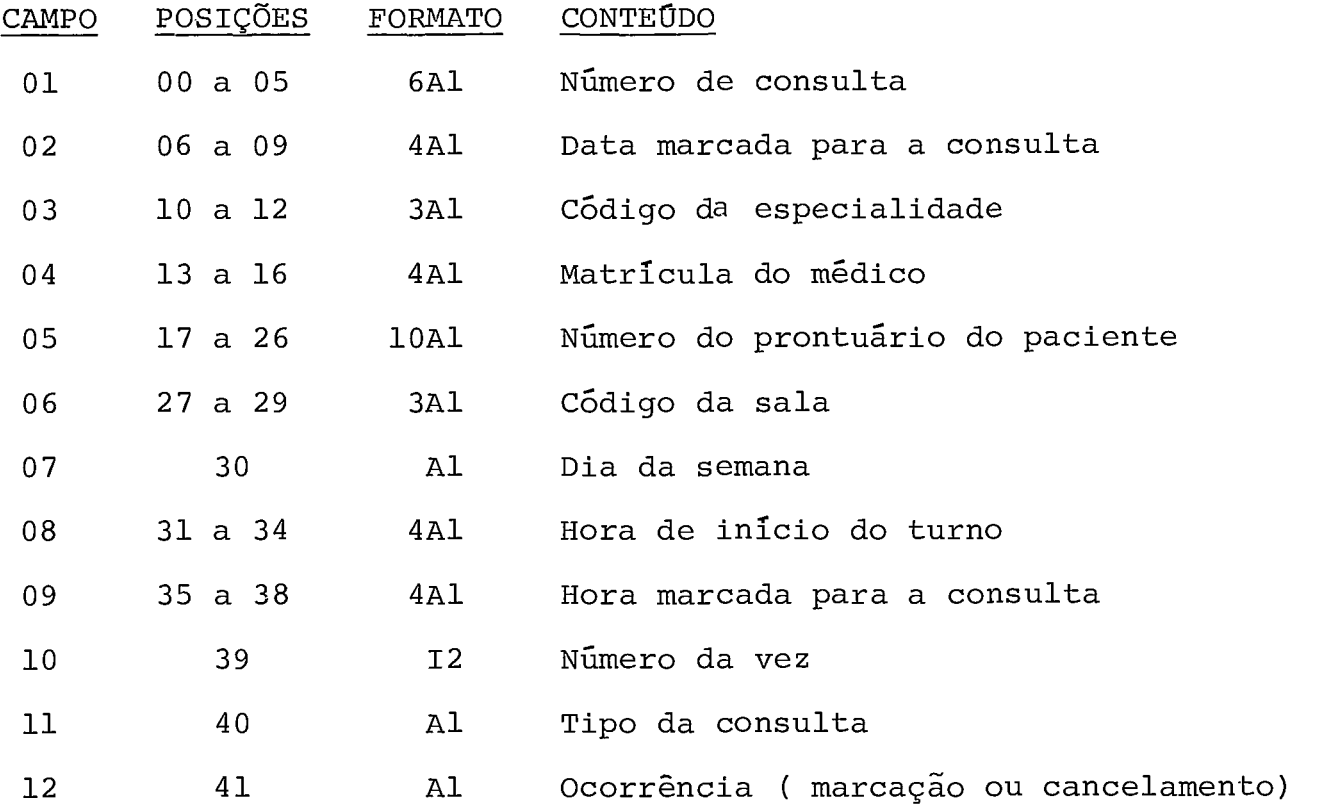

## LAYOUT Nº 5 - ARQUIVO DE ESPECIALIDADES MÉDICAS ( DIS5 )

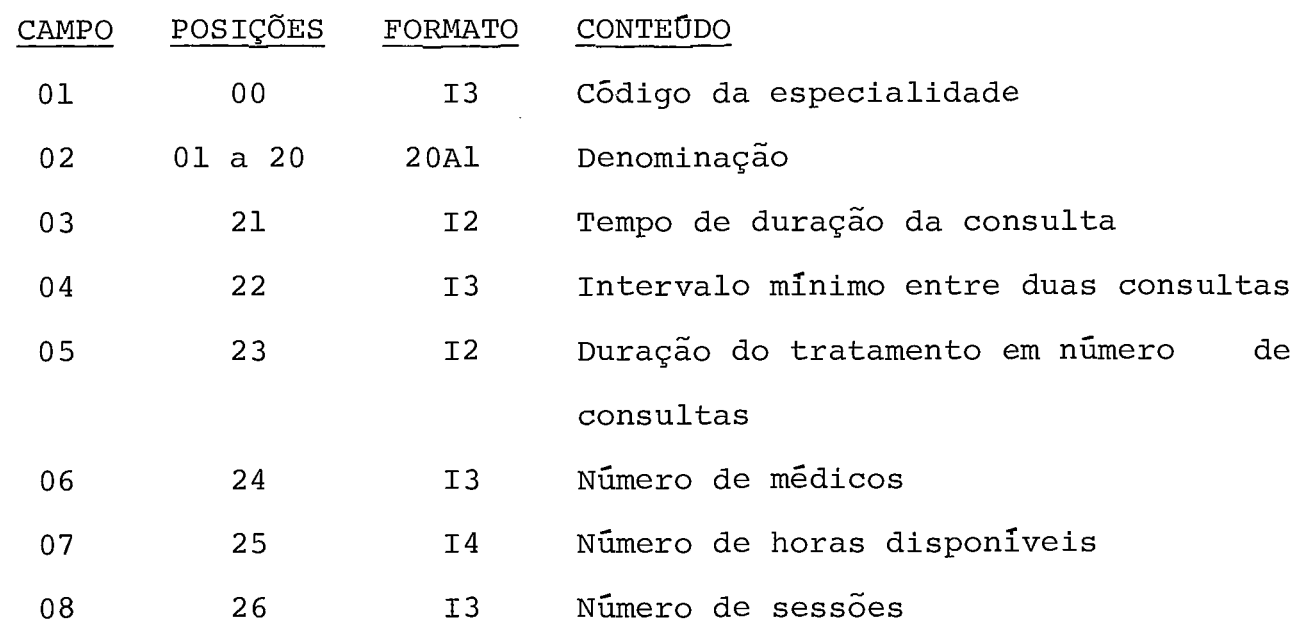

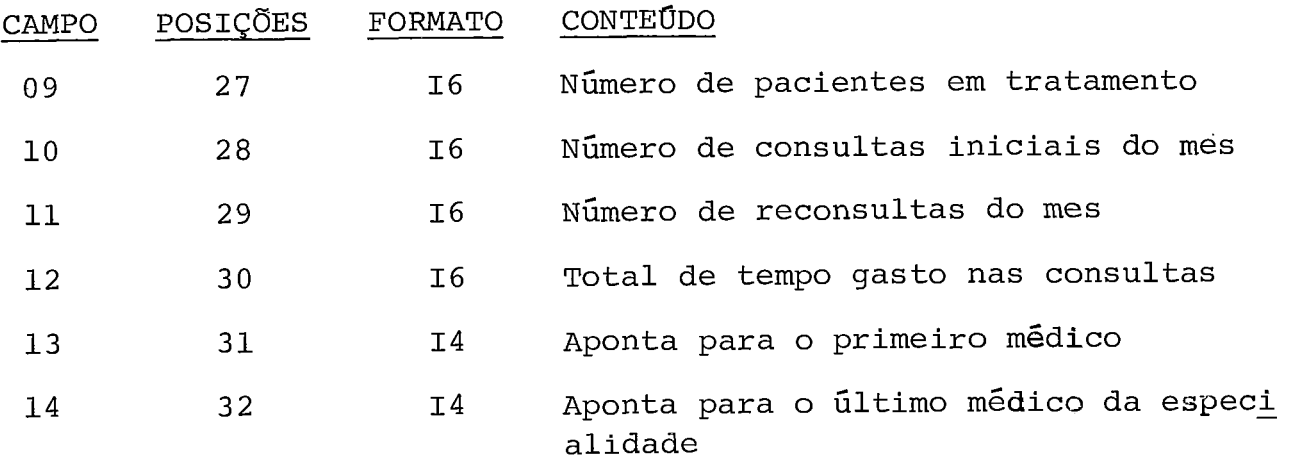

LAYOUT Nº 6 - ARQUIVO DE MÉDICOS ( DIS6 )

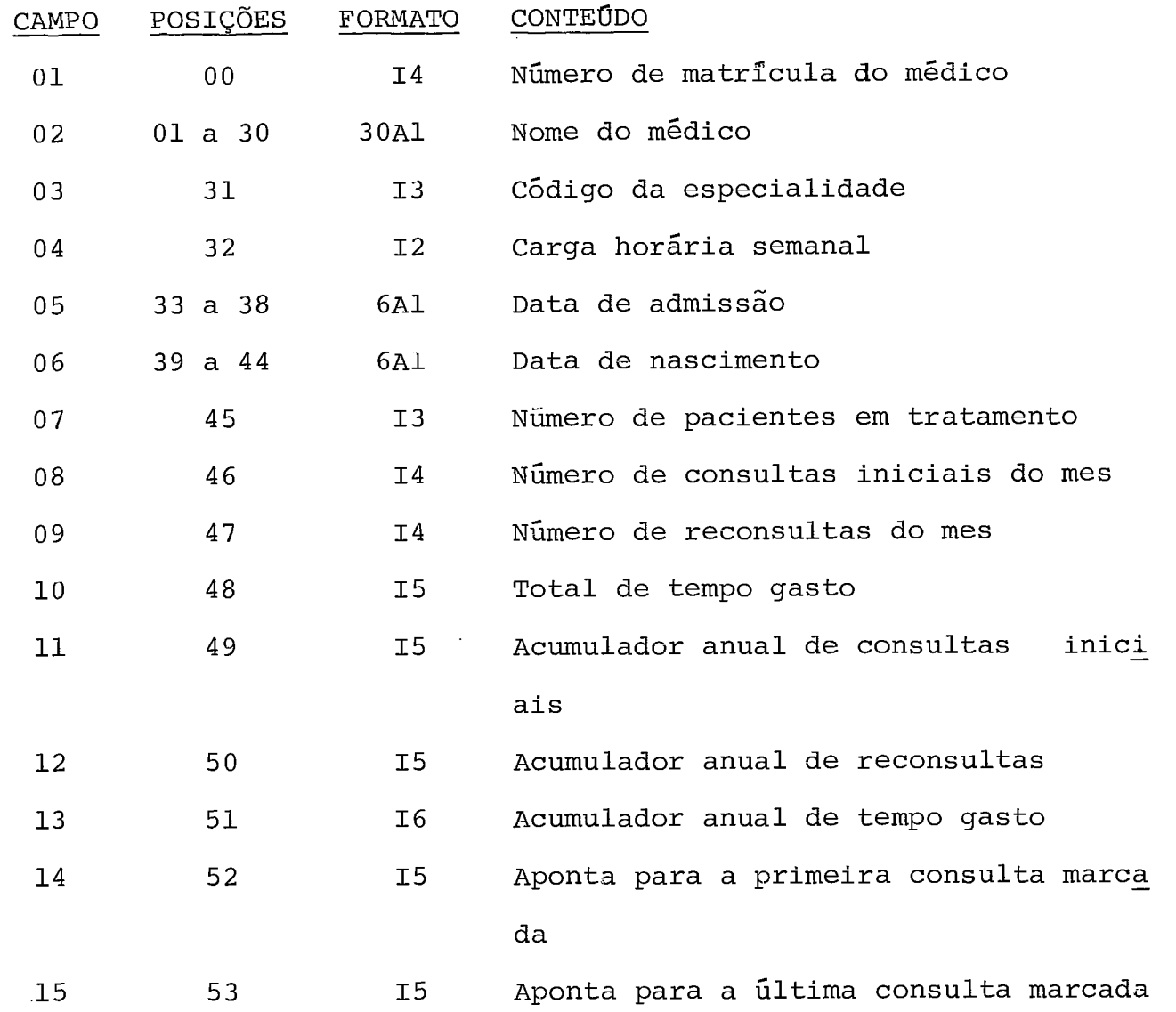

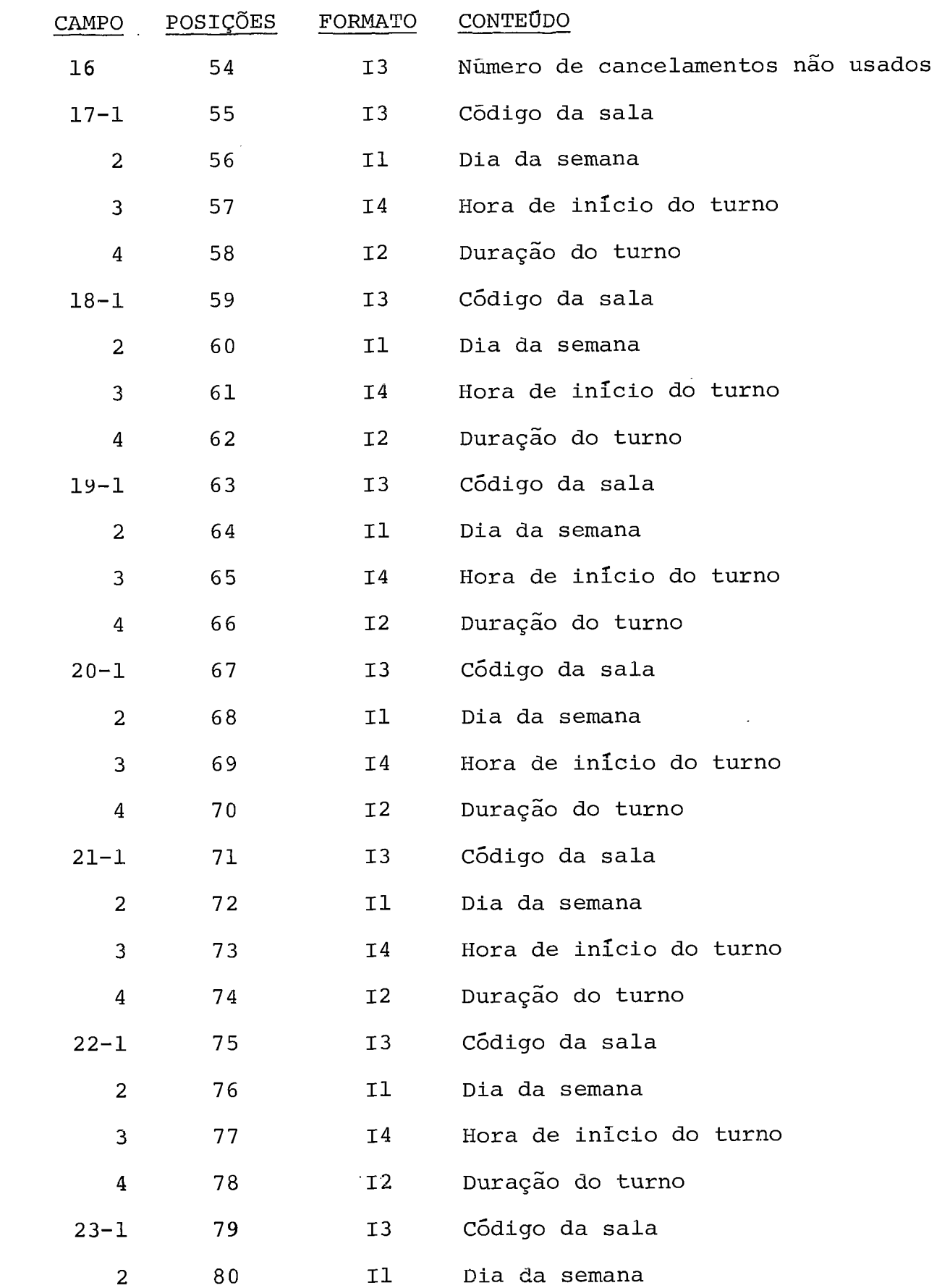

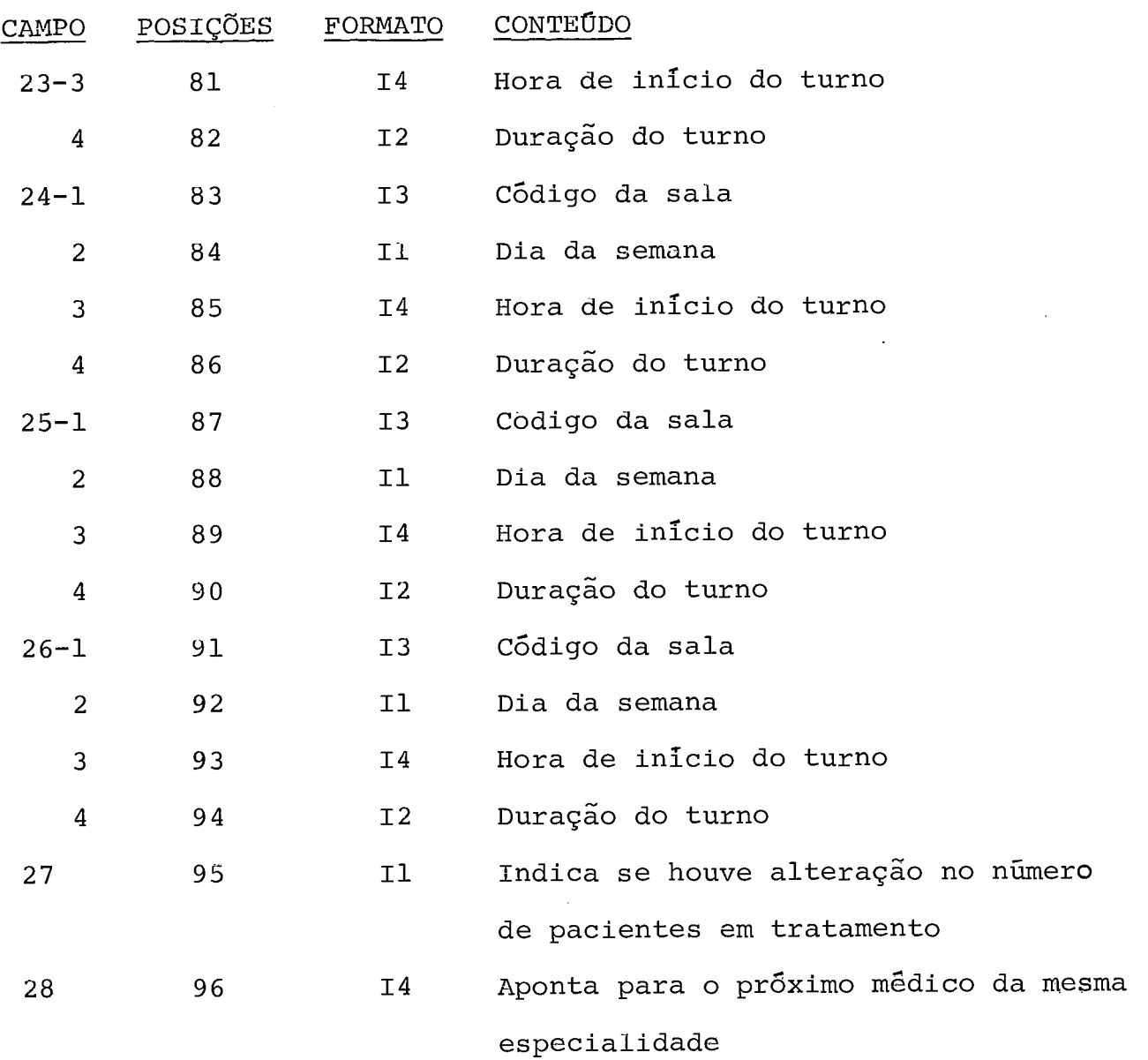

LAYOUT Nº 7 - ARQUIVO DE PACIENTES ( DIS7 )

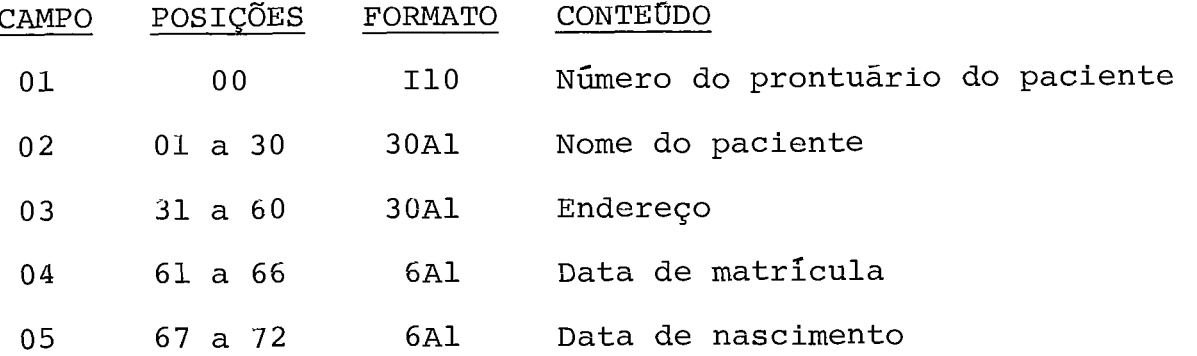

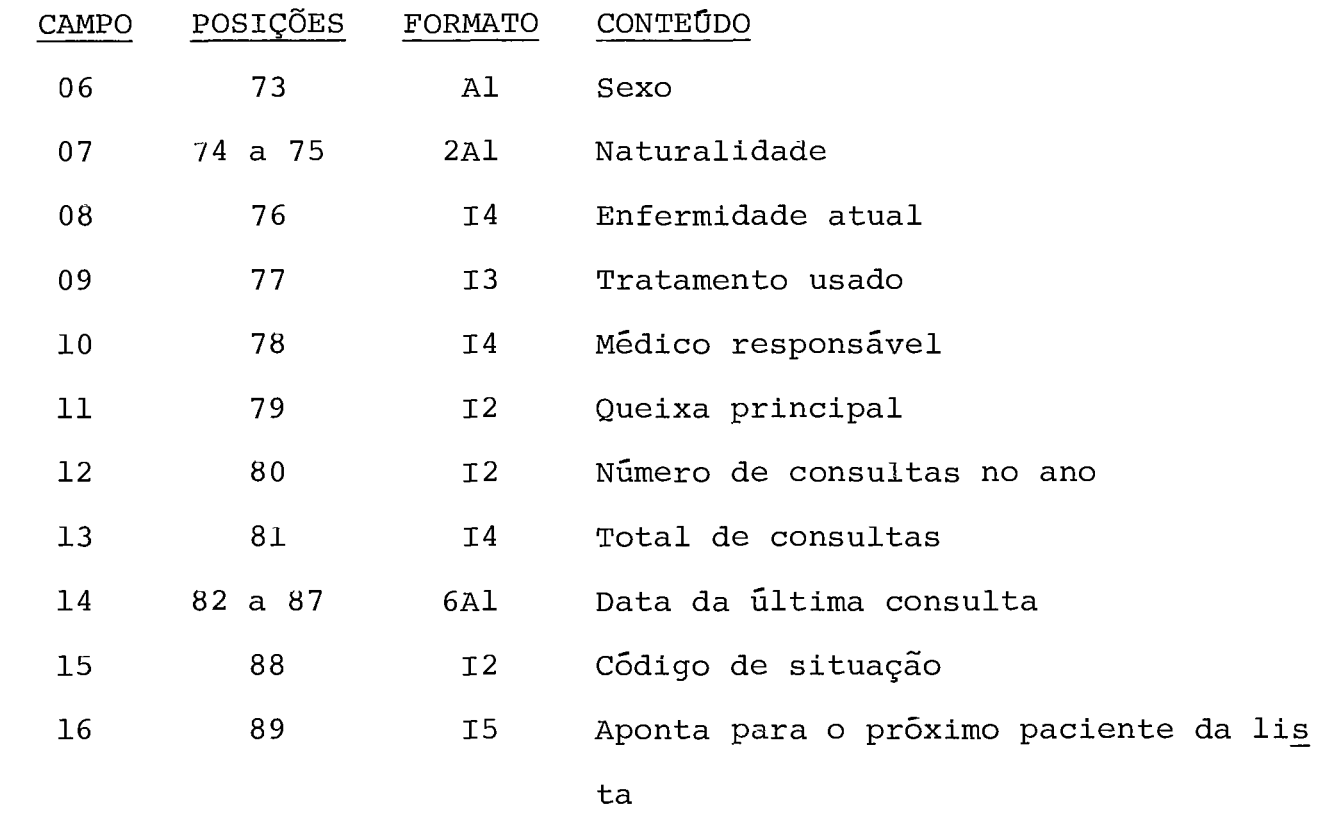

## LAYOUT Nº 8 - ARQUIVO GERAL DE CONSULTAS ( DIS8 )

 $\sim 10^{11}$ 

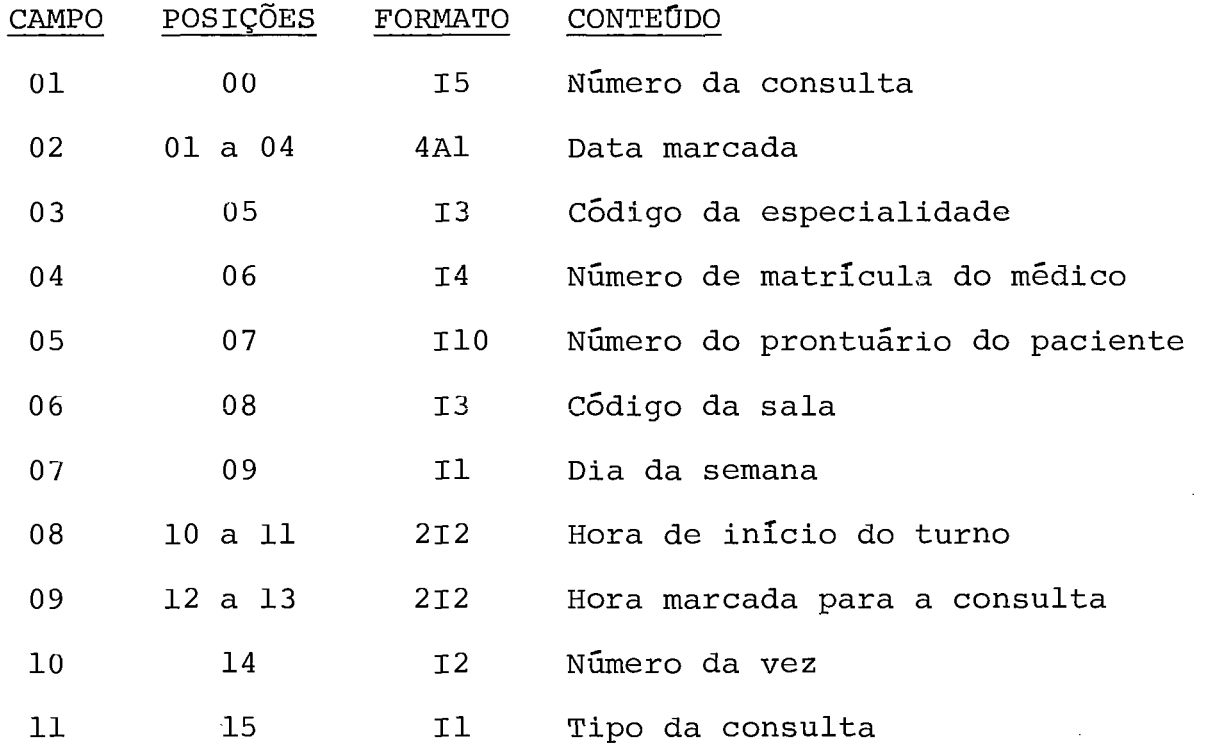

 $-48 -$ 

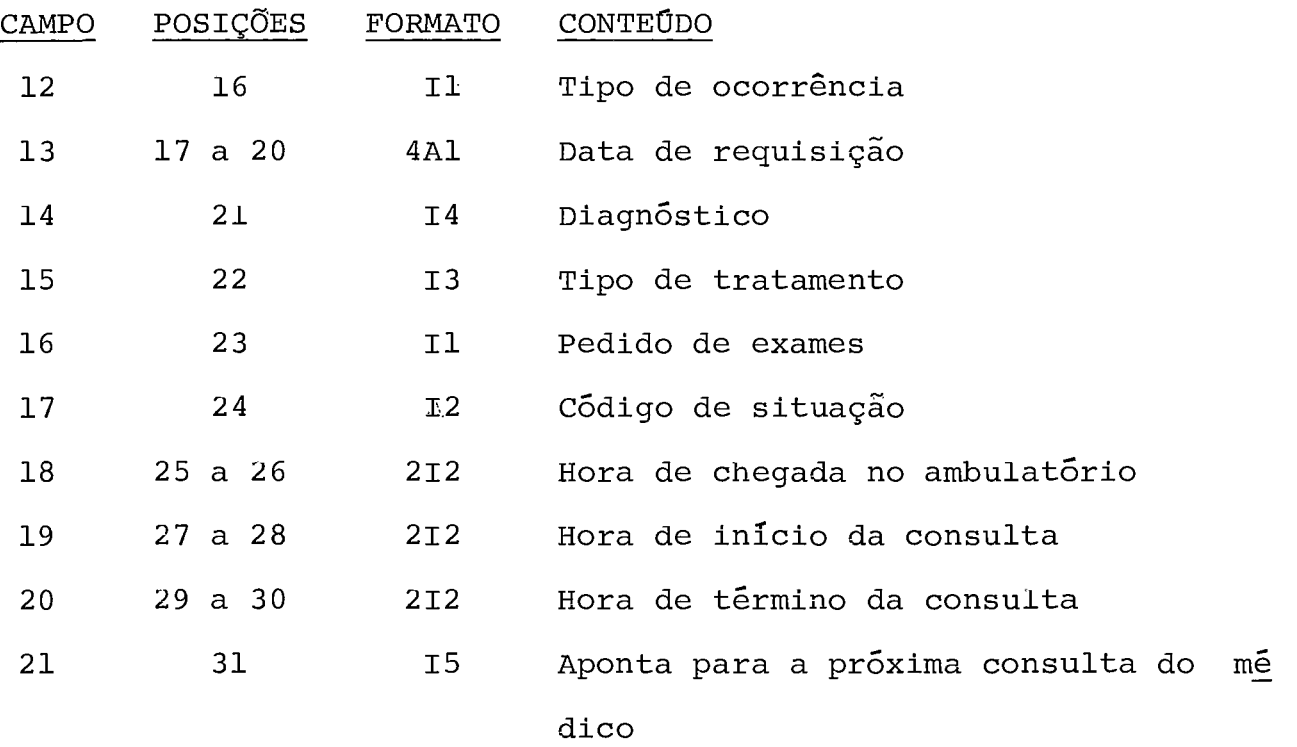

# LAYOUT Nº 9 - ARQUIVO DE OCORRÊNCIAS DIÁRIAS ( DIS9 )

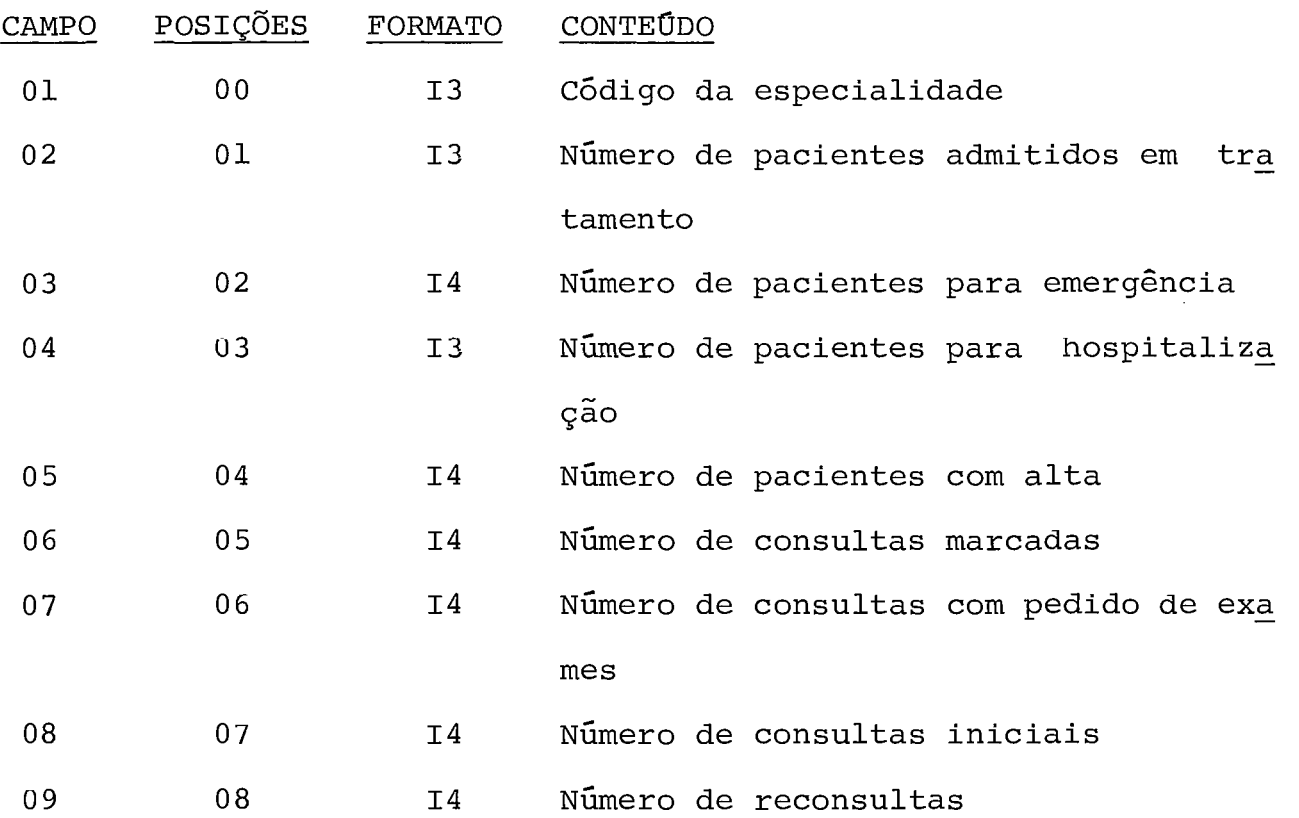

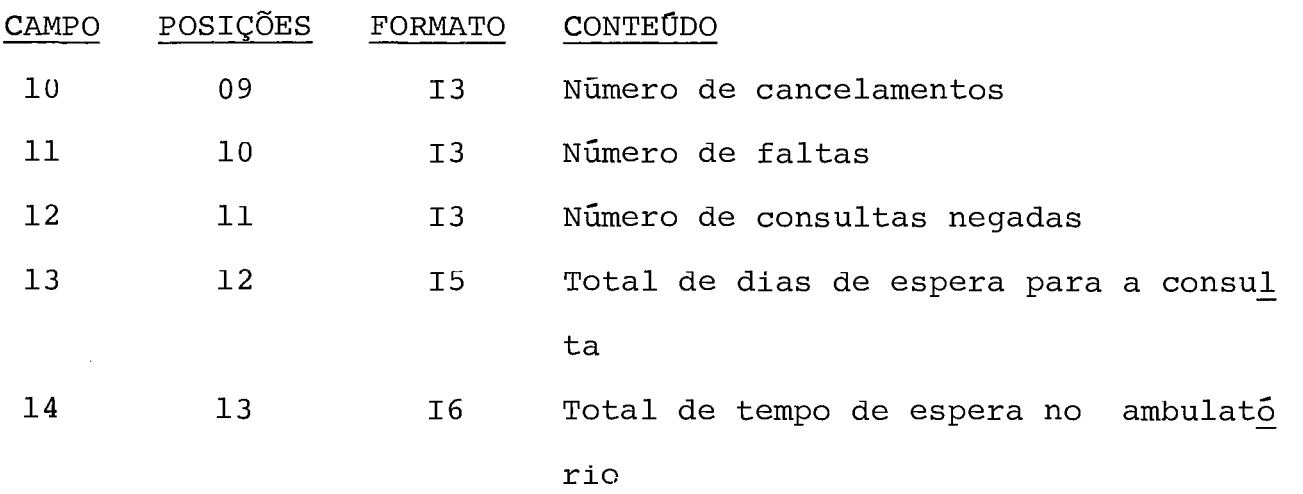

## 6. DESCRIÇÃO DAS ROTINAS PROGRAMADAS DO SISTEMA

O sistema de marcação de consultas por computador aqui apre sentado, o qual recebeu a denominação de "MACA", é composto por 25 rotinas programadas, podendo futuramente ser . desenvolvidas mais algumas visando dar uma melhor performance ao sistema. Neste capí tu10 faremos uma descrição sucinta de cada uma destas rotinas.

## 6,1 ROTINAS PROGRAMADAS EM PLTI PARA O TERMINAL INTELIGENTE

#### a) MACA01

Esta rotina tem a finalidade de gerar a tabela de especiali dades. Este programa está dividido nas seguintes etapas bãsicas:

- 1) Geração da tabela, lê do teclado e grava em disco ou dis kette.
- 2) Inicialização dos apontadores para o arquivo de médicos

dos registros não gravados.

3) Impressão da tabela, lendo do disco ou diskette e mos trando no vídeo.

### b) MACA02

Esta rotina tem a finalidade de gerar as tabelas de médicos das diversas especialidades. Este programa é composto por vãrios ciclos de processamento, sendo que cada ciclo **E** composto das se guintes etapas:

- 1) Leitura e impressão da especialidade a ser processada
- 2) Geração da tabela de médicos a partir do registro indica do pelo apontador na tabela de especialidades. Lê do te clado e grava em disco ou diskette.
- 3) Inicialização dos apontadores para o arquivo de oferta dos registros não gravados.
- 4) Impressão da tabela gravada, lendo do disco ou diskette e mostrando no vídeo.

## c) MACA03

Este programa tem por finalidade gerar a tabela de oferta de consultas dos médicos do ambulatório. Para cada .especialidade lida, ele lê a tabela de médicos e para cada médico lido, êle gra va a sua tabela de oferta de consultas. Basicamente o que este programa faz é o seguinte:

- 1) Leitura e impressão da especialidade a ser processada
- 2) Leitura e impressão do médico a ser processado
- 3) Geração do mapa de sugestão da tabela de oferta e abertu ra da primeira data para marcação. **~6** os horãrios de consulta do médico e grava no mapa de sugestão,e aqueles que pertencerem ao primeiro dia de consulta serão sele cionados para serem gravados no primeiro registro do ma pa de marcação.
- 4) Impressão sucinta do mapa de sugestão, lendo do disco ou diskette e mostrando no video.

#### d) MACA04

Este programa tem por finalidade abrir novas datas para mar cação de consultas. Para cada especialidade lida, ele **lê** a sua ta bela de médicos e para cada médico da tabela ele faz a atualização do mapa de marcação da sua tabela de oferta. Basicamente seria:

- 1) Leitura e impressão da especialidade a ser processada
- 2) Leitura e impressão do médico a ser processado
- 3) Montagem do registro da próxima data a ser aberta sele cionando os horãrios do mapa de sugestão que pertencem ao dia da semana correspondente *5* data.
- 4) Incrementa a data e o dia da semana. Grava o novo regis tro.
- 5) Verifica se é necessário montar outra data para marca ção.

#### e) MACA05

Este programa tem por finalidade marcar ou cancelar consul

tas. Também faz a atualização do mapa de sugestão, substituindo as sugestões com datas já passadas ou que já estão lotadas e elimi nando datas do mapa de marcação que já passaram. Em termos gerais ele faz o seguinte:

- 1) Mostra a tabela de especialidades e pede que se dê entr<u>a</u> da da especialidade desejada pelo paciente.
- 2) Mostra a tabela de médicos da especialidade escolhida e pede que se dê entrada do médico desejado pelo paciente.
- 3) Impressão do mapa de sugestão da tabela de oferta do mé dico solicitado.
- 4) Solicita o turno e a data desejada para marcação
- 5) Se houver vaga marca a consulta, imprime o resultado no vídeo e grava no arquivo de consultas marcadas. Se não houver vaga, informa e solicita outra data e turno.

## f) MACA06

Este programa tem por finalidade fazer a atualização da ta bela de especialidades. Poderão ser feitas inclusões, alterações e exclusões de registros. Ele faz basicamente o seguinte:

- 1) Solicita o tipo de operação a realizar
- 2) Lê o conteúdo do registro através do teclado
- 3) Inclui, altera ou exclui conforme o tipo de operação
- 4) Verifica se há mais alterações a fazer na tabela
- 5) Após o término das alterações lista a tabela

g) MACA07

Este programa faz a atualização da tabela de médicos. Pode rão ser feitas inclusões, alterações e exclusões de registros. Ba sicamente o programa faz o seguinte:

- 1) Imprime a tabela de especialidades, mostrando no video.
- 2) Solicita a especialidade cuja tabela será alterada
- 3) Solicita o tipo de operação a ser efetuada
- 4) Lê o conteúdo do reqistro
- 5) Inclui, altera ou exclui
- 6) Verifica se há mais alterações a fazer na tabela
- 7) Se não houver mais alterações, lista a tabela
- 8) Verifica se outra tabela deverá ser alterada

## h) MACA08

A finalidade deste programa é iistar a tabela de oferta de determinado médico. Basicamente ele faz o sequinte:

- 1) Mostra a tabela de especialidades
- 2) Solicita a especialidade desejada
- 3) Mostra a tabela de médicos da especialidade solicitada
- 4) Solicita o médico desejado
- 5) Busca a tabela de oferta do médico
- 6) Lista o mapa de sugestão
- 7) Lista o mapa de marcação
- 8) Verifica se outra tabela de oferta de consultas deve ser listada

Este programa tem por finalidade fazer atualizações no ar quivo de oferta de consultas. Em termos gerais ele faz o seguin te :

- 1) Mostra a tabela de especialidades
- 2) Solicita a especialidade desejada
- 3) Mostra a tabela de médicos da especialidade solicitada
- 4) Solicita o médico desejado
- 5) Busca a tabela de oferta do médico indicado
- 6) Solicita o código de operação a ser feita no arquivo
- 7) Solicita o conteúdo do registro
- 8) Inclui, altera ou exclui no mapa de sugestão ou então al tera no mapa de'marcação
- 9) Verifica se **há** necessidade de novas alterações na tabe la.

## j) MACA10

A finalidade deste programa é listar e fazer alterações no arquivo diãrio de consultas marcadas ou canceladas. Basicamente ele se compõe do seguinte:

- 1) Lista o arquivo diário de consultas marcadas
- 2) Verifica se devem ser feitas alterações no arquivo
- 3) Se é para fazer alterações, lê o novo conteúdo do regis tro a alterar.
- 4) Grava o novo conteúdo do registro
- 5) Verifica se novos registros devem ser alterados

Obs.: A depender do número de consultas marcadas, se for muito grande, como provavelmente será, a parte referente à lista gem deverá passar a ser opcional e provavelmente deverá pas sar para a impressora, caso exista, em lugar do vídeo se se necessitar de maior velocidade de processamento.

#### k) MACAll

A finalidade deste programa é atualizar o número de pacien tes em tratamento dos medicos que tiveram este número alterado. Basicamente ele faz o seguinte:

- 1) Mostra a especialidade a ser processada
- 2) Solicita o médico a ser alterado
- 3) Solicita o novo valor para o numero de pacientes
- 4) Grava o novo valor
- 5) Verifica se um novo médico deve ser alterado

## 6.2 ROTINAS PROGRAMADAS EM ALGOL PARA O B-6700

## a) MACA12

Este programa tem por finalidades a geração e a atualização do arquivo de especialidades médicas. No processo de atualização nós poderemos ter inclusÕes, alterações e exclusões de registros. Basicamente o programa faz o seguinte:

- 1) Lê o código de operação
- 2) Caso seja para gerar o arquivo, lê cartão e grava regis

tro, listando o arquivo no final.

- 3) Se não for geração lê um cartão de dados
- 4) Inclui, altera ou exclui
- 5) Verifica se há mais alterações
- 6) Lista o arquivo no final da atualização

## b) MACA13

A finalidade deste programa é gerar o arquivo de médicos. Basicamente ele faz o seguinte:

- 1) Leitura de um cartão de dados
- 2) Busca a especialidade do médico
- 3) Grava o registro no próximo registro disponível
- 4) Linka ao do Último médico anteriormente gravado
- 5) Lista o arquivo após a geração

## c) MACA14

Este programa tem por finalidade gerar o arquivo de pacien tes. Basicamente ele faz o seguinte:

- 1) Lê um cartão com dados do paciente
- 2) Calcula o código hash
- 3) Acessa o arquivo pelo código hash
- 4) Se houver colisão busca o fim da lista
- 5) Busca o próximo registro disponível
- 6) Grava o novo paciente
- 7) Lista o arquivo após a geração

 $-57 -$ 

d) MACA15

A finalidade deste programa é gerar e atualizar o arquivo de consultas. A atualização compreende apenas a inclusão de novas consultas. Basicamente ele faz o seguinte:

- 1) Se se tratar de geração, gera e inicializa o arquivo de ocorrências diárias.
- 2) Lê um cartão com dados da consulta marcada
- 3) Busca o médico indicado
- 4) Se se tratar de um cancelamento, busca a consulta cance lada para marcá-la.
- 5) Se se tratar de uma marcação, busca o próximo registro disponível.
- 6) Grava a nova consulta linkando-a à ultima consulta do mesmo médico.
- 7) Lista o arquivo no final da gravação.

Obs.: Este Último passo deverá passar a ser opcional.

e) MACA16

A finalidade deste programa é confeccionar a relação de pa cientes para consulta por médico. Basicamente ele faz o seguinte:

- 1) Lê uma especialidade
- 2) Lê um médico da especialidade que está sendo processada
- 3) Verifica se o médico tem horário para aquele dia
- 4) Percorre a lista de consultas marcadas do médico verifi cando quais delas pertencem ao dia e horário em questão.
- 5) Lista a consulta marcada
- 6) Verifica se já acabaram as consultas do médico
- 7) Verifica se todos os médicos da especialidade já foram processados.
- 8) Verifica se as especialidades já foram todas processa das.

## f) MACA17

A finalidade deste programa é atualizar o arquivo de médi cos. Basicamente ele faz o sequinte:

- 1) Lê um cartão de dados
- 2) Verifica o tipo de operação
- 3) Inclui, altera ou exclui um registro
- 4) Lista o arquivo após a atualização

### g) MACA18

A finalidade deste programa é fazer a atualização do arqui vo de pacientes. Em termos gerais ele faz o seguinte:

- 1) Lê um cartão de dados
- 2) Verifica o tipo de operação
- 3) Se for inclusão, lê um novo cartão
- 4) Inclui, altera ou exclui um paciente
- 5) Lista o arquivo ao término da atualização

## h) MACA19

Este programa tem por finalidade confeccionar o relatório

- 1) Lê um registro do arquivo
- 2) Busca a especialidade correspondente
- 3) Totaliza os valores da especialidade
- 4) Lista as ocorrências da especialidade
- 5) Verifica se foi o Último registro do arquivo
- 6) Ao término, posiciona novamente para o inicio do arquivo de ocorrências e segue a partir do passo seguinte, caso contrário volta para o passo 1.
- 7) Lê um registro
- 8) Busca a especialidade
- 9) Calcula os percentuais
- 10) Lista as ocorrências, em termos percentuais, da especia lidade.
- 11) Verifica se é fim de arquivo
- Obs.: Este relatõrio é apresentado sob dois aspectos, um em termos quantitativos e outro em termos percentuais.

## i) MACA20

A finalidade deste programa é confeccionar o relatório de desempenho por especialidade. Basicamente ele faz o seguinte:

- 1) Lê a especialidade a ser processada
- 2) Calcula o número de vagas para tratamento e outras variá veis.
- 3) Totaliza os valores em processo
- 4) Imprime e faz o controle de página
- 5) Imprime os totais no final do processo

## i) MACA21

Este programa tem por finalidade confeccionar o relatdrio de desempenho por médico. Basicamente ele faz o seguinte:

- 1) Lê o registro da especialidade a ser processada
- Lê o registro de um médico da especialidade
- 3) Totaliza p/especialidade e p/geral
- 4) Imprime fazendo o controle de página
- 5) Imprime os totais da especialidade após processar o últi mo médico da mesma.
- 6) Imprime os totais gerais após processar todas as especia lidades .

## k) MACA22

A finalidade deste programa é gravar as ocorrências espe ciais no arquivo de ocorrências diárias. Basicamente ele faz o se guinte :

- 1) Lê um cartão de dados
- 2) Busca a especialidade no arquivo de ocorrências
- 3) Grava as ocorrências especiais daquela especialidade

## 1) MACA23

A finalidade deste programa é gravar as ocorrências normais diárias do ambulatório, tendo como base as informações da ficha de consulta. Basicamente o programa faz o seguinte:

1) Lê um cartão com os resultados da consulta

- 2) Busca o médico responsável
- 3) Busca a consulta marcada no arquivo geral de consultas.
- Grava os resultados da consulta
- 5) Busca a especialidade indicada
- 6) Busca a especialidade no arquivo de ocorrências
- 7) Busca o registro do paciente
- 8) Atualiza os acumuladores dos arquivos de: especialidade, ocorrências diárias, médicos e pacientes.
- Verifica se ainda há cartões a serem lidos.

#### m) MACA24

A finalidade deste programa é listar os médicos que tiveram o número de pacientes em tratamento, alterado. Este relatório ser virá de entrada para a atualização da tabela de médicos do TI. Ba sicamente ele faz o seguinte:

- 1) Lê uma especialidade
- 2) Lê um médico da especialidade em processo
- 3) Verifica se houve alteração no número de pacientes
- 4) Lista o médico se ocorreu alteração
- 5) Verifica se já acabaram os médicos da especialidade
- 6) Verifica se já foram processadas tôdas as especialidades

#### n) MACA25

A finalidade deste programa é eliminar as consultas já rea lizadas, ou seja, aquelas com datas passadas. Basicamente ele faz o seguinte:

- 1) Lê um médico e busca a lista de consultas do mesmo
- 2) Percorre a lista de consultas e verifica se é de data atrasada.
- 3) No caso de consulta passada, retira a consulta da lista, liberando o registro.
- 4) Verifica se é o fim da lista
- 5) Verifica se foi o Último médico

#### MANUAL DE OPERAÇÃO  $7.$

.A operação do sistema de marcação de consultas para ambula tõrio, "MACA", está dividida em duas partes básicas, uma para o TI e outra para o B-6700.

## 7.1 OPERAÇÃO DO **SISTEMA** NO **TI**

A operação no **TI** pode ser subdividida do seguinte modo:

- a) Geração de arquivos
- b) Manutenção de arquivos
- c) Marcação e cancelamento de consultas

## 7.1.1 GERAÇÃO DE ARQUIVOS

Para que o sistema possa começar a funcionar é necessário a geração de seus três arquivos básicos, a saber: o de especialida - des, o de médicos e o de oferta de consultas, nesta ordem.

a) Geração da tabela de 'especialidades: Programa MACA0l A rotina gráfica é a seguinte:

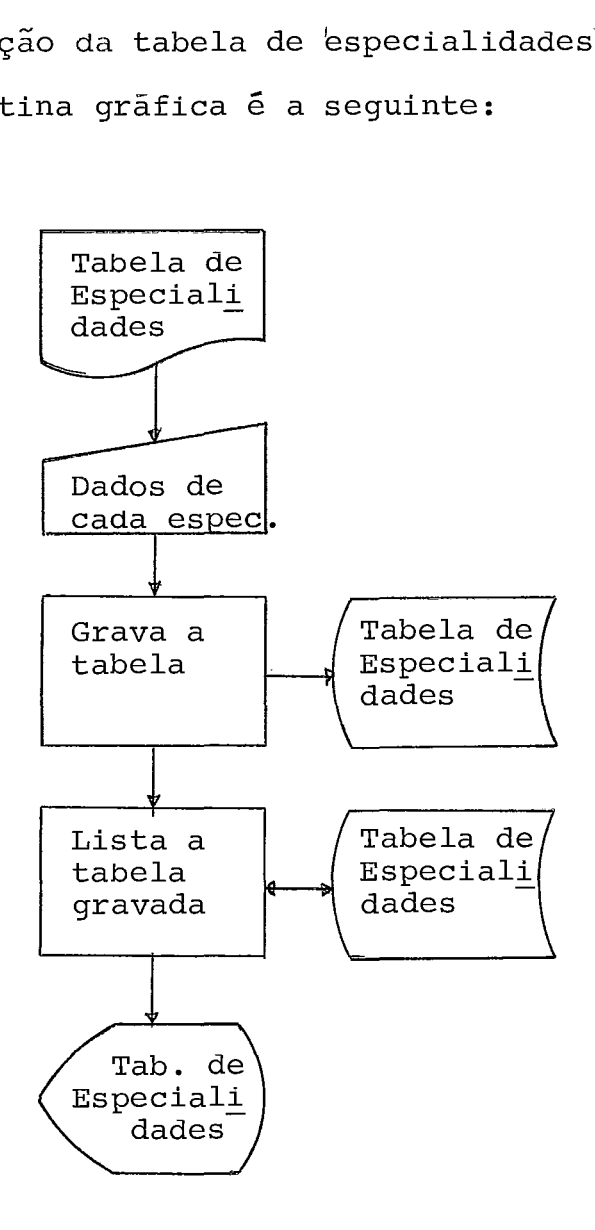

Deve-se redefinir no programa o número de registros da tabe la de especialidades e também o número de registros da tabela de
médicos de cada especialidade.

Deve-se entrar com os dados de cada especialidade, devendo as mesmas estarem ordenadas pelo código.

Formato de entrada:

XXXbXXXXXXXXXXXXXXXXXXXXbXXbXXXbXX a b cd e Onde: a - Código da especialidade <sup>b</sup>- Denominação <sup>c</sup>- Tempo de consulta <sup>d</sup>- Intervalo entre consultas <sup>e</sup>- Duração do tratamento

Ao término das especialidades entrar com o flag que é a pa lavra "FIM".

b) Geração do arquivo de médicos: Programa MACA02

A rotina gráfica é a seguinte:

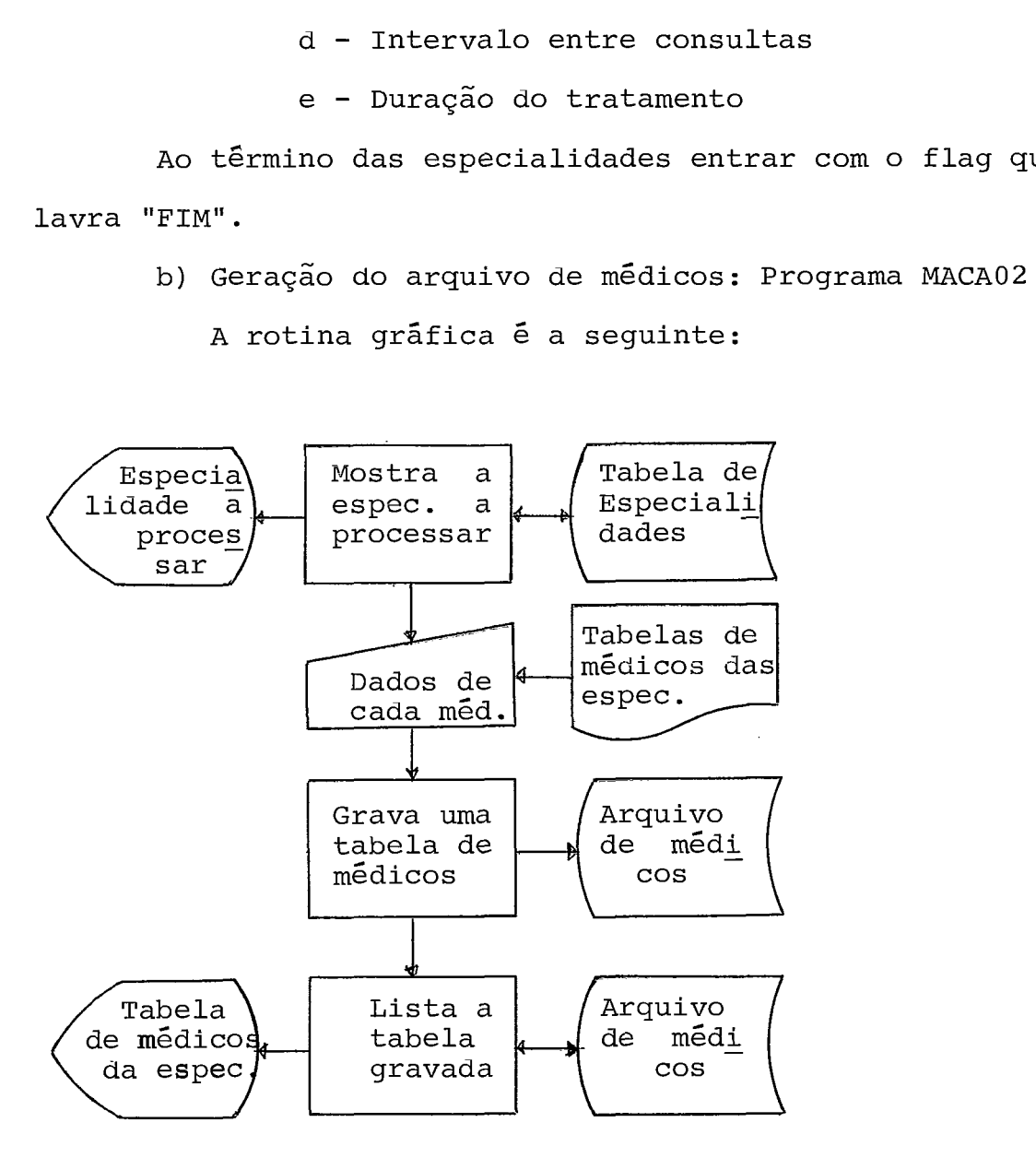

Deve-se entrar com o tamanho, número de registros, da tabe la de oferta de consultas.

Quando forem solicitados os médicos da especialidade em pro cesso, deve-se entrar com os dados de cada médico no seguinte for mato :

> XXXXbXXXXXXXXXXXXXXXXXXXXXXXXXXXXXXbXX a b c

Onde: a - Numero de matricula do médico

<sup>b</sup>- Nome

<sup>c</sup>- Carga horária semanal

Ao término dos médicos de cada especialidade, entrar oom flag, o qual será a palavra "FIM".

c) Geração do arquivo de oferta de consultas

A rotina gráfica é a seguinte: Programa MACA03

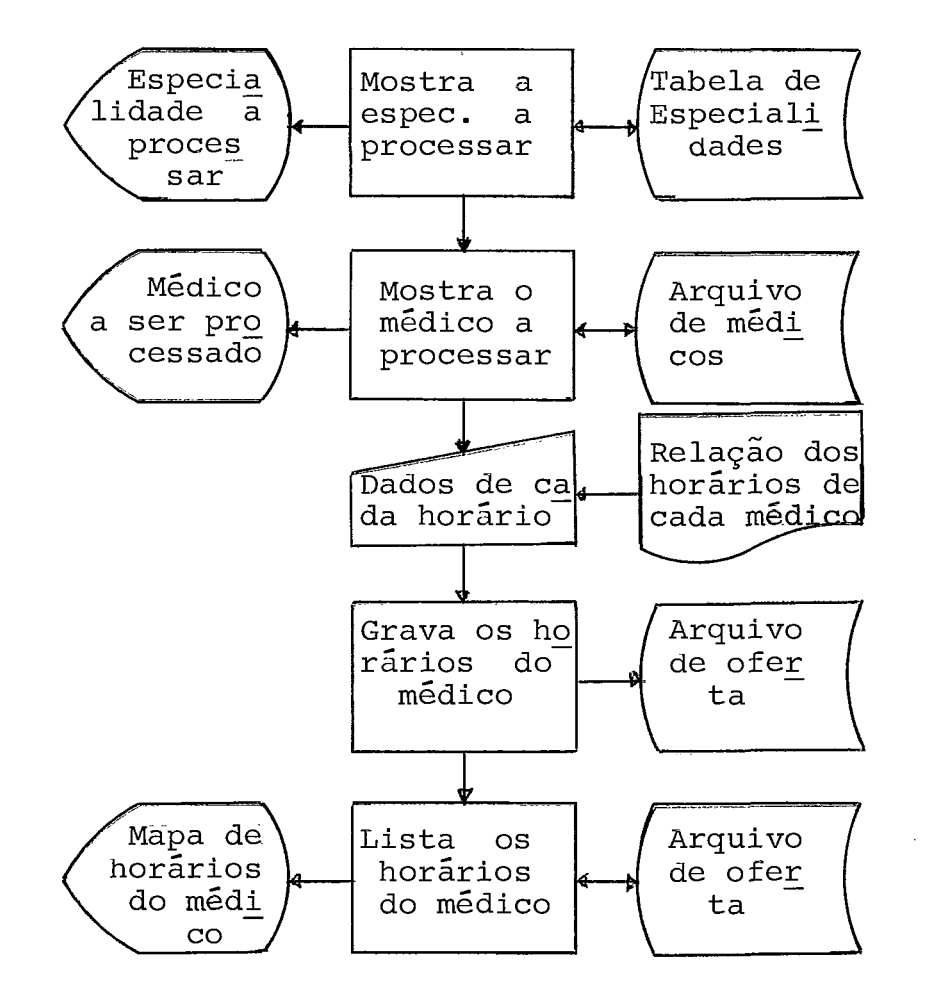

Logo no inicio da execução do programa, deve-se entrar com a data de inicio de funcionamento do sistema no ambulatõrio.

Quando forem solicitados os horários de consulta de determi nado médico, deve-se entrar com os mesmos no seguinte formato:

> XXXbXbXXXXbXXbXXXX ab c de Onde: a - Código da sala <sup>b</sup>- Dia da semana Ex: 1 - Domingo <sup>5</sup>- Quinta-feira <sup>2</sup>- Segunda-feira <sup>7</sup>- sábado <sup>c</sup>- Hora de inlcio do turno d - Duração do turno <sup>e</sup>- próxima data para atendimento

Antes de se executar o programa, deve-se redefinir o tama nho da tabela de oferta de consultas de um médico.

 pós a entrada de todos os horários de consulta do médico em processo, deve-se entrar com o flag que é "XXX". Após gravar a oferta dos médicos da última especialidade, o programa termina au tomaticamente.

### 7.1.2 MANUTENÇÃO DE ARQUIVOS

Esta tarefa é dividida em três etapas, a saber:

- Manutenção da tabela de especialidades
- Manutenção do arquivo de médicos
- Manutenção do arquivo de oferta de consultas
- a) Manutenção da tabela de especialidades

Rotina gráfica: Programa **MACA06** 

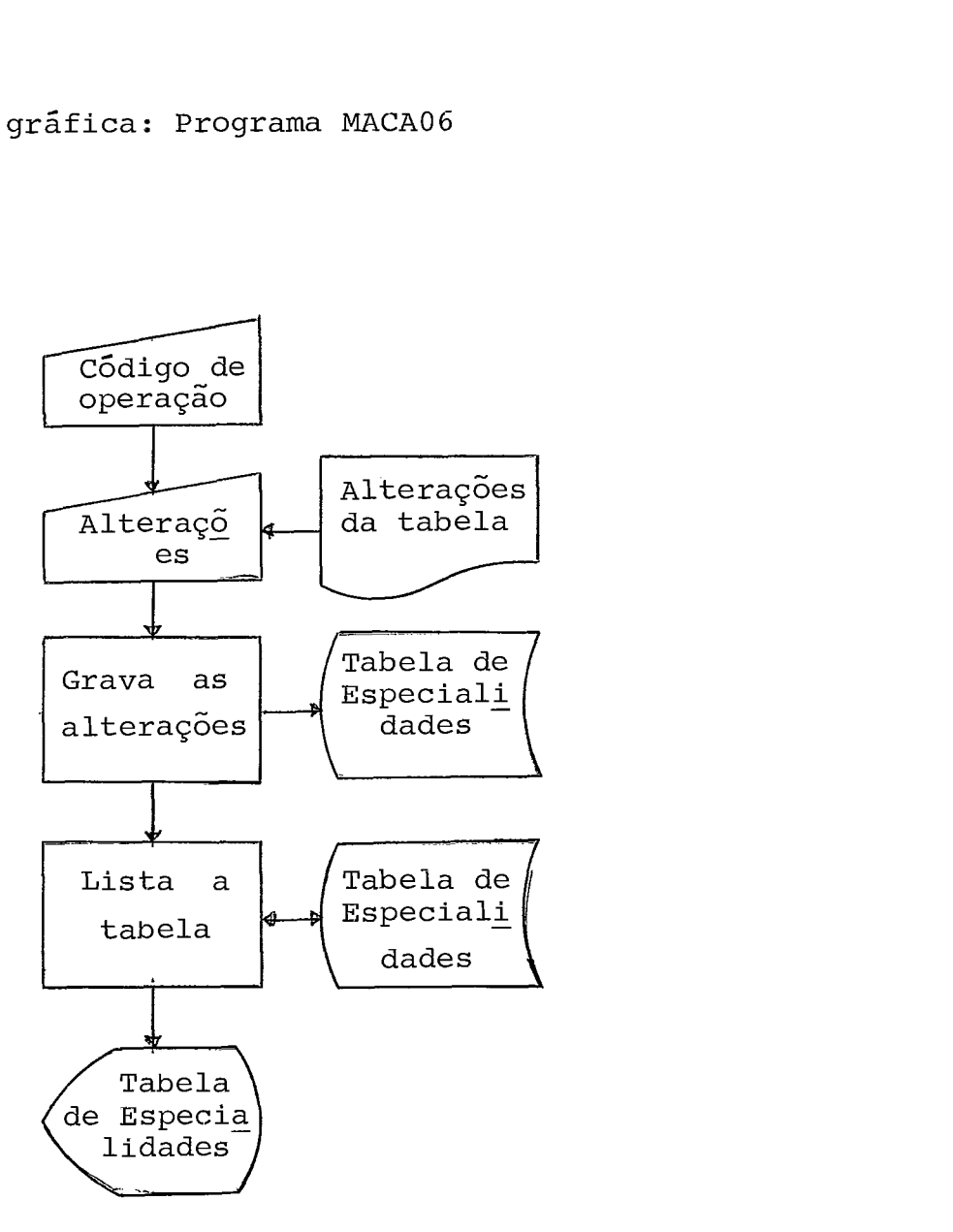

Deve-se entrar com o código de operação:

1 - Inclusão 2 - Alteração 3 - Exclusão Quando for solicitada a entrada do novo conteúdo do regis trq, deve-se usar o seguinte formato:

> XXXbXXXXXXXXXXXXXXXXXXXXbXXbXXXbXX a b cd e Onde: a, b, c, d, e - ja foram explicados na página 57.

Ao término das alterações do mesmo tipo, deve-se entrar com o fiag que é "FIM", como também ao término de todo o processo.

b) Manutenção do arquivo de médicos

Rotina gráfica: Programa MACA07

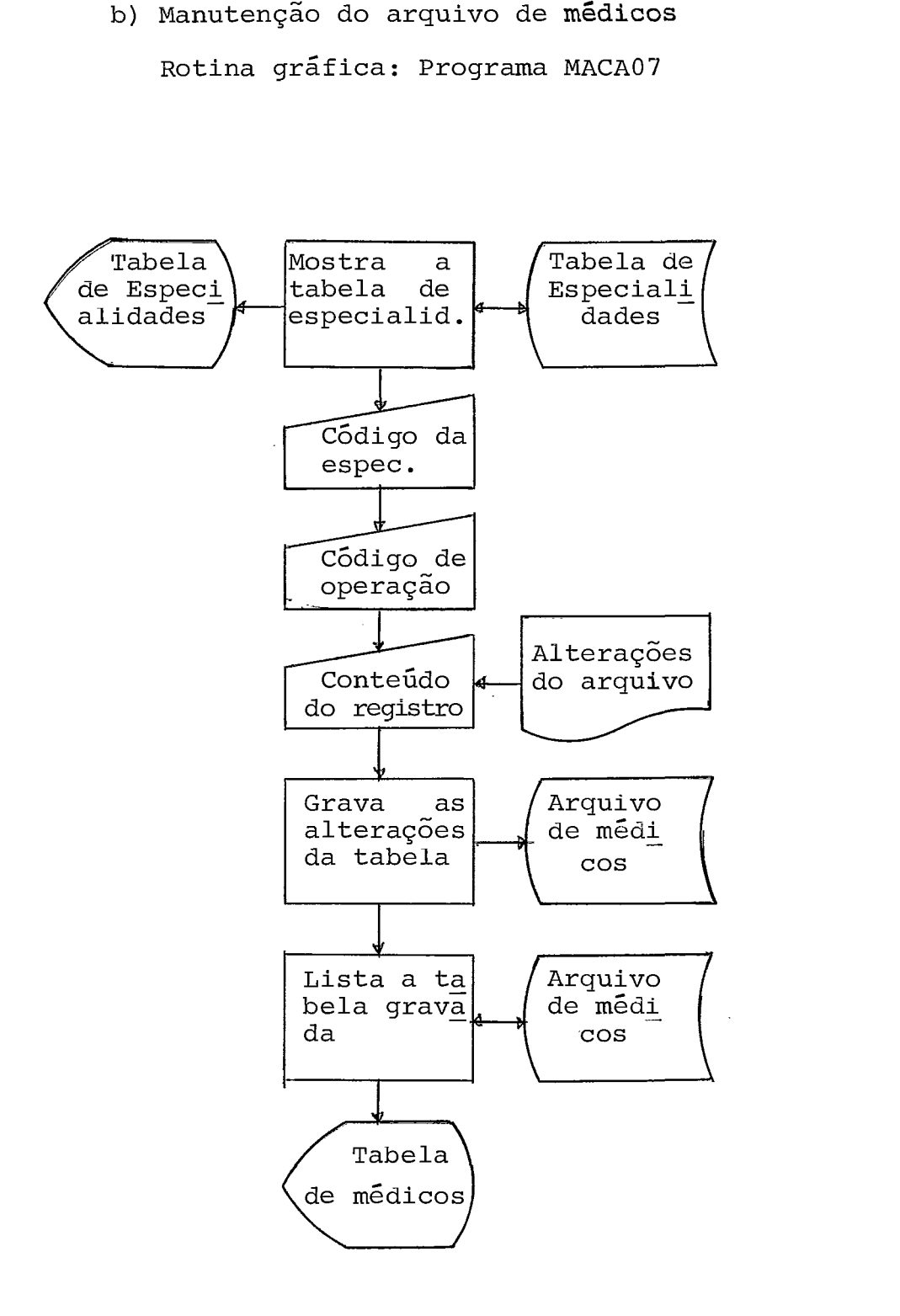

Deve-se entrar com o código da especialidade, cuja tabela de médicos deverá ser atualizada, no formato: XXX

Deve-se entrar com o código de operação:

<sup>1</sup>- inclusão 2 - alteração 3 - exclusão

Quando for solicitada a entrada do conteúdo do novo regis tro, deve-se usar o formato:

# XXXXbXXXXXXXXXXXXXXXXXXXXXXXXXXXXXXbXX a b c

Onde: a, b, c - já foram explicados na página 58.

Ao término das alterações de um mesmo tipo, entrar com o flag "FIM". Também deve-se entrar com o mesmo flag ao término da atualização da tabela de médicos de determinada especialidade.

b.1) Atualização do número de pacientes em tratamento

Rotina grãfica: Programa MACA11

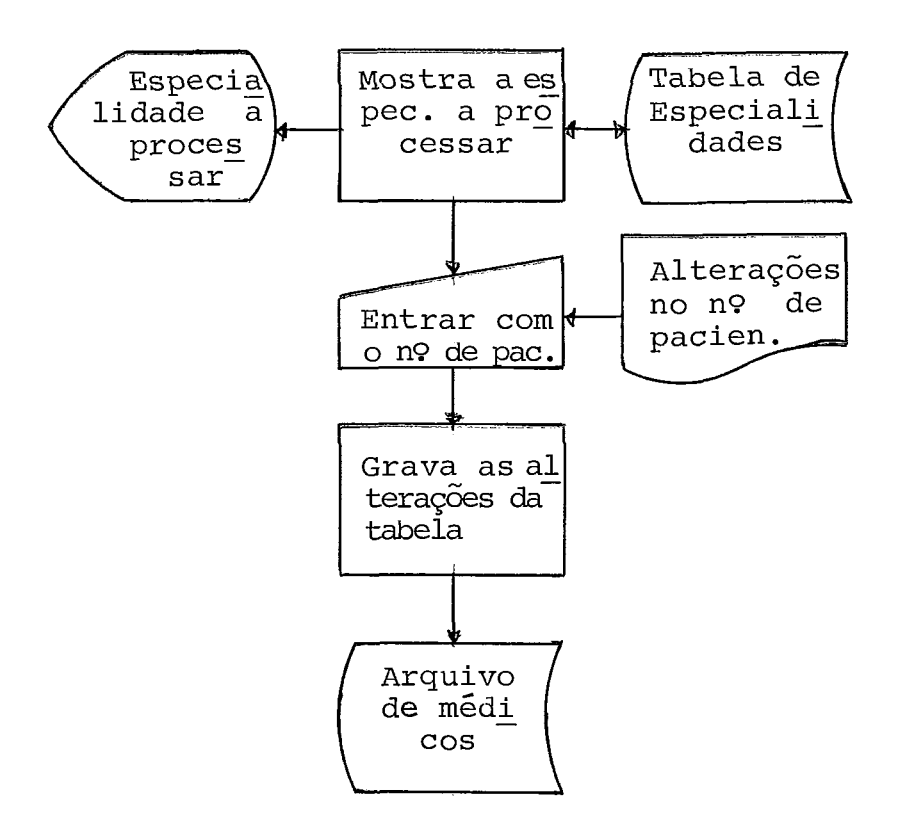

Quando for solicitada a entrada do médico com o número de pacientes, usar o formato:

```
XXXXbXXXX 
a b
```
Onde: a - Número de matricula do médico

<sup>b</sup>- Número de pacientes em tratamento

Ao término das alterações da tabela de médicos da especiali dade em processo, entrar com o flag "FIM". Quando na especialida de não houver alterações para a tabela de médicos, também entrar com o mesmo flag.

- c) Manutenção do arquivo de oferta de consultas Esta tarefa é composta das seguintes etapas:
	- 1 Abertura de novas datas para consultas Rotina gráfica: Programa MACA04

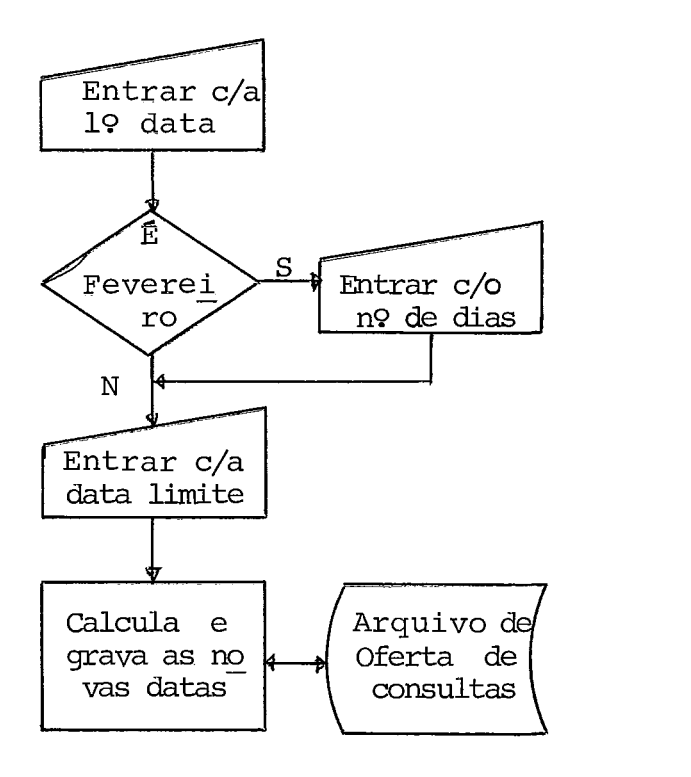

Deve-se entrar com a primeira data de abertura e a data li mite, ou seja, a Última. Em fevereiro deve-se entrar com o número de dias do mes, se 28 ou 29.

> 2 - Atualização do arquivo de ofertas Rotina gráfica: Programa MACA09

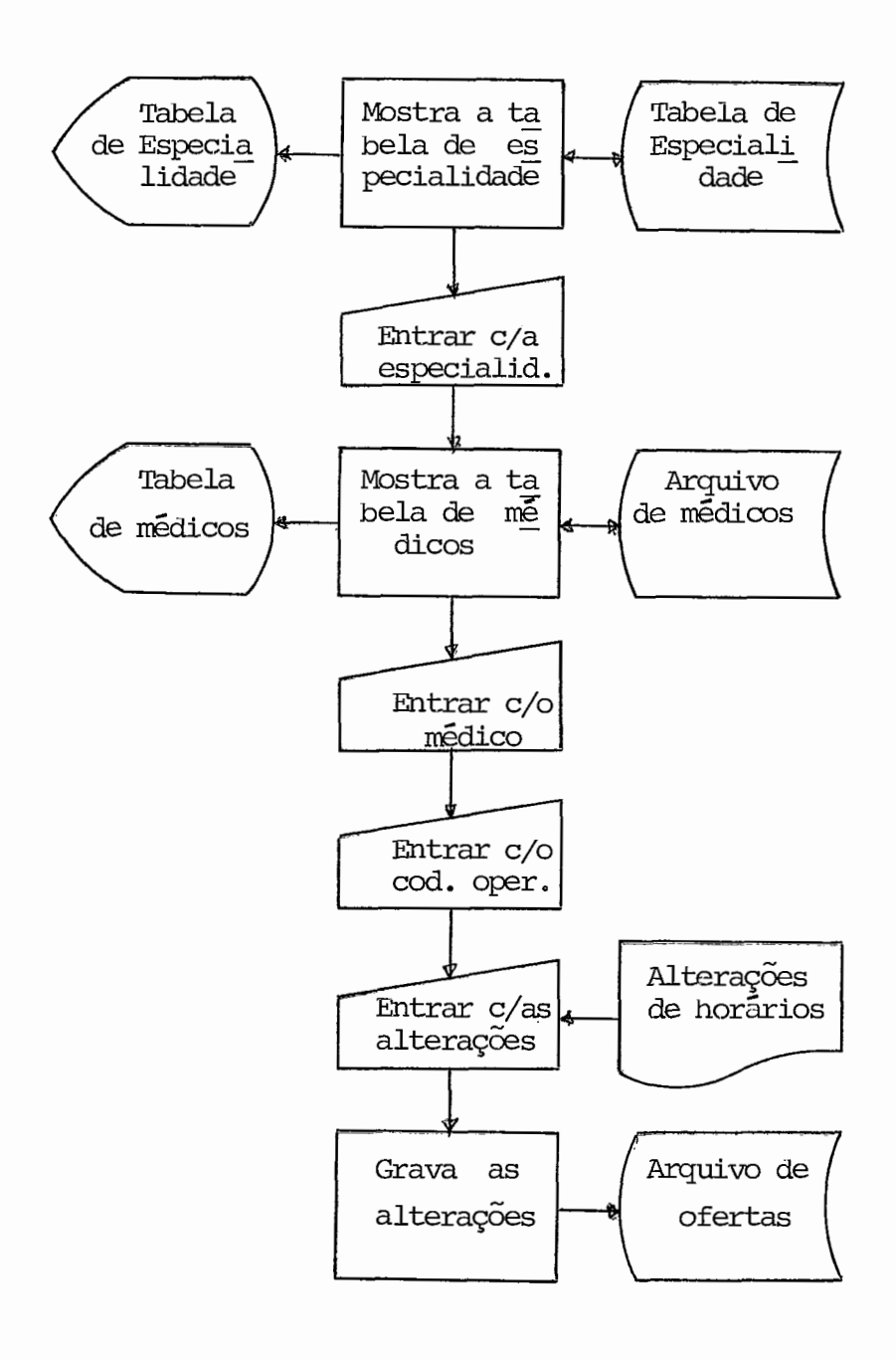

Deve-se entrar com o cõdigo da especialidade no formato: XXX, depois com o número do médico no formato XXXX. Deve-se - en trar também com o código de operação:

- <sup>1</sup> inclusão 2 alteração 3 exclusão
- <sup>4</sup> alteração de horário no mapa de marcação

Obs.: De 1 a 3, a operação de atualização é feita no mapa de suges tão.

> Depois deve-se entrar com as alterações do seguinte modo: Para inclusão:

XXXbXbXXXXbXXbXXXX  $\mathbf{a}$  $\mathbf{b}$  $\mathbf{C}$ d e Onde: a - Código da sala <sup>b</sup>- Dia da semana <sup>c</sup>- Hora de inicio do turno d - Duração do turno <sup>e</sup>- Primeira data p/ atendimento Para alteração: XXXbXbXXXXbXXbXXXXbYXXXX ab c d e f Onde: a - Código da sala <sup>b</sup>- Dia da semana <sup>c</sup>- Hora de inicio do turno d - Duração do turno <sup>e</sup>- Primeira data p/ atendimento **<sup>f</sup>**- Dia e turno a ser alterado

Para exclusão:

YXXXX

Onde: Y - Dia da semana

XXXX - Hora de inicio do turno a ser excluido Para alteração no mapa de marcação:

XXXbXbXXXXbXXbXXXbXXXbXXXXXXXXXXbXXXXbYXXXX ab c de f g h i Onde: a - Código da sala <sup>b</sup>- Dia da semana <sup>c</sup>- Turno d - Duração do turno <sup>e</sup>- Número de consultas novas marcadas <sup>f</sup>- Número de reconsultas marcadas g - Vetor de marcação (bits), sendo composto por cinco números decimais de dois algarismos cada, correspondendo cada número a um byte.

- h Data de consulta cujo horário será alterado
- <sup>i</sup> Dia e turno a ser alterado

Após o término de certo tipo de alteração da tabela de ofer ta de determinado médico, deve-se entrar com o flag "FIM". Também deve-se entrar com o flag "FIM" nas seguintes ocasiões:

- Término da atualização de determinada tabela de oferta
- Término de atualização da oferta dos médicos de determina da especialidade
- Término de atualização da oferta de todos os médicos de todas as especialidades.
- **,3**  Listagem do arquivo de oferta de consultas Rotina gráfica: Programa MACA08

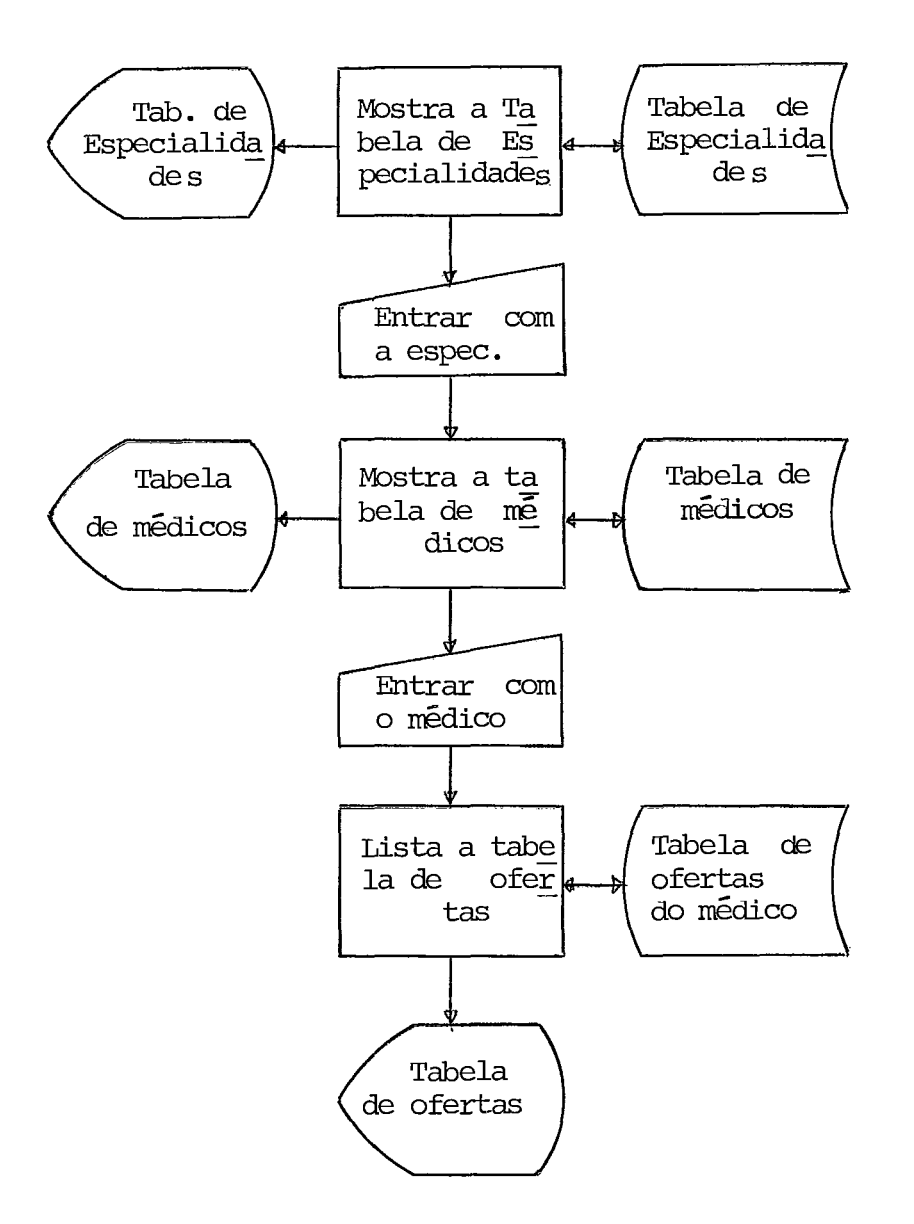

Deve-se entrar com o código da especialidade no formato XXX e depois com o número do médico no formato XXXX. Entrar com o flag "FIM" nas seguintes ocasiões:

- Ao término da listagem das tabelas de ofertas dos médicos de determinada especialidade
- Ao término da listagem das tabelas de ofertas dos médicos da Última especialidade a ser processada.

### 7.1.3 MARCAÇÃO E CANCELAMENTO DE CONSULTAS

Esta parte compõe-se de duas tarefas, sendo a primeira para marcar ou cancelar consultas e a outra, que é opcional, para lis tar o arquivo diário de consultas marcadas com a finalidade de fa zer alguma verificação e também, poder alterã-10.

1 - Marcar e cancelar consultas

Rotina gráfica: Programa MACA05

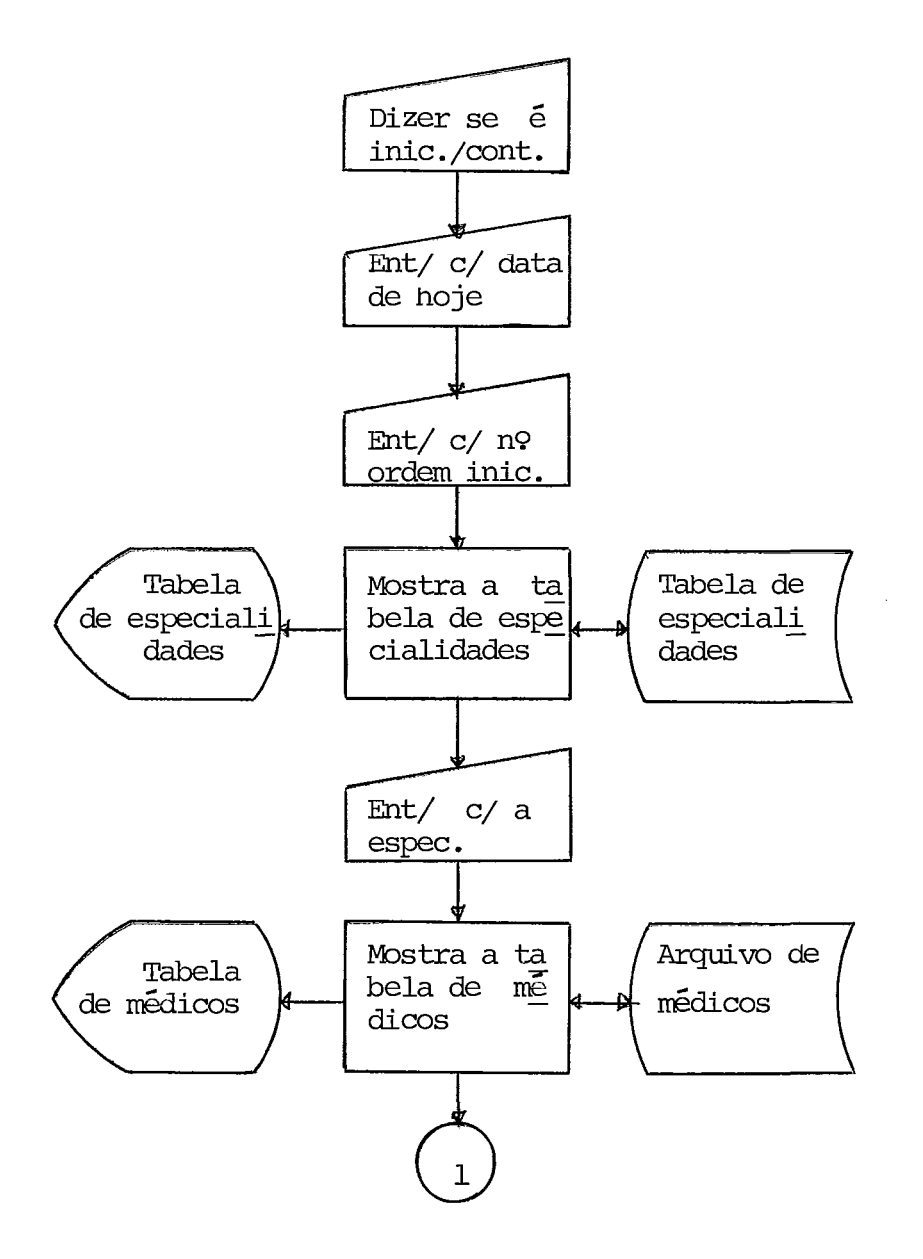

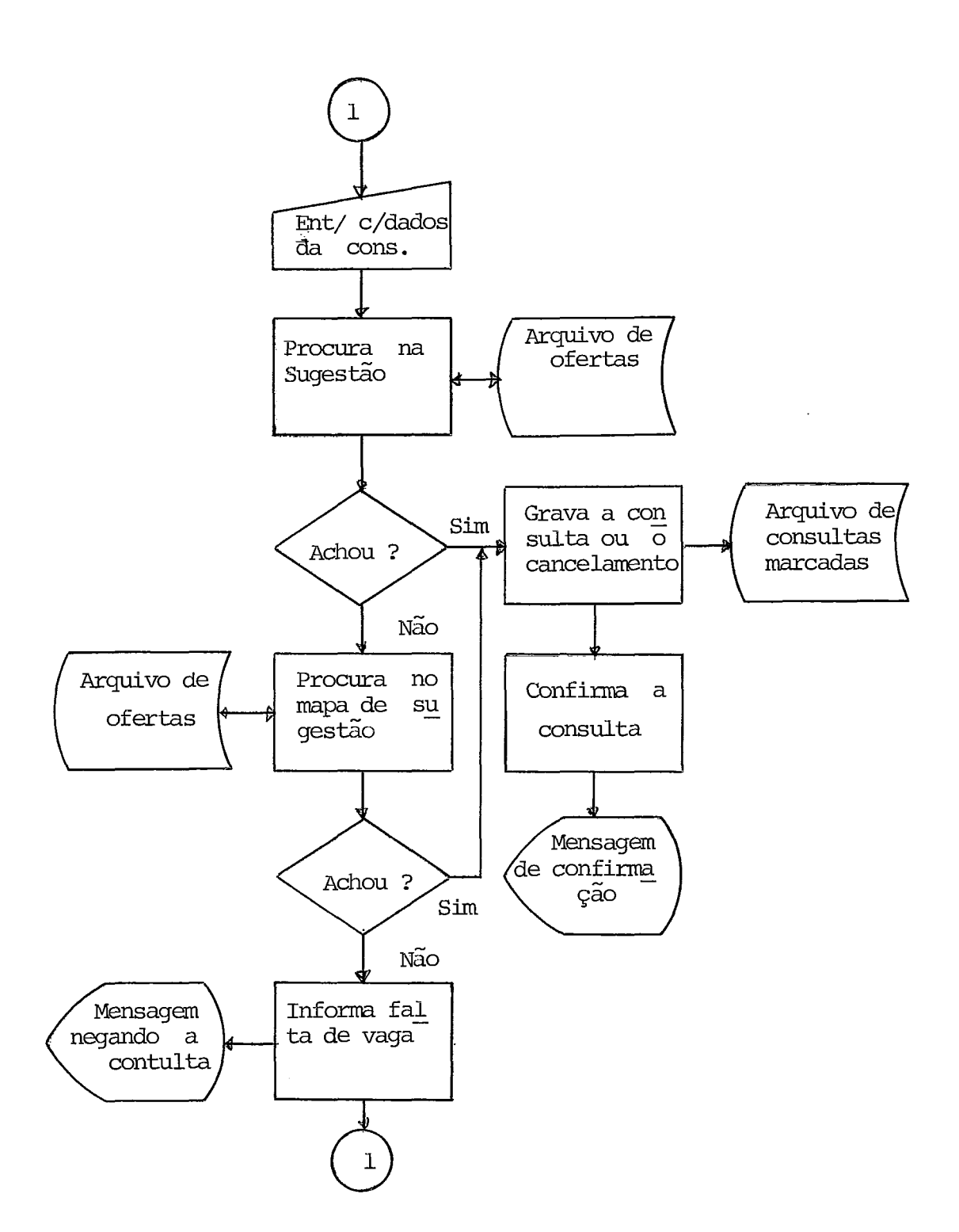

Deve-se inicialmente informar se se trata de inicio ou de continuação do trabalho diário de marcação de consultas. Depois deve-se entrar com a data do dia. Em seguida deve-se entrar com o número de ordem inicial da consulta no formato XXXXXX. Quando so

licitado, deve-se entrar com o código da especialidade desejada no formato XXX, e depois com o número de matricula do médico escolhi do no formato XXXX.

Apõs a exibição do mapa de sugestão da oferta de consultas nos diversos horários disponíveis (turnos), deve-se entrar com o dia e o turno escolhido no seguinte formato:

XXXXbXb XXXXb XbXX ab cde Onde: a - Data desejada para a consulta <sup>b</sup>- Tipo de consulta **<sup>1</sup>**- Consulta inicial <sup>2</sup>- Reconsulta <sup>c</sup>- Hora de início do turno desejado <sup>d</sup>- Tipo de operação **<sup>1</sup>**- Marcar consulta <sup>2</sup>- Cancelar consulta e - Número de ordem da consulta, somente para o caso de cancelamento.

No caso de não haver vaga, deve-se fazer uma nova tentativa entrando-se com a data, o dia e o turno escolhido.

Ao término da marcação de consultas, entrar com o flag "FIM".

> <sup>2</sup>- Lista e altera o arquivo de consultas marcadas Rotina gráfica: Programa MACA10

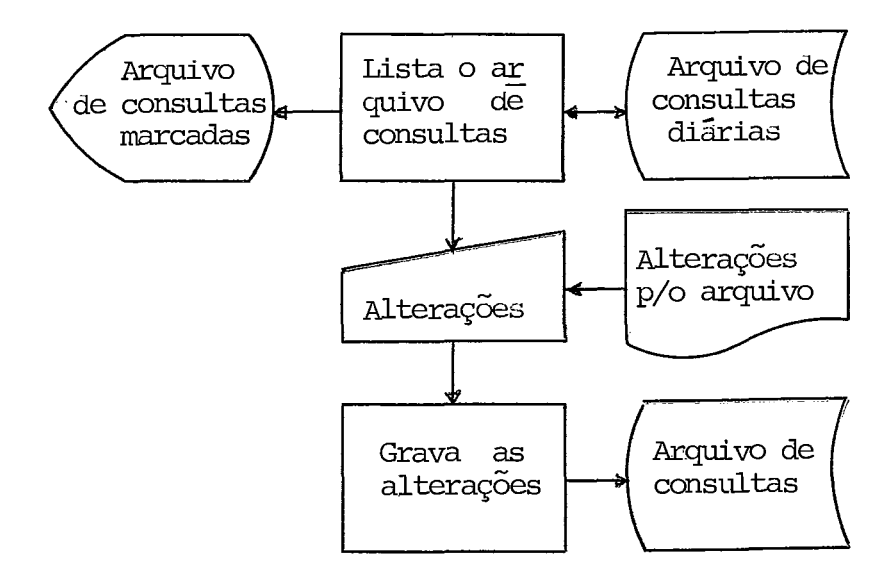

Após a listagem do arquivo, se houver necessidade, pode-se alterã-lo e para tanto, assim que for solicitada a entrada das  $a\underline{l}$ terações, deve-se entrar com as mesmas no seguinte formato:

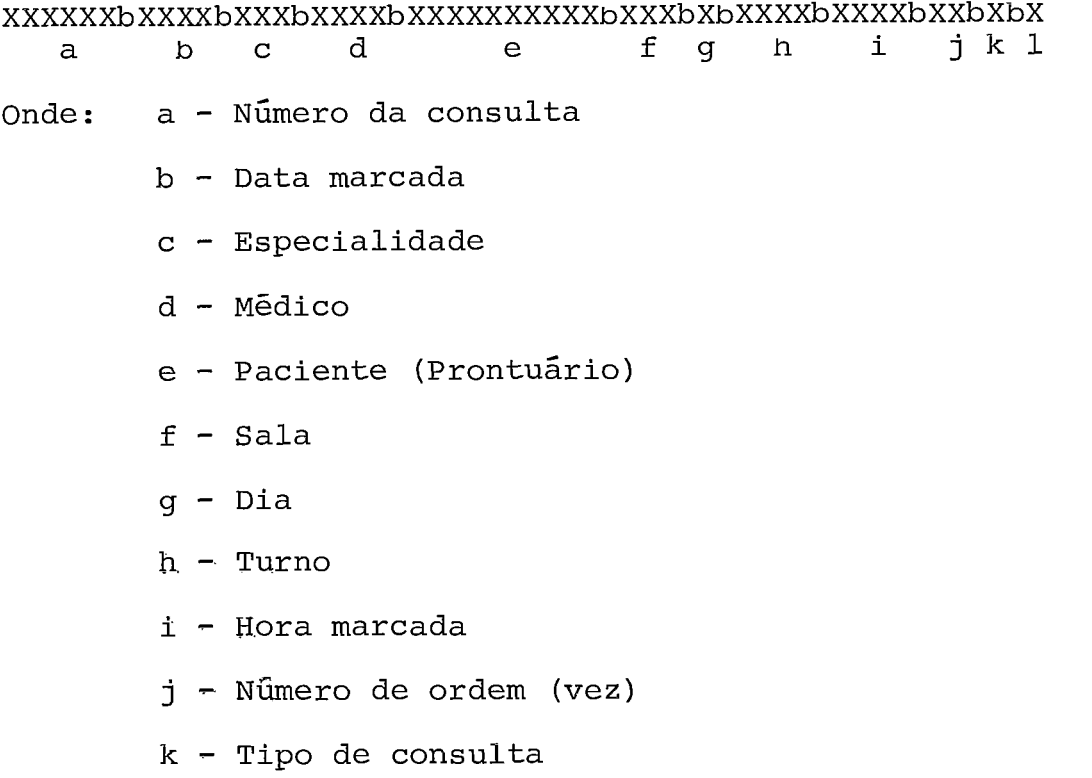

<sup>1</sup>- Ocorrência

<sup>1</sup>- Marcar consulta

<sup>2</sup>- Cancelar consulta

Ao término das alterações deve-se entrar com o flag "FIM".

# 7.2 OPERAÇÃO DO SISTEMA NO B-6700

A operação no B-6700 pode ser dividida em três partes bási cas, a saber:

- a) Manutenção de arquivos
- b) Confecção das relações de pacientes para consulta
- c) Gravação dos resultados das consultas
- d) confecção dos relatórios de controle

## MANUTENÇÃO DE ARQUIVOS

Esta parte consta das seguintes tarefas:

- Manutenção do arquivo de especialidades
- Manutenção do arquivo de médicos
- Manutenção do arquivo de pacientes
- Manutenção do arquivo de consultas
- 1 Manutenção do arquivo de especialidades

Programa MACA12

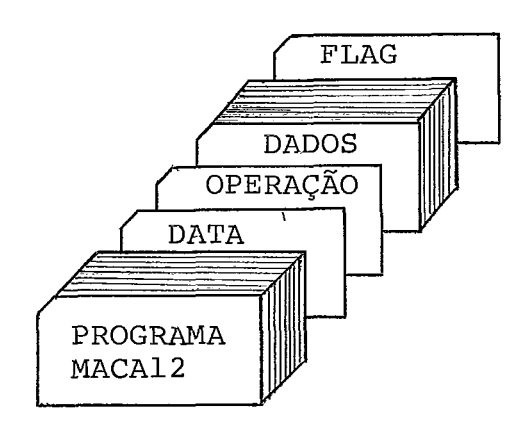

A data. é a do dia e deve ser colocada a partir da coluna 1, no formato: XXYYZZ

O código de operação é colocado na coluna 1 :

G - Geração

A - Atualização

Para a geração do arquivo deve-se entrar com as especialida des em ordem crescente do código no seguinte formato:

> XXXAAAAAAAAAAAAAAAAAAAAAYYNNNIIWWZZZZKKK a b cd e£ g h Onde: a - Código da especialidade (colunas 1 a 3) b - Denominação <sup>c</sup>- Tempo de consulta <sup>d</sup>- Intervalo entre consultas e - Duração do tratamento <sup>f</sup>- ~ümero de médicos <sup>g</sup>- Horas disponíveis

> > h - Número de sessões

Para atualizar o arquivo, entra-se com os dados no mesmo formato da geração, sendo que neste caso, com o código do tipo de atualização na coluna 80.

Tipo de atualização:

- $1 -$  Inclusão
- 2 Alteração
- $3 -$  Exclusão

O cartão flag contém 999 a partir da coluna 1.

2 - Manutenção do arquivo de médicos

Esta tarefa é composta das seguintes etapas:

a) Geração do arquivo

Programa MACA13

Deck para processamento:

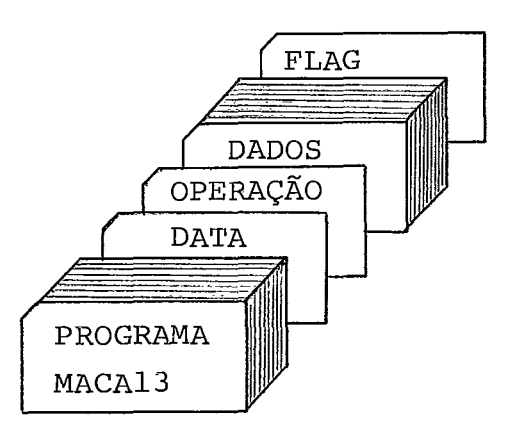

A data é a do dia e deve ser colocada da mesma maneira que no programa MACA12.

O código de operação é colocado na coluna 1:

<sup>G</sup>- Geração

L - Listagem do arquivo

Os dados são colocados em ordem crescente do número do médi co e no seguinte formato:

> XXXXAAAAAAAAAAAAAAAAAAAAAAAAAAAAAAYYYWWKKKKKKZZZZZZ <sub>d</sub>  $\mathsf{e}$  $\mathsf{f}$  $\mathbf b$  $\mathbf C$  $\mathbf{a}$  $0$ nde:  $a -$  Número do médico (colunas 1 a 4) <sup>b</sup>- Nome <sup>c</sup>- Especialidade <sup>d</sup>- Carga horãria semanal <sup>e</sup>- Data de admissão **<sup>f</sup>**- Data de nascimento

- O cartão flag contém 9999 a partir da coluna 1.
- b) Atualização do arquivo

Programa MACA17

Deck para processamento:

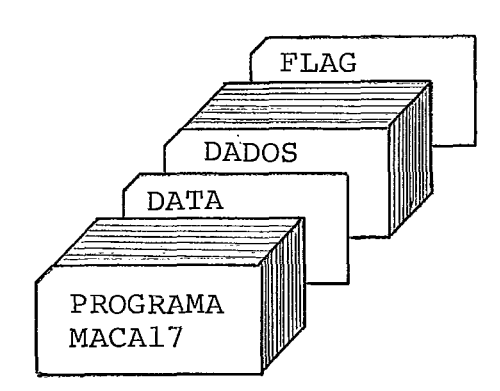

A data é a do dia, no formato XXYYZZ e'a partir da coluna 1.

0s dados são colocados no mesmo formato do programa de gera ção , porém sendo deslocados de uma coluna à direita, já que a co luna 1 é usada para o tipo de atualização, cuja codificação é a se guinte :

- $1 -$  Inclusão
- 2. Alteração
- 3 Exclusão

Desta forma o número do médico estaria nas colunas de 2 a 5.

- O flag também seria 9999 e colocado nas colunas de 1 a 4.
- 3 Manutenção do arquivo de pacientes

Esta tarefa é composta das seguintes etapas:

a) Geração do arquivo

Programa MACA14

Deck para processamento:

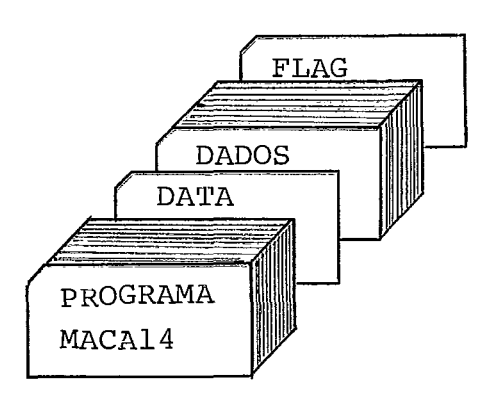

A data  $\bar{e}$  a do dia, a partir da coluna 1, no formato: **XXYYZZ** .

0s dados de cada paciente são colocados em dois cartões, nos seguintes formatos:

Cartão com 1 na coluna 1:  $\mathbf{a}$  $\mathbf b$  $\mathbf C$ zzzzzzzzzzzzzzz  $\mathbf C$ Onde: a - Número do prontuário do paciente <sup>b</sup>- Nome do paciente <sup>c</sup>- Endereço cartão com 2 na coluna 1: 2XXXXXXXXXXWWWWWAAAAAA1ZZ  $\mathbf b$ c d e  $\mathbf{a}$ Onde: a - Número do prontuário do paciente <sup>b</sup>- Data de admissão <sup>c</sup>- Data de nascimento **<sup>d</sup>**- Sexo <sup>e</sup>- Naturalidade O cartão flag contém 9999999999 e deve ser colocado a paz

tir da coluna 2.

Não há necessidade dos cartões estarem ordenados pelo núme ro do paciente, apenas que apos o cartão 1 venha o cartão 2 do mes mo paciente.

b) Atualização do arquivo Programa MACA18

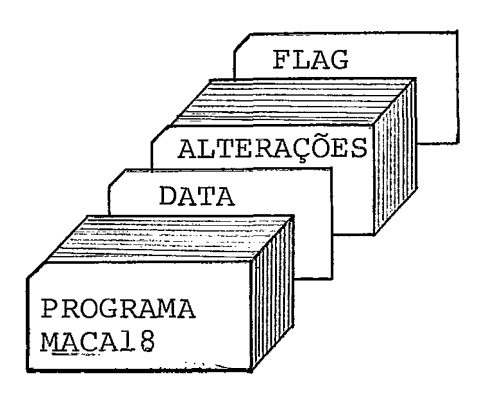

Podemos ter dois tipos de cartões de alteração:

- Cartão com 1 na coluna 1 com o formato análogo ao do car tão 1 para geração.
- cartão com **L** na coluna 1 com o formato análogo ao do car tão 2 para geração.

Na coluna 80 deve-se colocar o código do tipo de atualiza ção :

1 - Inclusão

2 - Alteração

 $3 -$  Exclusão

Na inclusão *5* obrigatõria a presença dos dois tipos de car tões. Na alteração pode-se ter o cartão 1 e ou o cartão 2 e na ex clusão, apenas o cartão 1 com o numero do prontuário, sendo desne cessãrio o nome e o endereço do paciente.

O flag contém 9999999999 a partir da coluna 2.

- 4 Manutenção do arquivo de consultas Esta tarefa é composta das seguintes etapas:
	- a) Geração e inclusão no arquivo

Programa MACA15

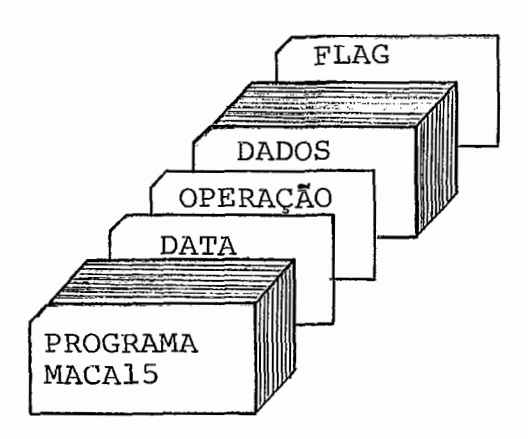

A data é a do dia, no formato XXYYZZ e a partir da coluna 1 do cartão.

O código de operação é na coluna 1.

G - Geração

 $I - Inclus\$ 

Quando se tratar da geração do arquivo de consultas, o **prg**  grama também irá gerar o arquivo de ocorrências diárias.

O cartão de dados tem o seguinte formato:

XXXXXXYYYYZZZWWWWNNNNNNNNNNNNXXXDHHHHMMMMVVXZDDDD a bc d e fg h i jklm Onde: a - Número da consulta

- <sup>b</sup> Data marcada
- <sup>c</sup> Especialidade
- d Médico
- <sup>e</sup> Paciente
- <sup>f</sup> Sala
- <sup>g</sup> Dia da semana
- h Turno
- <sup>i</sup> Hora da consulta
- $j Vez$
- <sup>k</sup> Tipo de consulta
- 1 Tipo de ocorrência
- <sup>m</sup> Data de requisição
- O flag contém 999999 e a partir da coluna
- b) Eliminação de consultas já processadas Programa MACA25

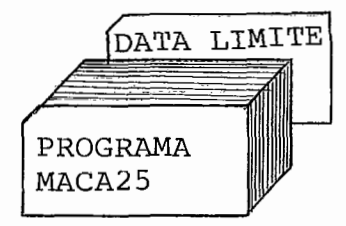

# 7.2.2 CONFECÇÃO DAS RELAÇÕES DE PACIENTES PARA CONSULTA

Programa MACA16

Deck para processamento:

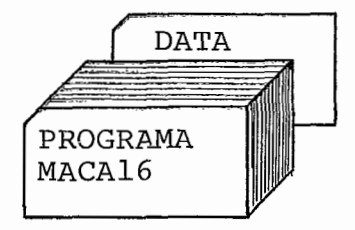

A data é a do dia de consulta, no formato **XXYYZZ** e a partir da coluna 1.

### 7.2.3 GRAVAÇÃO DOS RESULTADOS DAS CONSULTAS

Esta parte é composta das seguintes tarefas:

- Gravação dos resultados das consultas
- Gravação das ocorrências especiais
- 1 Gravação dos resultados das consultas Programa MACA23

Deck para processamento:

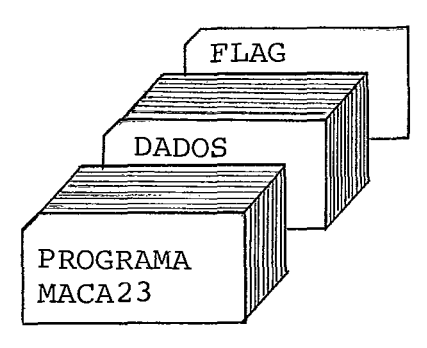

Os dados devem ser colocados no seguinte formato:

XXXXXXAAAZZZZYYYYDDDKVVZZZZHHHHWWW.<br>a b c d e f q h i i a b c defgh i j

- Onde: a Numero da consulta
	- <sup>b</sup> Especialidade
	- $c -$  Médico
	- d Diagnostico
	- <sup>e</sup> Tratamento
	- **<sup>f</sup>** Pedido de exames
	- <sup>g</sup> situação
	- <sup>h</sup> Hora de chegada no ambulatório
	- i Hora de inicio da consulta

**<sup>j</sup>**- Hora de término da consulta

O flag é 999999 e deve ser colocado a partir da coluna 1.

2 - Gravação das ocorrências especiais

Programa MACA22

Deck para processamento:

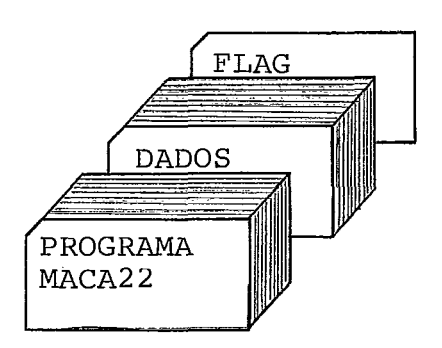

Os dados devem ser colocados no formato:

# XXXzzzzWWWYYY

a bcd

Onde: a - Código da especialidade

<sup>b</sup>- Número de atendimentos na emergência

- <sup>c</sup> Número de pacientes que faltaram
- <sup>d</sup> Número de consultas negadas

O flag é 999 e deve ser colocado a partir da coluna 1.

# 7.2.4 CONFECÇÃO DOS RELATÓRIOS DE CONTROLE

Esta parte é composta das seguintes tarefas:

- confecção do relatório de ocorrências diárias
- Confecção do relatório mensal de desempenho por especiali

dade

- confecção do relatório mensal **de** desempenho do corpo médi C0
- Relação diária dos médicos que tiveram alteração no núme ro de pacientes em tratamento.
- 1 Confecção do relatório de ocorrências diárias Programa MACA19

Deck para processamento:

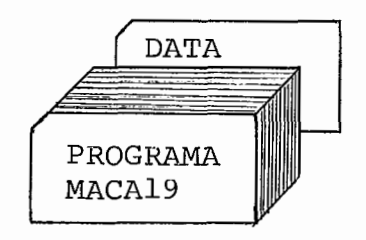

A data é a do dia, no formato XXYYZZ e deve ser colocada a partir da coluna 1.

2 - confecção do relatório mensal de desempenho por especia -

lidade

Programa MACA20

Deck para processamento;

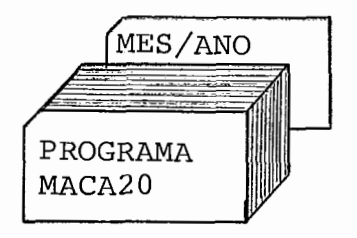

O mes e o ano devem ser colocados a partir da coluna 1 e no formato XXXXXXXXX-YY.

> 3 - Confecção do relatório mensal de desempenho do corpo mé dico

Programa MACA21

Deck para processamento:

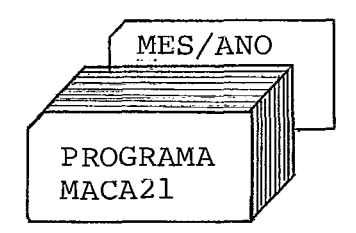

O mes e o ano devem ser colocados a partir da coluna 1 e no formato XXXXXXXXX-YY.

> 4 - Relação diāria dos médicos que tiveram alteração no nú mero de pacientes em tratamento Programa MACA24

Deck para processamento:

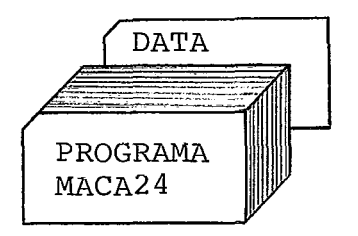

A data é a do dia, colocada a partir da coluna 1 e no forma to XXYYZZ.

Este relatório tem por finalidade atualizar o número de pa cientes em tratamento da tabela de médicos do Terminal Inteligente.

#### CONCLUSÕES 8.

Todo o sistema pode ser descentralizado, de modo a facili tar o atendimento na marcação de consultas. A descentralização se rá feita distribuindo-se as especialidades por vários TIs, forman do grupos de especialidades. Desta forma algumas especialidades podem até funcionar em lugares distintos. No fim do expediente de marcação de consultas, todos os arquivos com consultas marcadas e canceladas, dos diversos TIS, serão levados para serem processados pelo B-6700.

Podemos também concentrar todo o sistema em um pequeno TI, no Terminete, tornando-se uma solução bastante econômica para pg quenos ambulatõrios, não utilizando inclusive um computador no pa pel do B-6700. Para tanto, eliminaríamos o arquivo de pacientes, passando a ter apenas uma tabela com os nomes dos pacientes para as consultas marcadas, e o prazo de antecedência de marcação da consulta seria reduzido a limites compativeis com a capacidade do TI.

A sistemática adotada, de dividir o arquivo de médicos e o de oferta do TI em partes iguais, sendo cada parte relativa a uma especialidade no arquivo de médicos, e a um médico no arquivo de oferta, contribuiu muito para a possibilidade real de se poder des membrar o sistema, no caso os arquivos, muito embora haja uma cer ta ociosidade de espaço no diskette, compensada pela flexibilida - de de acesso, facilitando a manutenção desses arquivos.

Como normalmente a consulta inicial tende a ser mais demora da que a reconsulta, foi feita uma tentativa no sentido de se ado tar durações diferentes para ambas. Porém a experiência não obte ve bons resultados, pois quando havia um cancelamento, tornava-se difícil reocupar aquele horário, pois desconhecia-se posteriormen te se o cancelamento tinha sido de uma consulta inicial ou de uma reconsulta, pelo fato do arquivo geral de consultas marcadas não estar on line com o sistema de marcação. Outra dificuldade era a possibilidade de naquele turno, devido aos cancelamentos que pode riam existir, haver dois cancelamentos de reconsultas em horários não seguidos, e não haver a possibilidade de se aproveitã-10s para uma consulta inicial.

A linguagem de programação utilizada para o TI, **o** PLTI, mos trou-se muito eficiente para aplicações comerciais e administrati vas. Em função disto, consideramos o PLTI uma linguagem de uso ge ral, ou seja, tanto para aplicações comerciais como para aplicaçõ es científicas, fazendo jus a um esforço adicional para - aperfei çoa-la cada vez mais e dar-lhe uma maior difusao.

A maneira adotada de se dividir o sistema em duas partes, uma no Terminal Inteligente e outra no B-6700, permitiu a utiliza ção de um mini-computador no controle de um grande sistema, pois o mesmo comporta uma demanda de 1200 consultas diárias.

Devido ao fato de não se conhecer melhor o comportamento dos futuros pacientes do ambulatório, preferiu-se adotar a sistemá tica sugerida por White e Pike na referência feita no artigo de Rockart e Hof£man. Foram então colocados 2 pacientes no início de cada sessão e os demais foram uniformemente distribuídos, um a um,

 $-94 -$ 

ao longo da sessão, sendo que caãa paciente deve chegar com uma an tecedência igual à duração da consulta.

A utilização de consultas com hora marcada faz com que o tempo total gasto por um paciente para consultar um médico, seja muito pequeno em relação aos tempos habituais, pois em alguns ca sos o paciente perde até um dia inteiro de trabalho, trazendo uma economia muito grande tanto para o paciente como para a nação. O sistema aqui proposto permite tudo isto sem comprometer o rendimen to do médico e garantindo ao paciente um mínimo de tempo adequado para a sua consulta.

A adoção de tempos de duração de consultas diferentes para cada especialidade, irá possibilitar um melhor aproveitamento dos médicos em cada especialidade.

A solução de se dotar um TI com mais de um vídeo, seria uma boa opção, porém iria apresentar problemas de velocidade e teria de ser para grupos de especialidades diferentes. A interrupção se ria simulada e não haveria muitos problemas de programação, pois bastaria uma modificação no núcleo do interpretador PLTI, de modo a fazer com que cada vídeo estivesse associado a uma área de dados. Uma tese de mestrado, da COPPE, nesse sentido está em fase final de elaboração.

O tempo médio para marcar uma consulta foi de 1,20 min.

#### SUGESTÕES 8.1

As seguintes sugestões poderiam vir a melhorar o desempenho do sistema:

a) Um programa para redimensionar as tabelas de médicos.

 $-95 -$ 

b) Um programa para redimensionar as tabelas de oferta.

- c) Um programa para listar a situação da oferta dos médicos de determinada especialidade e outro para gravar as tabe las de oferta dos referidos médicos a partir de cartões. Isto possibilitaria um controle manual na marcação de consultas de uma especialidade durante certo tempo.
- d) Introduzir uma rotina no programa de marcação de consul tas (MACA05) para imprimir a ficha de consulta marcada.
- e) Otimização da programação.

Uma sugestao que tarnbem pode ser feita **6** no sentido de se fazer com que o tamanho das tabelas de médicos sejam proporcionais ao número de médicos da especialidade. Claro está que o número de entradas disponíveis de cada tabela seria calculado em função de um percentual sobre o número de entradas ocupadas na mesma.

Uma outra sugestão seria se desmembrar as tabelas de ofer ta, colocando-se em um arquivo à parte a sugestão da oferta, de mo do a facilitar a manutenção do mapa de marcação de consultas.

Outra sugestão seria no sentido de se introduzir no PLTI, matrizes, passagem como parâmetro de subrotina de nome interno de arquivo, e a confecção de um pacote de subrotinas comerciais seme lhantes às do CSP do Fortran do IBM-1130.

Uma sugestão bastante interessante seria a de se transfor mar a parte da programação em Algo1 para o PLTI, com vistas a se ter uma versão do sistema voltada totalmente para o Terminal Inte ligente.

### 9. BIBLIOGRAFIA

- a) Rockart, j. F. and Hoffman, P. B. Physician and Patient Behavior under Different Scheduling System in a Hospital Outpatient Department. Medical Care 6(463-470), 1969.
- **b)** Jessiman, A. G. and Erat, **K,** C. Automated Appointment System to Facilitate Medical-Care Management. Medical Care 3 (234-246) , 1970.
- c) Villegas, E. L. Outpatient Appoitment System Saves Time for Patients and Doctors. Hospitals 41(52-57), 1967.
- d) Cronkhite, L. W. Computer Brings Order to Clinic Scheduling System. Hospitals 43(55-57), 1969.
- e) Soriano, A. Comparison of Two Scheduling Systems. Operations Res. 14 (388-397), 1966.
- f) Williams, W. J., Covert, R. P., and Steele, J. D. Simulation Modeling of a Teaching Hospital Outpatient Clinic. Hospitals 41(71-75), 1967.
- g) Patient Scheduling System (PSS) IBM.

**h) Arnorim, C., Chiyoshi, F., and Jouval, H. E.** - **~rganizaçao do AmbulatÓrio do Hospital universitário. COPPE-Hospital universitário (UFRJ), 1977.**